# **Quick Installation Guide Quick Installation Guide**

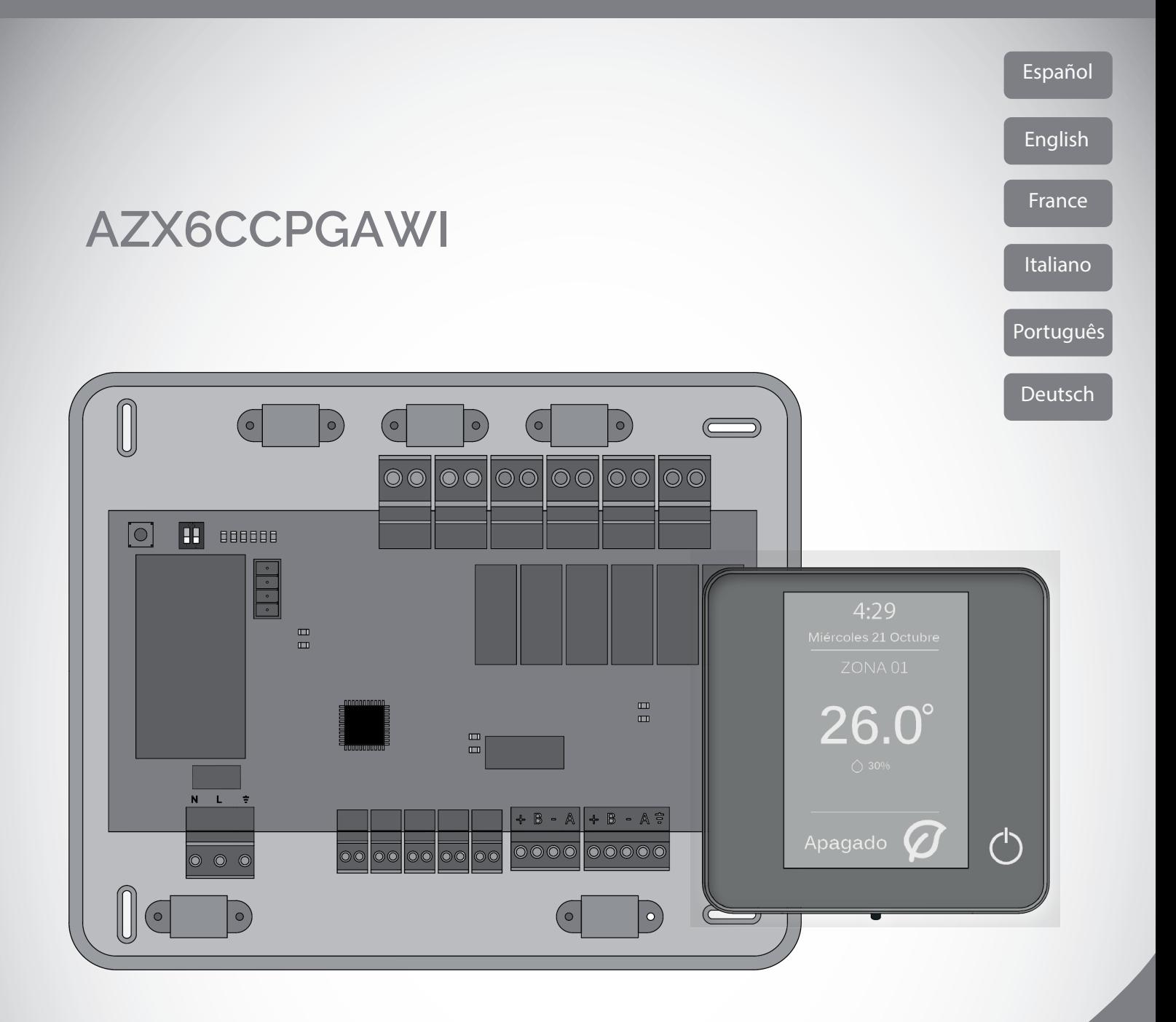

# AIRZONE

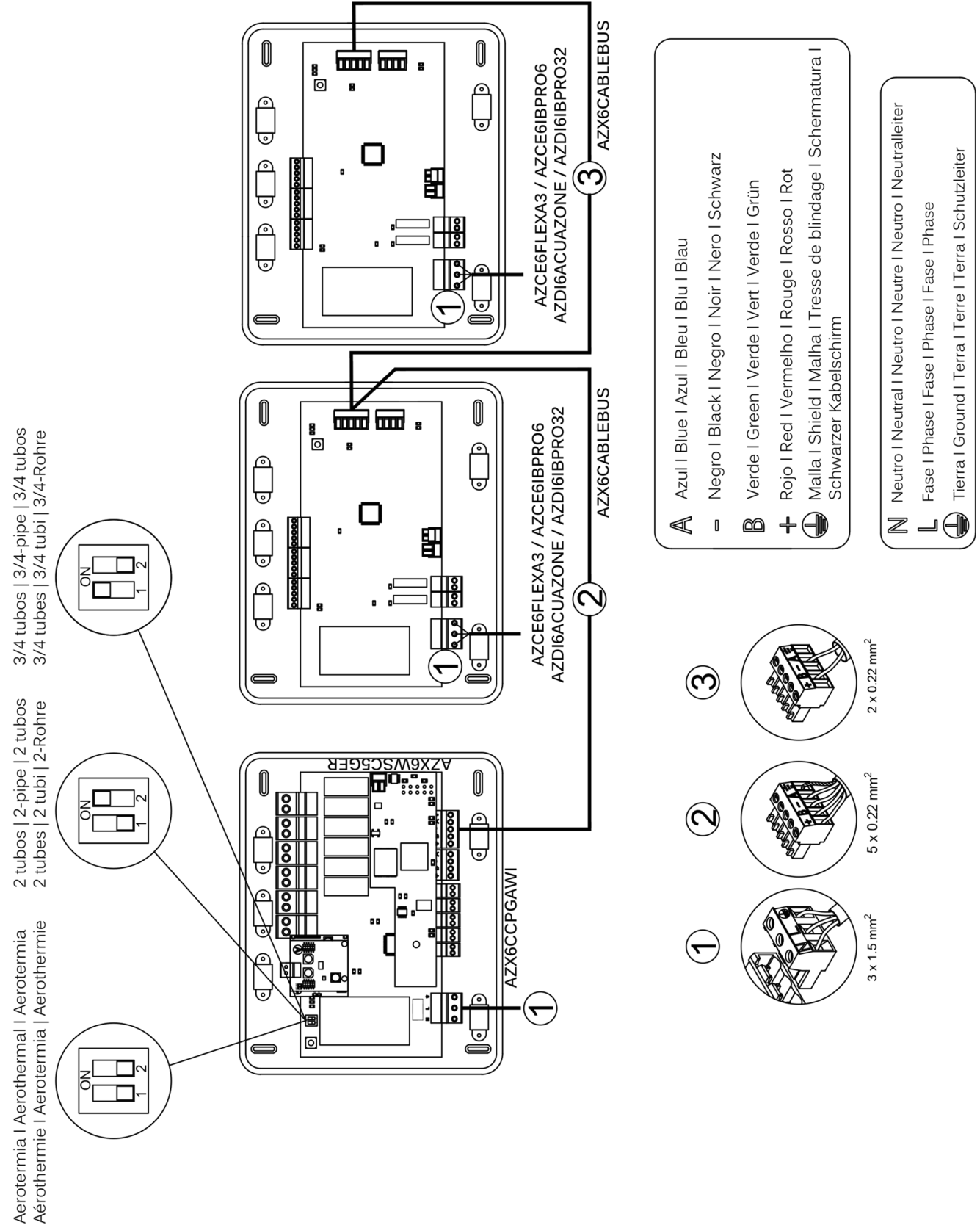

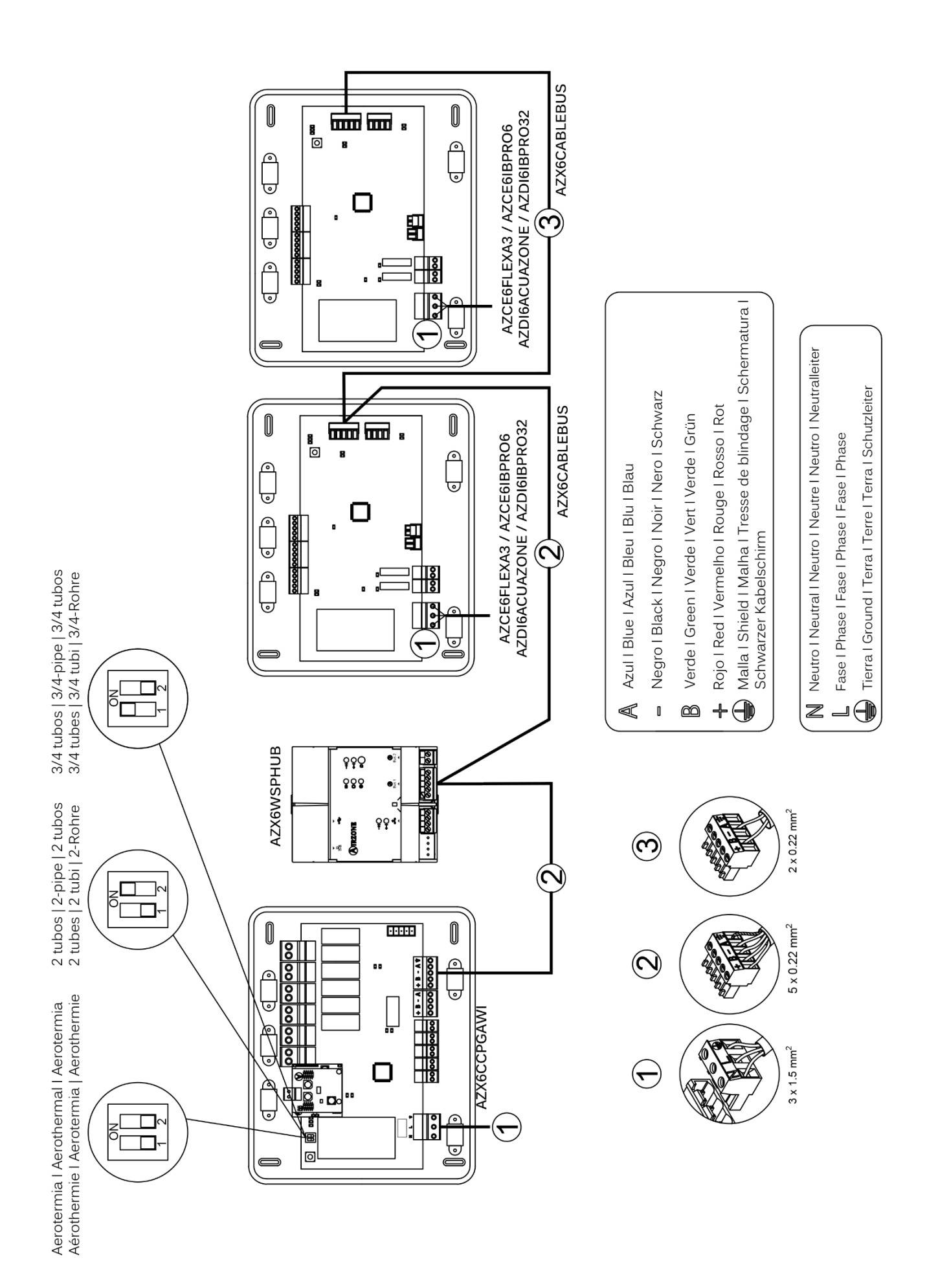

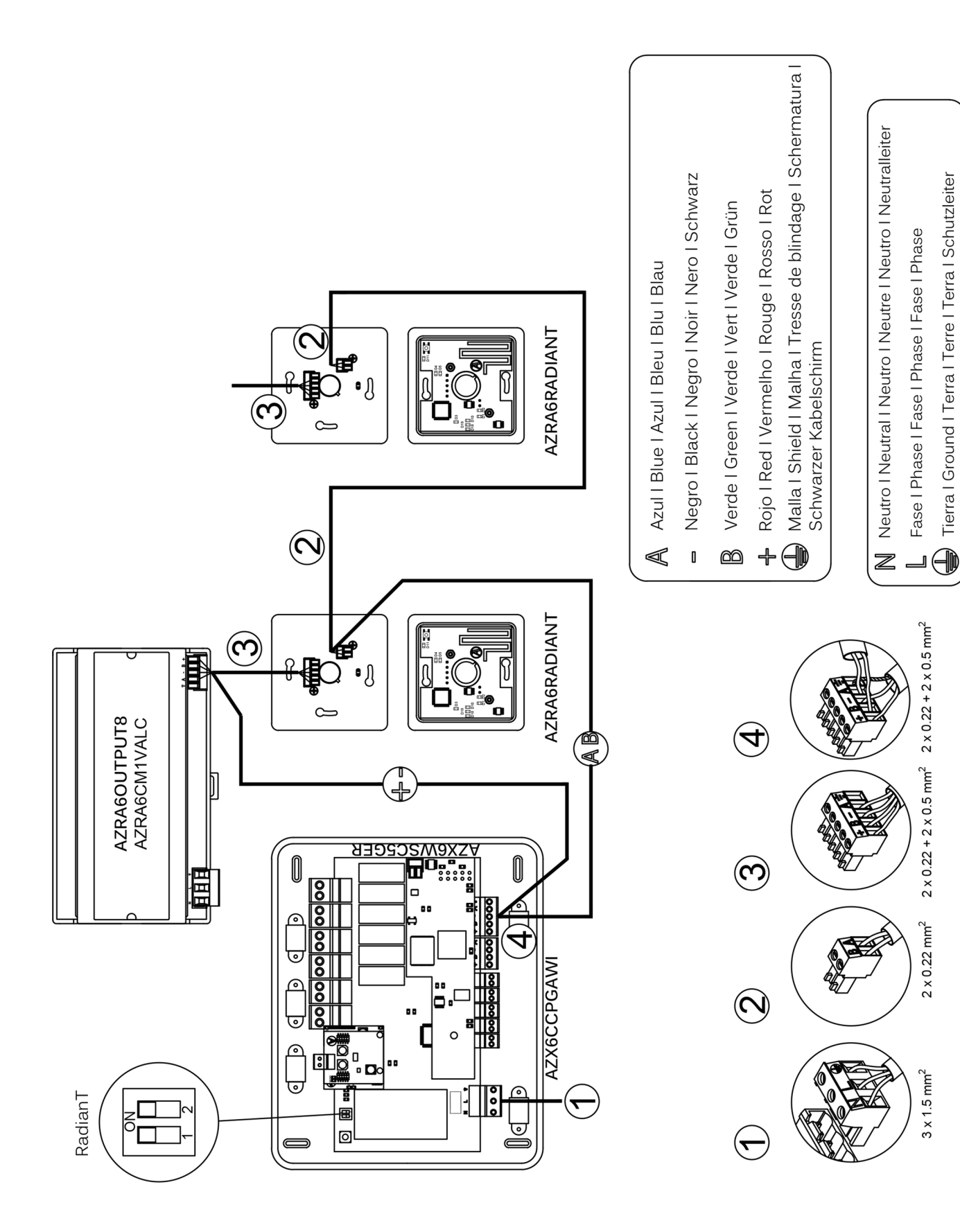

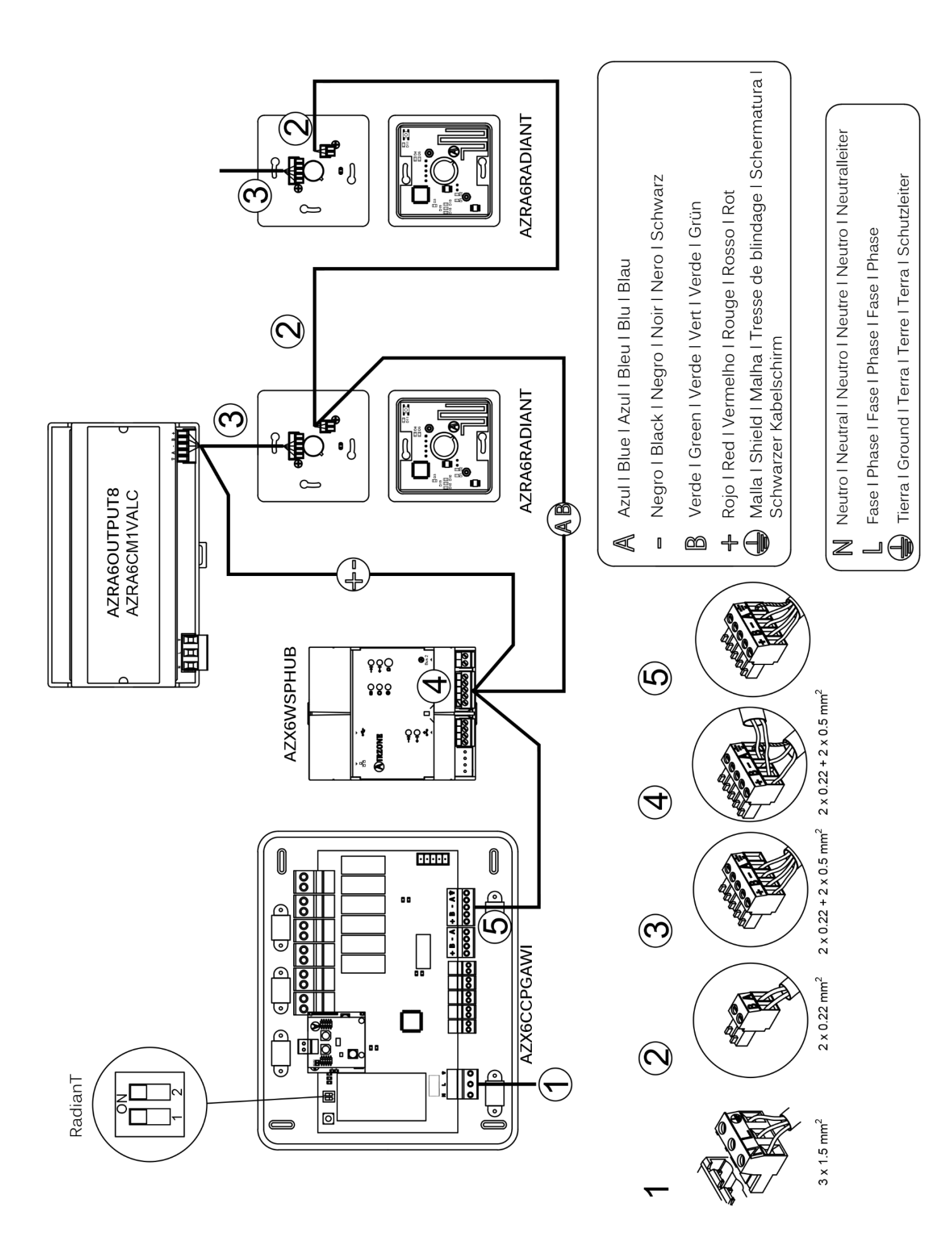

<span id="page-5-0"></span>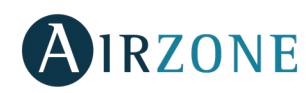

# **ÍNDICE**

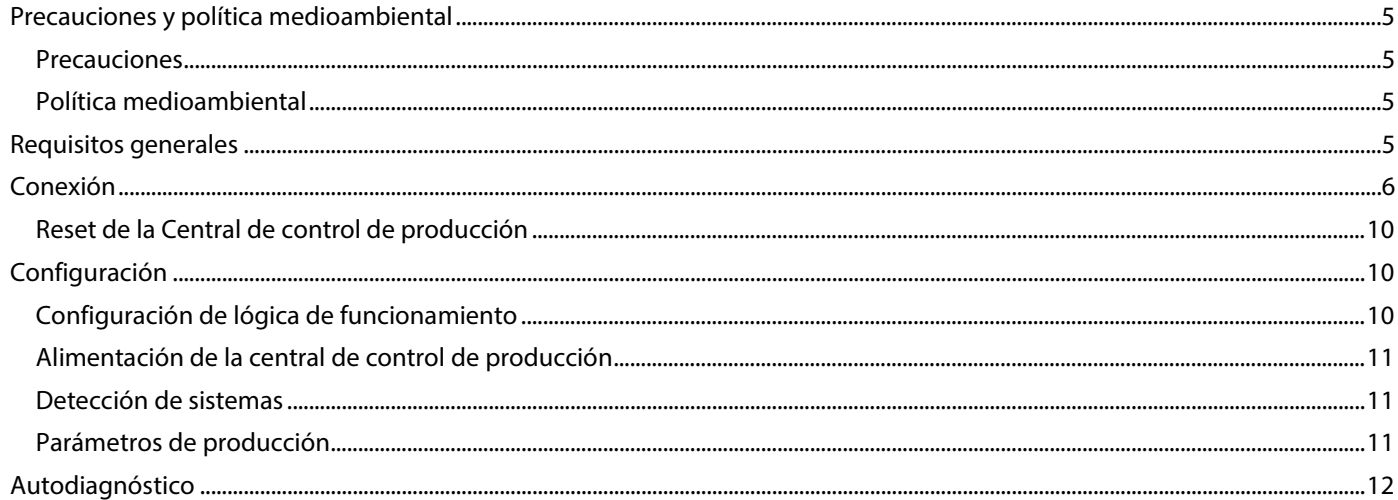

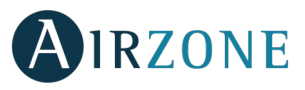

# <span id="page-6-0"></span>**PRECAUCIONES Y POLÍTICA MEDIOAMBIENTAL**

# <span id="page-6-1"></span>PRECAUCIONES

Por su seguridad y la de los dispositivos, respete las siguientes instrucciones:

- Realice todas las conexiones o desconexiones con el sistema de climatización sin alimentar.
- Tenga precaución de no realizar ningún cortocircuito en ninguna conexión del sistema.

# <span id="page-6-2"></span>POLÍTICA MEDIOAMBIENTAL

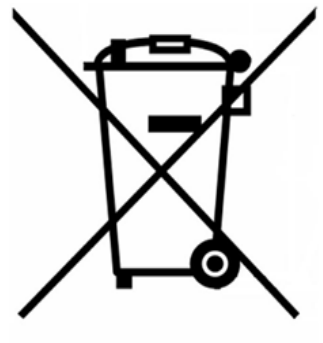

No tire nunca este equipo con los desechos domésticos. Los productos eléctricos y electrónicos contienen sustancias que pueden ser dañinas para el medioambiente si no se les da el tratamiento adecuado. El símbolo del contenedor de basura tachado indica la recogida selectiva de aparatos eléctricos, diferenciándose del resto de basuras urbanas. Para una correcta gestión ambiental, deberá ser llevado a los centros de recogida previstos, al final de su vida útil.

Las piezas que forman parte del mismo se pueden reciclar. Respete, por tanto, la reglamentación en vigor sobre protección medioambiental.

Debe entregarlo a su distribuidor si lo reemplaza por otro, o depositarlo en un centro de recogida especializado.

Los infractores están sujetos a las sanciones y a las medidas que establece la Ley sobre protección del medio ambiente.

# <span id="page-6-3"></span>**REQUISITOS GENERALES**

Siga estrictamente las indicaciones expuestas en este manual:

- Realice todas las conexiones con ausencia total de alimentación.
- Ubique y conecte los elementos conforme a la reglamentación electrónica vigente.
- Para la conexión de elementos del sistema utilice el cable Airzone: cable apantallado y trenzado, formado por 4 hilos  $(2x0, 22 \text{ mm}^2 + 2x0, 5 \text{ mm}^2).$
- No conectar polo "-" en la borna "+". Puede dañar el dispositivo.
- Para elementos con alimentación externa a 110/230 Vac, solo es necesario conectar los polos "A" y "B" del bus para las comunicaciones. No es recomendable conectar los polos "+" y "-" de alimentación.
- Respete el código de colores para todos los elementos del sistema.

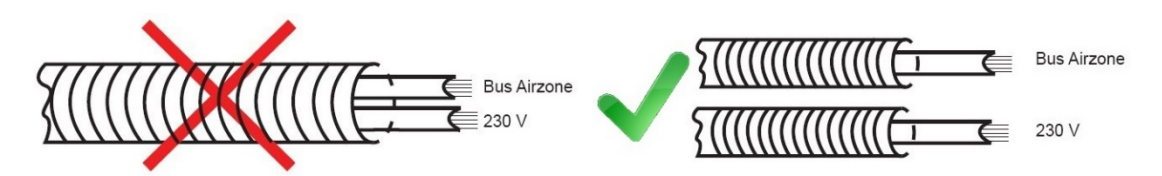

**Importante:** En el cableado de alimentación externo del sistema deberá incorporarse, según la reglamentación local y nacional pertinente, un interruptor principal u otro medio de desconexión que tenga una separación constante en todos los polos. El sistema se reiniciará automáticamente si se apaga la alimentación principal.

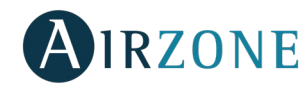

# <span id="page-7-0"></span>**P** CONEXIÓN

La central de control de producción hidrónica Airzone (AZX6CCPGAWI) permite de forma sencilla la gestión del equipo de producción, principalmente agua, que se encuentre en nuestra instalación. Desde esta central recibiremos el modo de funcionamiento y el estado de la demanda de cada sistema conectado, para actuar sobre el equipo de producción en consecuencia.

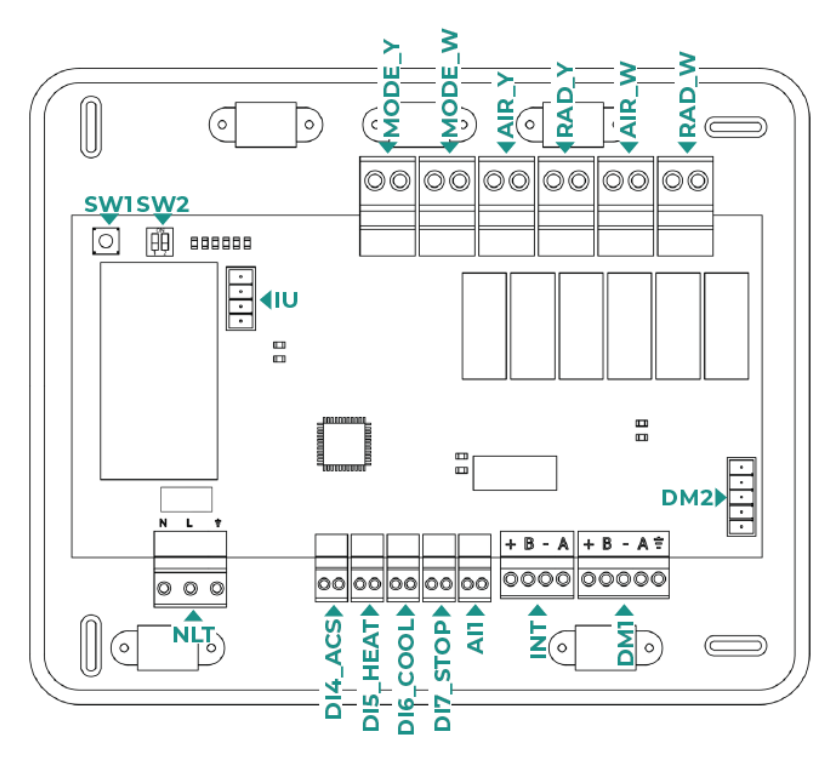

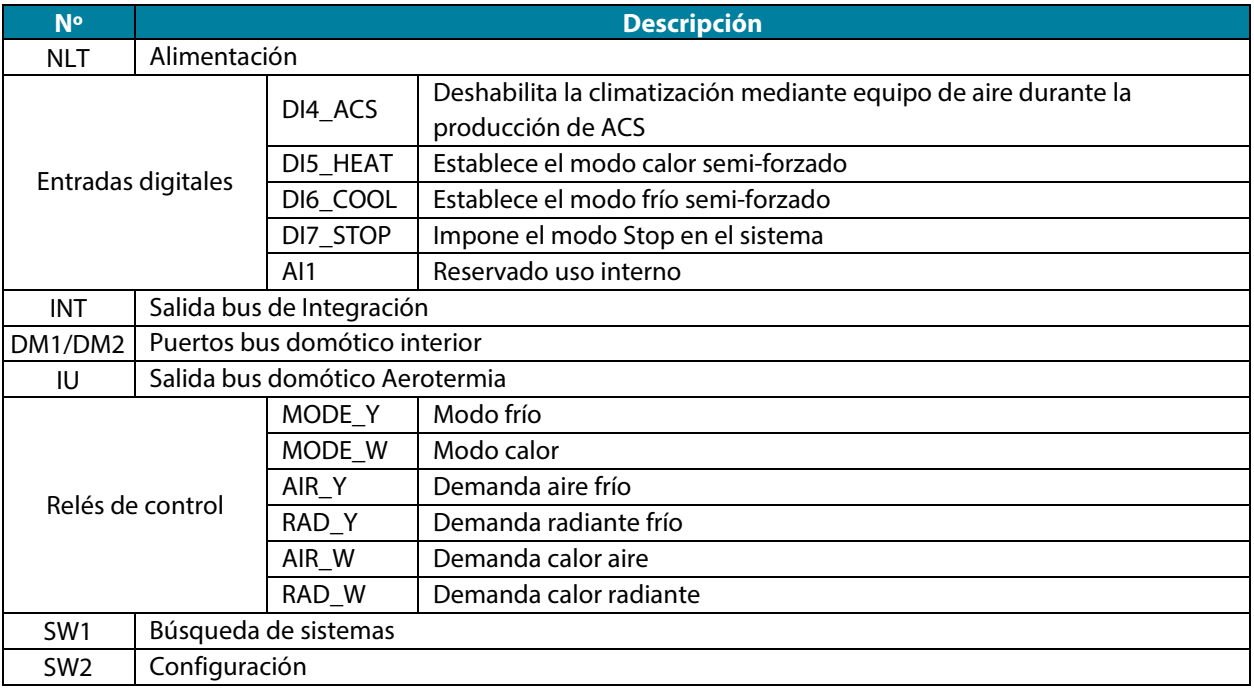

#### **Conector alimentación**

A través de este conector se realiza la alimentación de la central de control de producción y por consiguiente de los elementos conectados a esta. Alimentación externa a 110/230 Vac. La conexión se realiza mediante una borna de 3 pines. Fije los cables con los tornillos de la borna respetando el código de colores.

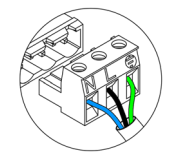

Neutro I Neutral I Neutro N Fase | Phase | Fase  $\mathbb{L}$ Tierra I Ground I Terra  $\triangle$ 

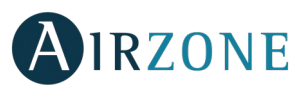

Fije los cables en la torreta de la central para mayor seguridad.

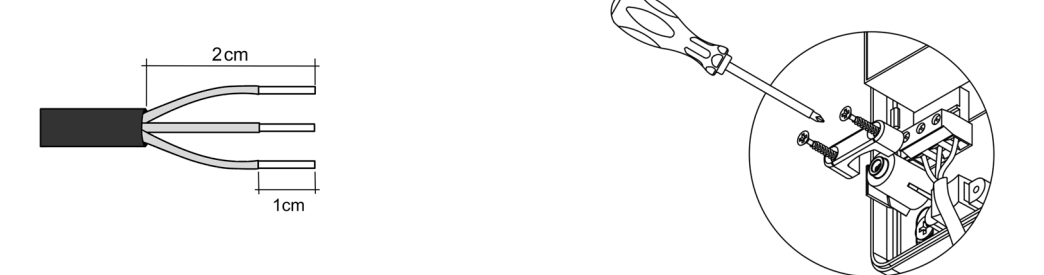

**Importante:** En el cableado de alimentación externo del sistema deberá incorporarse, según la reglamentación local y nacional pertinente, un interruptor principal u otro medio de desconexión que tenga una separación constante en todos los polos. El sistema se reiniciará automáticamente si se apaga la alimentación principal. **Utilice un circuito independiente del equipo a controlar para la alimentación del sistema.**

**Recuerde:** Una vez realizadas todas las conexiones, asegúrese de colocar correctamente la tapa de la central.

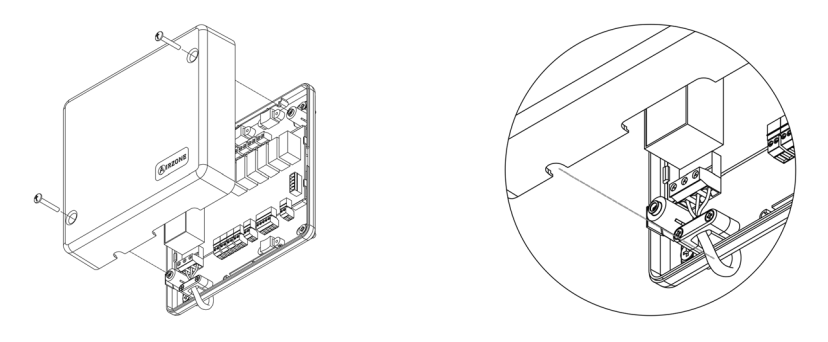

#### **Entradas digitales**

La central de control de producción está provista de 4 entradas digitales para realizar controles externos a los sistemas Airzone. Estas entradas están configuradas como normalmente abiertas. Para su conexión se recomienda el uso de cable apantallado.

- DI4 ACS: Esta entrada activa el modo ACS, por el cual todos los sistemas Acuazone/Innobus Pro32 que estén trabajando en calor Aire pararán y mostrarán el mensaje ACS en los termostatos de las zonas. Esta función es recomendable para las instalaciones de Aerotermia en las que se necesita deshabilitar la climatización mediante equipo de aire durante la producción de ACS.
- DI5 HEAT: Esta entrada activa el modo calor semi-forzado en todos los sistemas de la instalación. Permitiendo la selección de los modos: Stop, Calor y Ventilación.
- DI6 COOL: Esta entrada activa el modo frío semi-forzado en todos los sistemas de la instalación. Permitiendo la selección de los modos: Stop, Frío, Seco y Ventilación.
- DI7\_STOP: Esta entrada activa el modo Stop en todos los sistemas de la instalación.
- AI1: Entrada analógica reservada para uso interno.

#### **Conector bus DM1**

El bus domótico DM1 permite interconectar la central de control de producción con las centrales de sistema y el Webserver HUB Airzone Cloud Dual (AZX6WSPHUB).

Para la conexión del bus domótico DM1 dispone de 1 borna de 5 pines. La conexión de este sistema es solo en bus. Recuerde que es necesario suministrar alimentación por este puerto. Fije los cables con los tornillos de la borna respetando el código de colores.

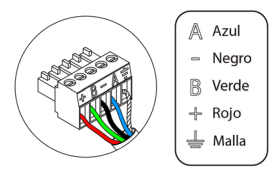

*Nota: Recuerde que para el correcto funcionamiento de esta central deben estar direccionadas todas las centrales de la instalación (hasta 32 sistemas).*

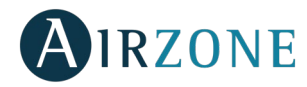

### **Conector bus domótico DM2**

El bus domótico DM2 permite conectar periféricos de control de Airzone, para la gestión de los sistemas conectados a la Central de control de producción. Elemento a conectar:

- Webserver Airzone Cloud Wi-Fi Dual 2.4-5G (AZX6WSC5GER)

*Nota: No suministrar alimentación eléctrica por el puerto DM2.En elementos con alimentación propia solo es necesario conectar los polos "A" y "B" del bus domótico.*

En el caso de la conexión del Webserver Cloud (AZX6WSC5GER) retire el poste de fijación del Webserver y encaje el conector en el bus domótico DM2.

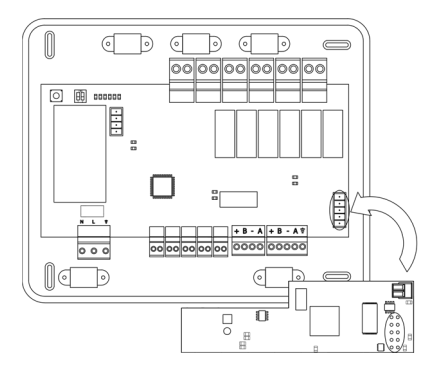

#### **Conector bus UI para pasarela de aerotermia**

El bus UI permite conectar diferentes pasarelas de control de equipo de producción para el equipo de aire-agua instalado. Los elementos a conectar son los siguientes:

Pasarela de Aerotermia Airzone (AZX6GAW xxx).

Para la conexión de estas pasarelas integradas, desconecte la borna del bus UI y encaje el conector y el poste de fijación de la pasarela.

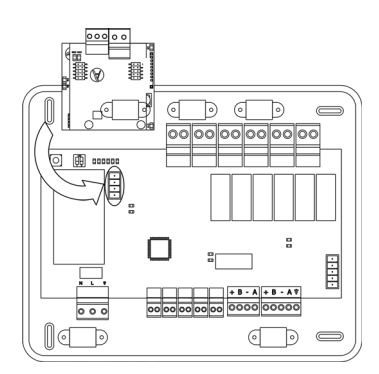

### **Conector bus de integración INT**

El bus de integración INT permite conectar periféricos de control de Airzone, para la gestión de los sistemas conectados a la Central de control de producción. Elementos a conectar:

- Controlador Supermaestro Airzone empotrado/superficie (AZX6CSMASTER E/S B/G)
- Pasarela de integración Airzone KNX (AZX6KNXGTWAY)

Para la conexión del bus INT dispone de 1 borna de 5 pines. La conexión de este sistema es solo en bus. Fije los cables con los tornillos de la borna respetando el código de colores.

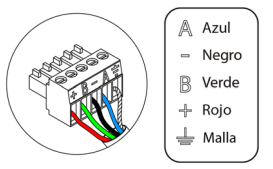

*Nota: Este conector queda anulado en instalaciones con Webserver Hub Airzone Cloud Dual AZX6WSPHUB.*

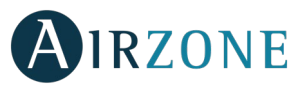

## **Relés de control**

Este dispositivo dispone de 6 relés para el control de la instalación. Las características de los relés de control son Imax: de 10 A a 110/230 Vac libre de tensión. Para el control de elementos de mayor potencia se recomienda el uso de contactores de la potencia a controlar.

*Importante: Recuerde conectar el neutro directamente desde circuito hasta el elemento a controlar.*

En función del tipo de instalación configurada, los relés de control tendrán una lógica adaptada a la instalación:

#### Aerotermia

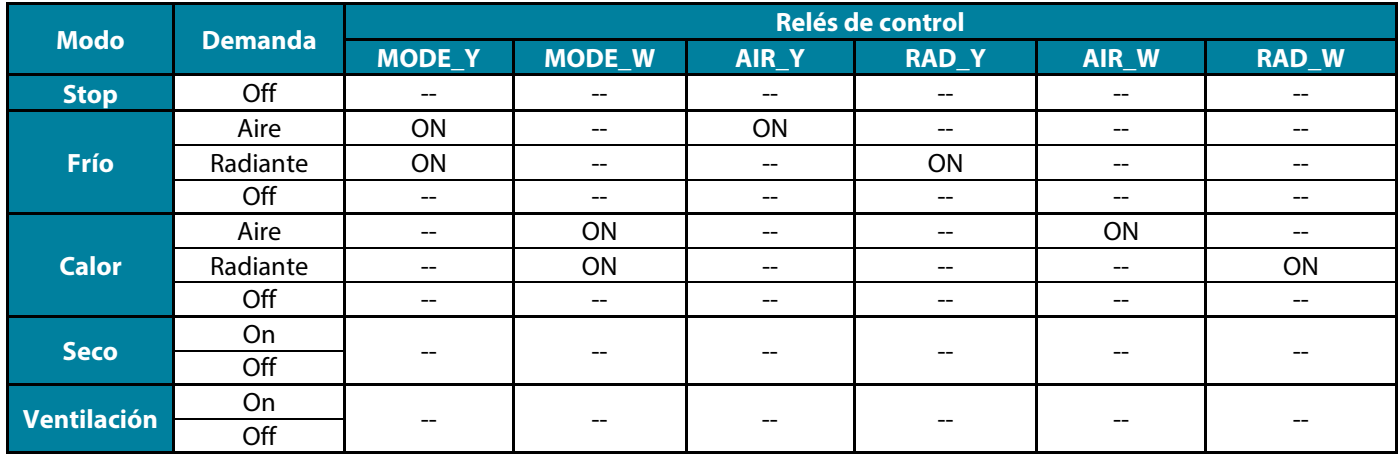

### 2 tubos / 3/4 tubos

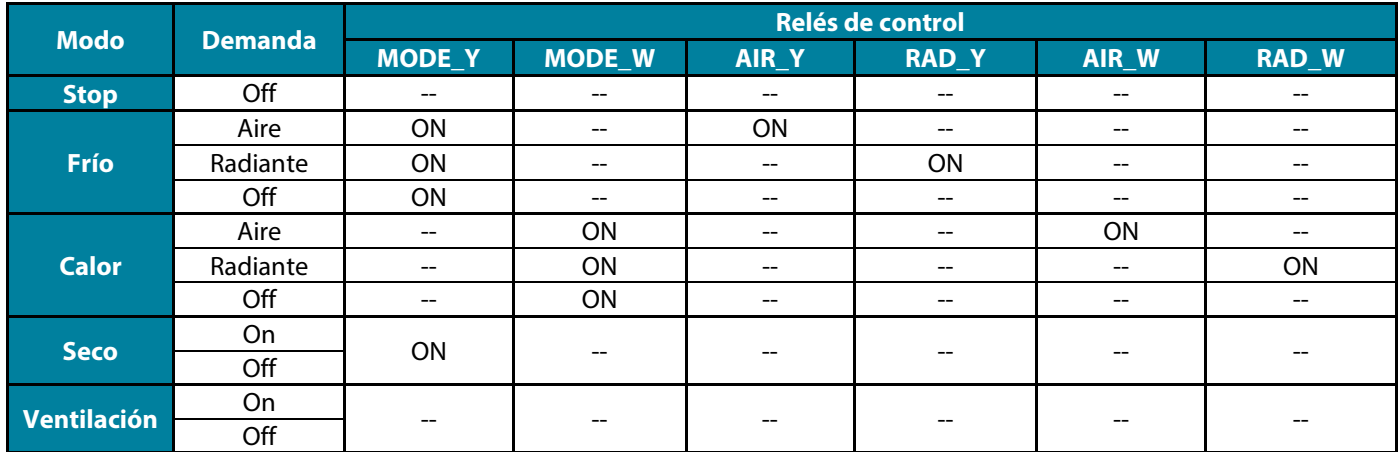

### RadianT

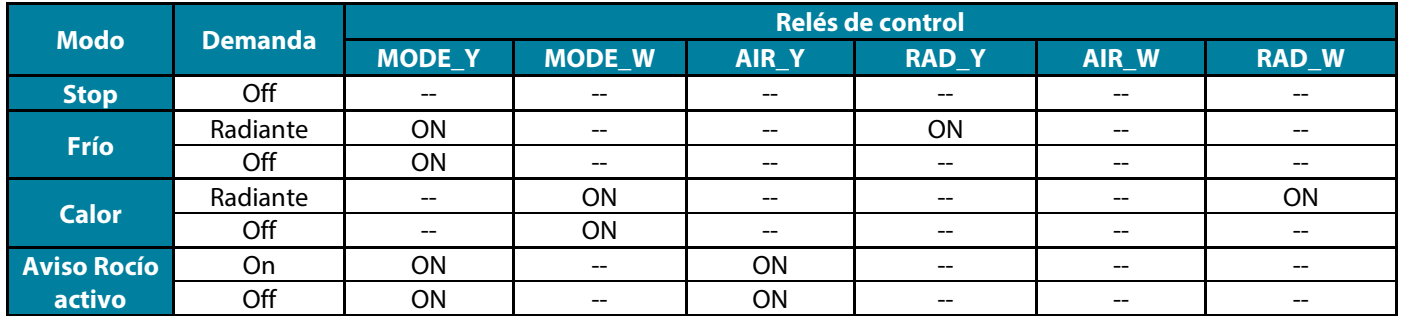

**En versiones del sistema Acuazone e Innobus Pro 32 v.4.4.1 o superior:** En cualquiera de las posibles configuraciones de la lógica de funcionamiento de la central, las zonas con etapa de aire configurada como DX no generarán demanda de aire en la central de control de producción. Recuerde que, en configuración zonificada o mixta, al modificar la etapa de aire de una zona perteneciente a la zonificada, el resto de las zonas de ese grupo asumen la misma configuración.

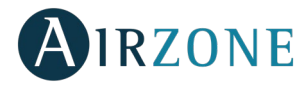

**Importante:** Con el fin de optimizar la temperatura de producción de los equipos de aerotermia, las siguientes combinaciones no generarán demanda de aire en la central de control de producción:

- Pasarela de comunicación (AZX6QADAPTxxx / AZX6QADAPT3xxx / AZX6GTC xxx / AZX6ELECTROMEC) en las centrales de sistema Flexa 3.0, Innobus Pro6, Acuazone e Innobus Pro32 (versión v.4.4.0 o inferior).
- Módulo zona Airzone unidad individual (AZDI6MCIFR [C/R] / AZDI6MCxxx [C/R] / AZDI6ZMOxxx [C/R]) en los sistemas Acuazone e Innobus Pro32 (versión v.4.4.0 o inferior). configurados como sistema zonificado o mixto.

**Importante:** Con el fin de optimizar la temperatura de producción de los equipos de aerotermia, las siguientes combinaciones no generarán demanda en la central de control de producción:

- Módulo de zonificación para elemento radiante eléctrico (AZDI6MZSRE [C/R]) en los sistemas Acuazone e Innobus Pro32 independientemente de la configuración de la central de sistema.

#### **SW1**

Una vez direccionada todas las centrales de la instalación, debe guardar la configuración de la instalación en la central de control de producción. Para ello realice una pulsación corta en SW1. Si realiza cualquier modificación en la instalación, recuerde guardar la nueva configuración.

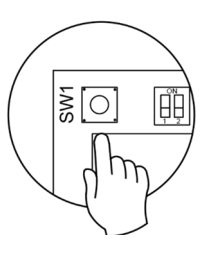

#### **SW2**

El microswitch SW2 configura el tipo de instalación a controlar por la central de control de producción. La lógica de funcionamiento del microswitch es la siguiente:

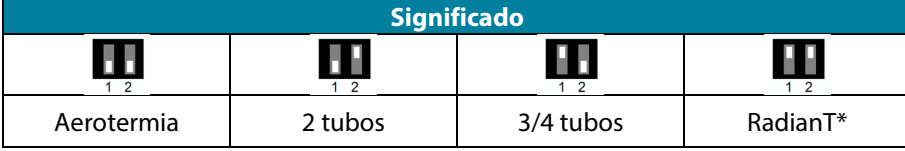

#### *\*Solo para sistemas Airzone RadianT365 (AZRA6).*

**Importante:** La configuración de la lógica de funcionamiento de los relés puede realizarse desde SW2 o desde el apartado de configuración avanzada Parámetros de Producción. La configuración desde el menú siempre tiene prioridad sobre SW2.

# <span id="page-11-0"></span>RESET DE LA CENTRAL DE CONTROL DE PRODUCCIÓN

Mantenga pulsado SW1 hasta que el LED D3 se apague para volver a los valores de fábrica.

# <span id="page-11-1"></span>**CONFIGURACIÓN**

# <span id="page-11-2"></span>CONFIGURACIÓN DE LÓGICA DE FUNCIONAMIENTO

Elija la configuración de la central de control de producción hidrónica que mejor se adapte a sus necesidades.

*Recuerde: En caso de cambio de configuración, es necesario desconectar previamente la alimentación de la central de control de producción.*

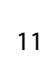

<span id="page-12-0"></span>Antes de alimentar la central compruebe los siguientes puntos:

- 1. Compruebe que los sistemas están alimentados y configurados. En caso de haber más de un sistema conectado, estos deben tener direcciones de sistema diferentes.
- 2. Revise que la polaridad y el cableado de interconexión entre centrales y sistemas es correcto. Recuerde que entre centrales se recomienda conectar solo los polos A y B de comunicaciones.
- 3. Revise el correcto conexionado de los elementos conectados a los relés.

Una vez revisado todos estos puntos proceda a alimentar la central y compruebe que los LEDs de estado funcionan correctamente.

# <span id="page-12-1"></span>DETECCIÓN DE SISTEMAS

Una vez comprobado el correcto funcionamiento de la central vamos a proceder a la búsqueda de sistemas conectado a él. Para ello pulse sobre el SW1 para comenzar la búsqueda de sistema. Compruebe que los LED D1 y D2 parpadean.

En caso de añadir nuevos sistemas o realizar modificaciones, recuerde volver a realizar este proceso.

# <span id="page-12-2"></span>PARÁMETROS DE PRODUCCIÓN

Ø

ZONA<sub>01</sub> 26.09

 $35$ 

 $\circledcirc$  and  $\circledcirc$ 

 $0.30%$ 

**AIRZONE** 

nN

這

Los parámetros de configuración de la Central de Control de Producción solo están disponibles para el termostato Blueface maestro del sistema nº1:

O

 $\bigcirc$ 

 $\bigcirc$ 

**AIRZONE** 

⊚

 $\bigcirc$ 

 $\bigcirc$ 

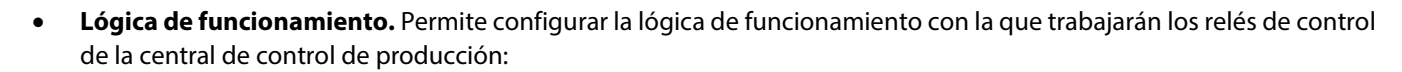

- Aerotermia (Por defecto)
- $2$  tubos

Pulsación larga

∦

- 4 tubos
- RadianT *(Recomendado para sistemas RadianT365)*

*Nota: Ver apartado relés de control para lógica de funcionamiento en cada configuración.*

• **Retardo de activación.** Permite seleccionar un tiempo de retardo en el encendido del equipo de producción, configurable en minutos, de 0 a 7. (Por defecto 3 min).

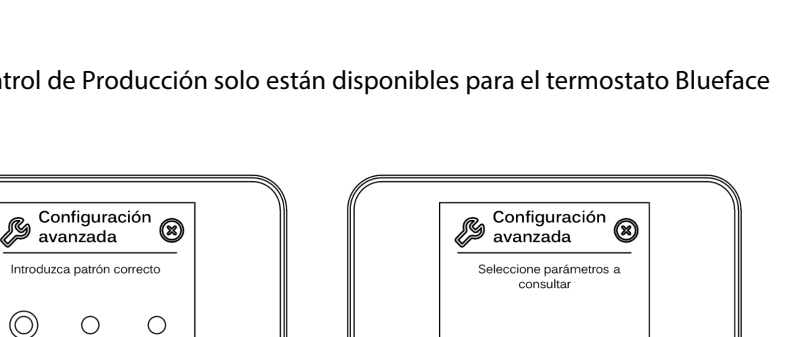

Sistema

Zona

Producción

**AIRZONE** 

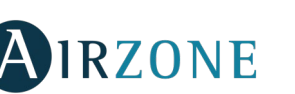

SW1

 $\bigcirc$ 

IË

**ES**

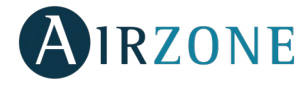

- **Temperaturas TAI.** (Disponible únicamente en instalaciones con pasarela AZX6GAW XXX siempre que la unidad de aerotermia no esté configurada para trabajar de forma automática, permitiendo la imposición de las temperaturas de trabajo)**.** Permite definir, para los modos frío y calor, las temperaturas TAI del equipo de aerotermia. El rango de temperaturas viene definido por el equipo. Valores por defecto:
	- Aire en modo frío: 10 ˚C
	- Radiante en modo frío: 18 °C
	- Aire en modo calor: 50 ˚C
	- Radiante en modo calor: 35 ˚C
- **Función ACS.** *(Disponible únicamente en instalaciones con pasarela AZX6GAW XXX)* Permite activar o desactivar (On/Off) la función de Agua Caliente Sanitaria (ACS) en los sistemas conectados a la CCP. Función activada por defecto.
- **Válvula mezcladora frío** *(disponible solo en instalaciones con pasarela de Aerotermia)***.** Permite configurar el funcionamiento de su instalación en función de si se dispone o no de válvula mezcladora de frio.

Seleccione Manual en el caso de contar con válvulas mezcladoras de frío en su instalación, en cuyo caso se deberán tarar a 18 °C. Si la instalación no dispone de válvula mezcladora de frío seleccione Auto para que la instalación funcione de forma automática con la temperatura leída por el sistema. Por defecto está configurado como Manual.

# <span id="page-13-0"></span>**AUTODIAGNÓSTICO**

Las centrales de control de producción Airzone cuentan con Leds integrados que permiten detectar funcionamientos no conformes.

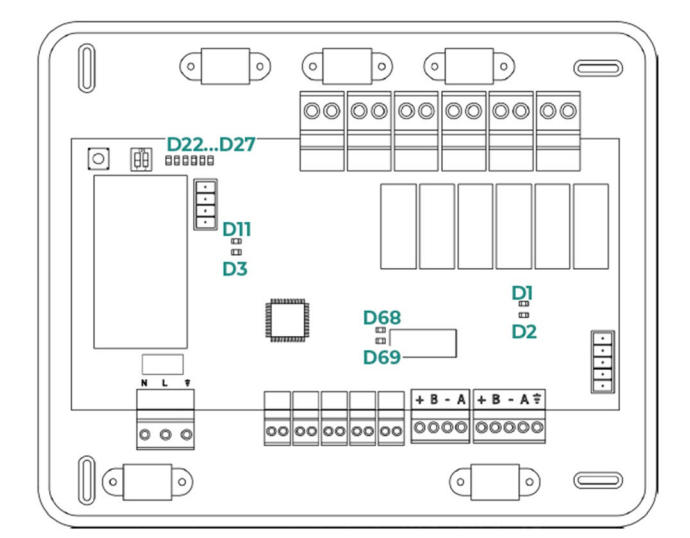

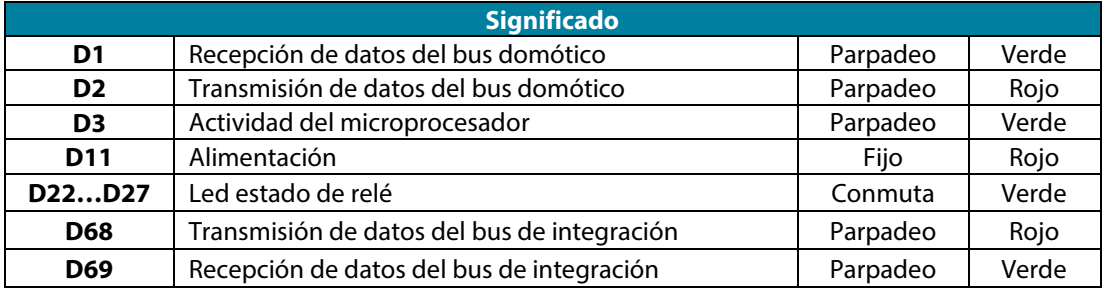

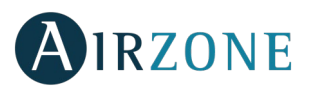

# <span id="page-14-0"></span>**CONTENTS**

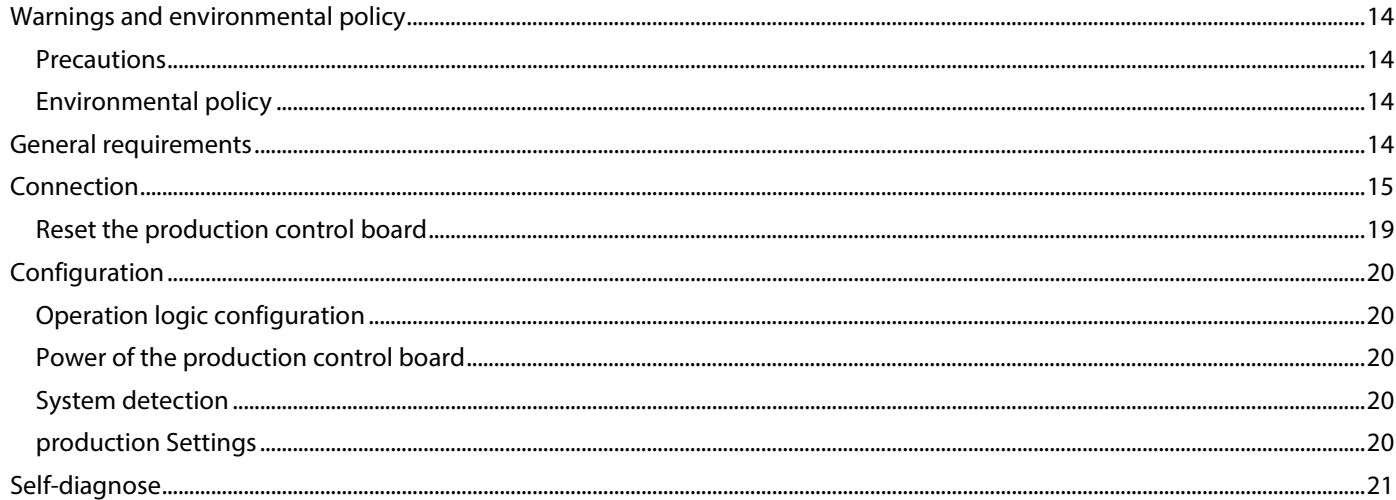

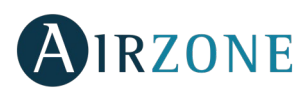

# <span id="page-15-0"></span>**WARNINGS AND ENVIRONMENTAL POLICY**

# <span id="page-15-1"></span>PRECAUTIONS

For your security, and to protect the devices, follow these instructions:

- Do not handle the system with wet or damp hands.
- Disconnect the power supply before making any connections.
- Take care not to cause a short circuit in any of the system connections.

# <span id="page-15-2"></span>ENVIRONMENTAL POLICY

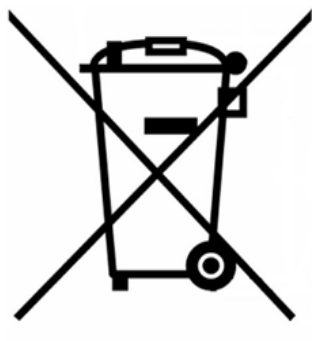

Do not dispose of this equipment in the household waste. Electrical and electronic equipment contain substances that may damage the environment if they are not handled appropriately. The symbol of a crossed-out waste bin indicates that electrical equipment should be collected separately from other urban waste. For correct environmental management, it must be taken to the collection centres provided for this purpose, at the end of its useful life.

The equipment's components may be recycled. Act in accordance with current regulations on environmental protection.

If you replace it with other equipment, you must return it to the distributor or take it to a specialized collection center.

Those breaking the law or by-laws will be subject to such fines and measures as are laid down in environmental protection legislation.

# <span id="page-15-3"></span>**GENERAL REQUIREMENTS**

Strictly follow the directions outlined in this manual:

- This system must be installed by a qualified technician.
- Make all the connections with total absence of power.
- Set and connect the elements in accordance with the electronic regulations in force.
- In order to connect the elements of the system, use the Airzone cable: shielded twisted cable formed by 4 wires  $(2x0.22 \text{ mm}^2 + 2x0.5 \text{mm}^2).$
- Do not connect the "-" pole in the "+" terminal. It may damage the device.
- For elements externally powered at 110/230 Vac, for the communications, it is only necessary to connect the poles "A" and "B" of the bus. Connecting the "+" and " -" power poles is not recommended.
- Follow the color code for all the elements of the system.
- Do not place the system bus close to lines of force, fluorescent lights, motors, etc. It might cause interference on communications.

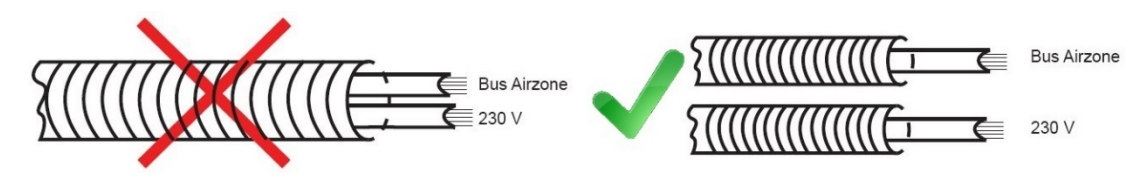

**Important:** According to the current local and national regulations, it is mandatory to add a switch (or other element to disconnect the system) to the external supply wiring so that a constant separation between poles is guaranteed. The system will restart automatically if the supply is eventually turned off.

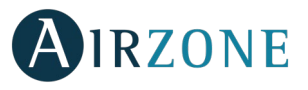

# <span id="page-16-0"></span> $\mathcal{E}$ **CONNECTION**

The Airzone hydronic production control board (AZX6CCPGAWI) controls the production unit of the installation. From this we will receive the central mode of operation and the status of the request to each system connected, and to act on the production team accordingly.

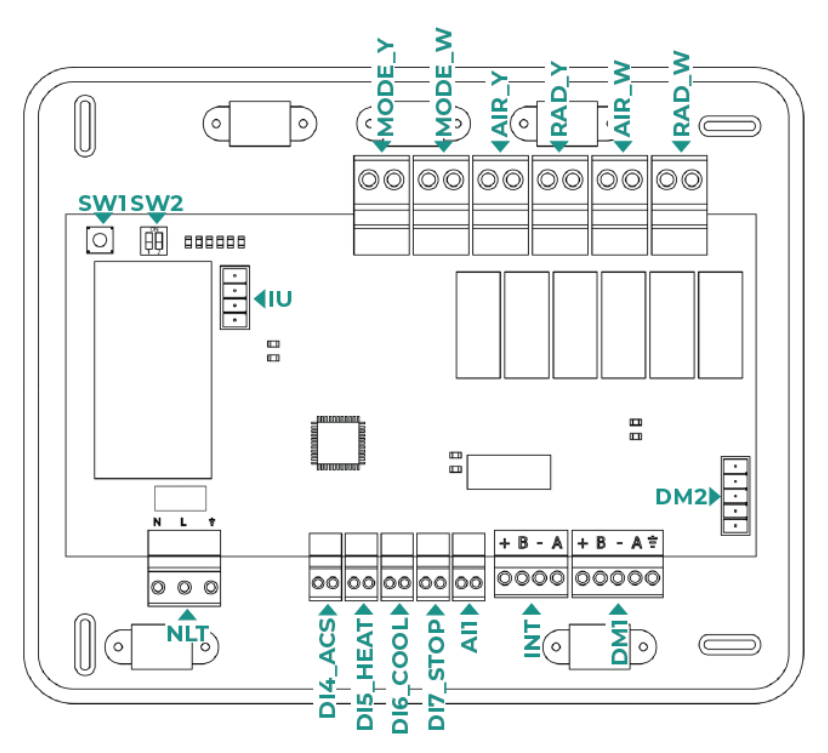

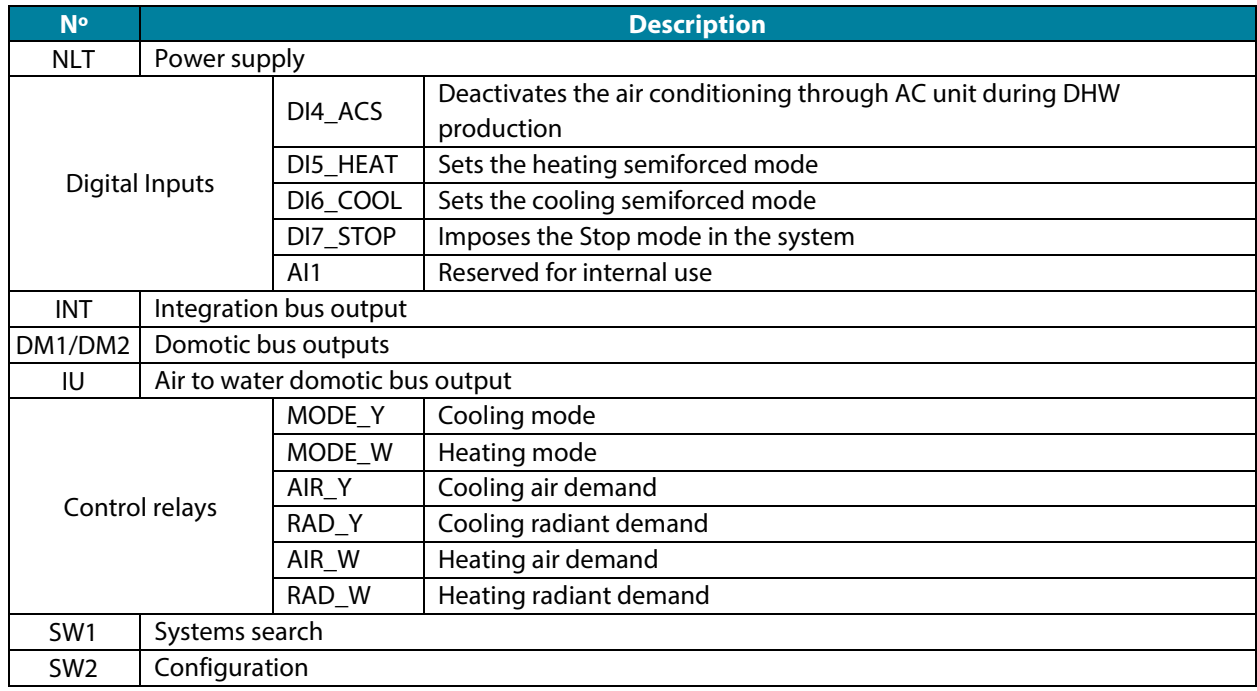

#### **Power supply connector**

This connector powers the main control board and all the elements connected to it. Externally powered at 110/230 Vac. It is connected through a 3-pin terminal. Attach the wires with the terminal screws following the color code. For added security, secure the wires using the turret.

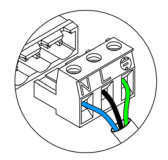

Neutro | Neutral | Neutro  $\overline{\mathbb{N}}$ Fase I Phase I Fase  $\mathbb{L}%$ Tierra I Ground I Terra

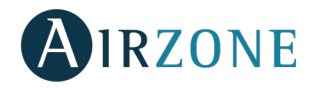

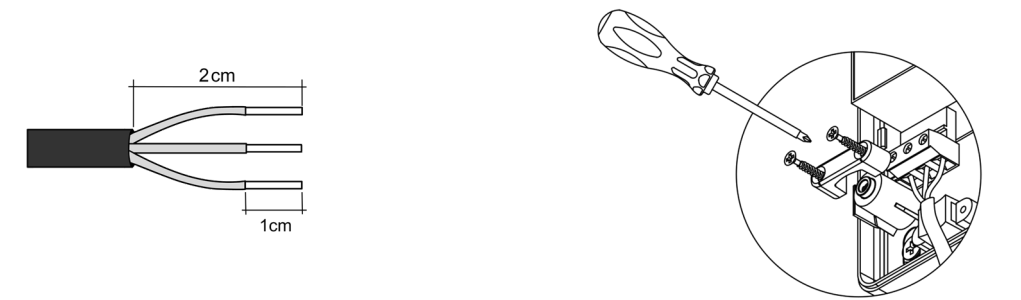

**EN**

**Important:** According to the current local and national regulations, it is mandatory to add a switch (or other element to disconnect the system) to the external supply wiring so that a constant separation between poles is guaranteed. The system will restart automatically if the supply is eventually turned off. **Use an independent circuit from the controlled system for the power supply.**

**Remember:** Once all the connections are made, make sure you replace the cover properly.

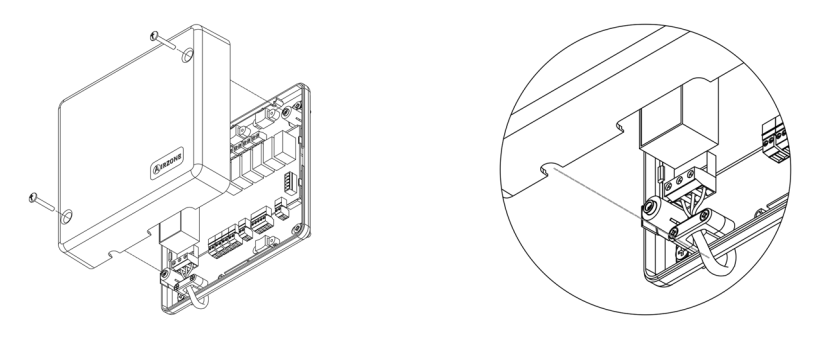

### **Digital inputs**

The production control board has 4 digital inputs to externally control the Airzone systems. These input are configured as normally open. It is recommended to use a shielded cable to connect it.

- DI4\_ACS: This input activates the DHW mode: all the Acuazone/Innobus Pro32 systems working on Air heat will stop and the message DHW will be displayed by the zone thermostats. This feature is recommended for Aerothermal installations when the Aerothermal unit starts producing DHW.
- DI5\_HEAT: This input activates the semi-forced heating mode in all the system of the installation. These are the modes available to select: Stop, Heating and Ventilation.
- DI6\_COOL: This input activates the semi-forced cooling mode in all the system of the installation. These are the modes available to select: Stop, Dry, Cooling and Ventilation.
- DI7\_STOP: This input activates the Stop mode in all the system of the installation.
- AI1: Analog input reserved for internal use.

#### **DM1 bus connector**

The DM1 domotic bus allows the connection of system main control boards and the Webserver HUB Airzone Cloud Dual (AZX6WSPHUB).

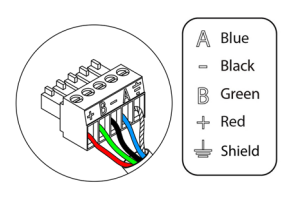

It has two 5-pin terminals for the DM1 bus connection. This system can only be connected by bus. Remember that it is necessary to provide power supply through this port by connecting the 5-pins. Attach the wires with the terminal screws following the color code.

*Note: For a proper operation of the main control board, all the main control board must be addressed (up to 32 systems).*

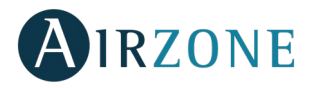

## **DM2 domotic bus connector**

The DM2 domotic bus allows the connection of control peripherals in order to manage all the systems connected to the production control board. Can be connected:

- Webserver Airzone Cloud Wi-Fi Dual 2.4-5G (AZX6WSC5GER)

**Note:** Do not provide power supply in DM2 or IU ports. *For externally powered elements at 110/230 Vac, it is only needed to connect "A" and "B" from the automation bus.*

When connecting the Webserver Cloud (AZX6WSC5GER), remove the fixing post from the Webserver and put the connector in DM<sub>2</sub>.

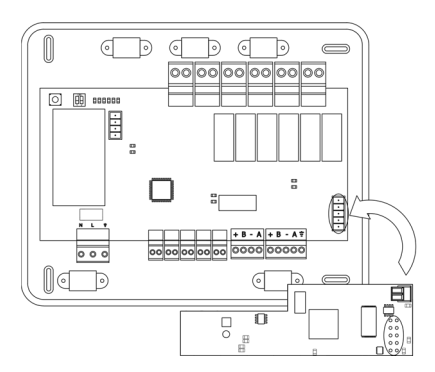

### **UI bus connector for Aerothermal gateway**

The UI bus allows you to connect multiple gateways of for air-to-water equipment installed. These are the elements that can be connected:

Airzone aerothermal gateway (AZX6GAW xxx).

In order to connect these gateways, disconnect the terminal of the UI bus and fit in the connector and the fixing post of the gateway.

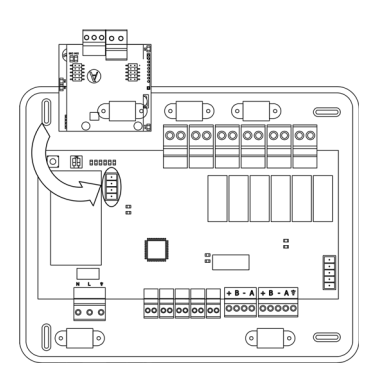

#### **INT integration bus connector**

The INT integration bus allows the connection of control peripherals in order to manage all the systems connected to the production control board. Can be connected:

- Airzone Supermaster controller embebed/Surface (AZX6CSMASTER E/S B/G)
- Airzone-KNX integration gateway (AZX6KNXGTWAY)

It has a 5-pin terminal for the INT bus connection. This system can only be connected by bus. Attach the wires with the terminal screws following the color code.

*Note: AZX6CCPGAWI integration bus connector cannot be used in installations with Webserver Hub Airzone Cloud dual AZX6WSPHUB.*

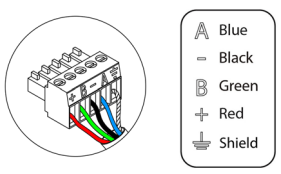

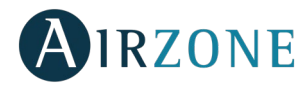

# **Control relays**

**Aerothermal** 

This device has 6 relays for controlling the installation. The characteristics of the control relays are I<sub>max</sub> of 10 A at 110/230 Vac (voltage-free. Note that to control elements with a greater power, it is recommended to use contactors in accordance with the power required.

*Important: Remember to connect the neutral connector directly from the circuit to the element to be controlled.*

Depending on the type of installation, the control relays will follow a different logic:

# **EN**

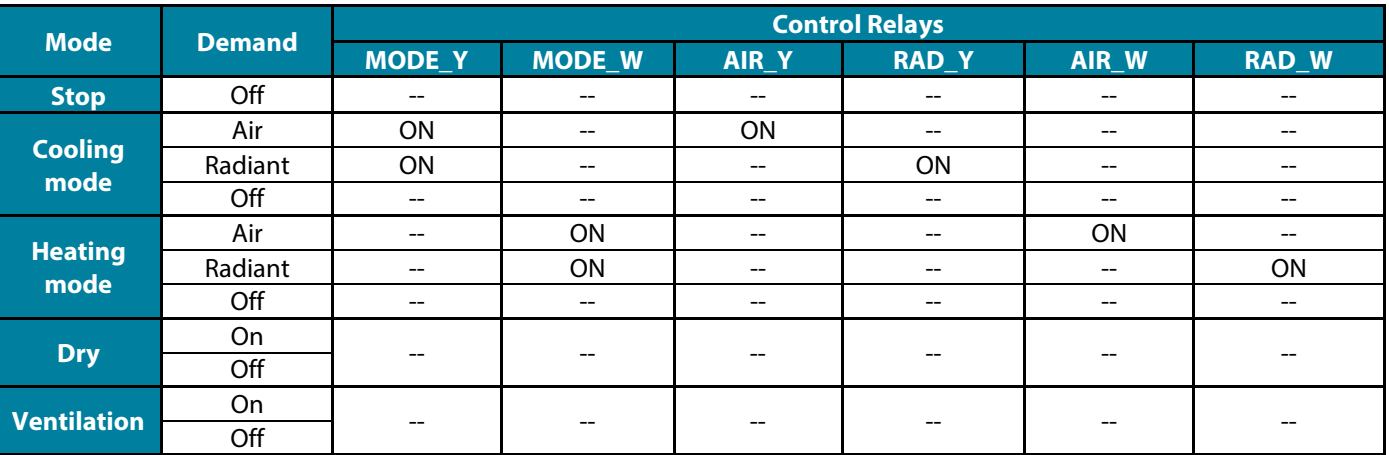

## 2 pipes / 3/ 4 pipes

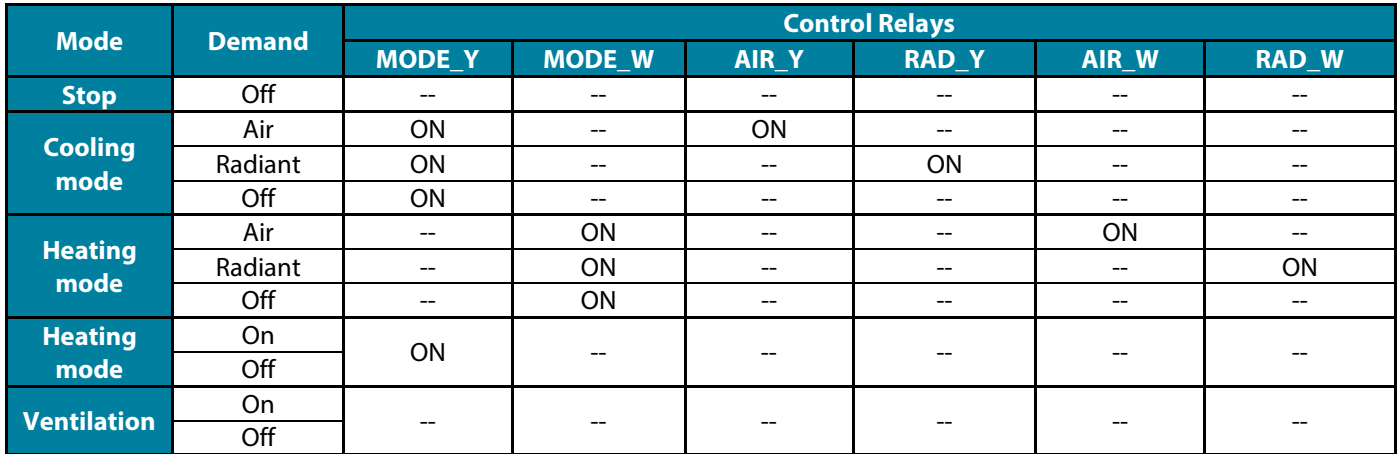

### RadianT

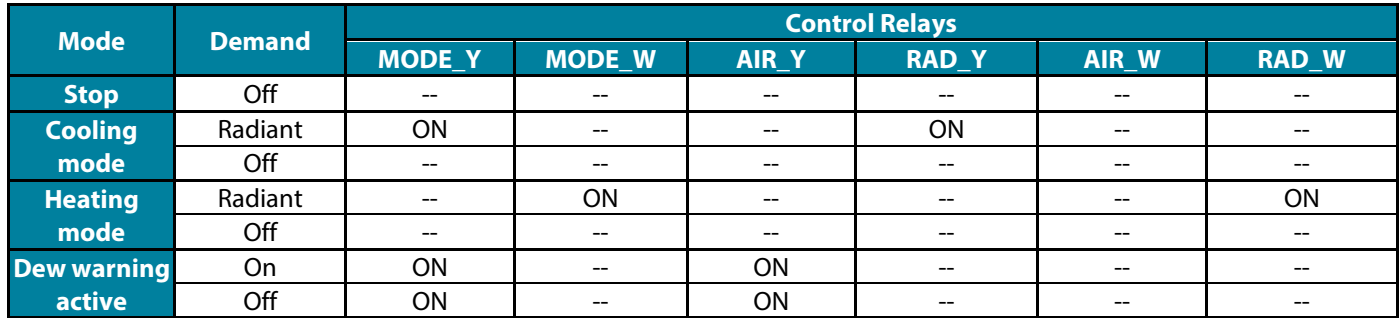

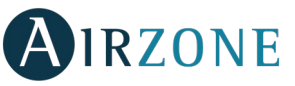

**For Acuazone and Innobus Pro 32 systems versions v.4.4.1 or higher:** In any configuration of the Acuazone central operating logic, zones with air flow stage configured as (Direct Expansion) DX will not generate air demand in the production control board. Remember that in both zoned or mixed configurations, when the air flow stage of a zoned area is modified, the same configuration will apply to the rest of the zones in the group.

**Important:** The following combinations will not generate air demand in the production control board:

- Communication gateway (AZX6QADAPTxxx / AZX6QADAPT3xxx / AZX6GTC xxx / AZX6ELECTROMEC) in Flexa 3.0, Innobus Pro6, Acuazone and Innobus Pro32 (v.4.4.0 or lower) main control boards.
- Gateway modules (AZDI6MCIFR [C/R] / AZDI6MCxxx [C/R] / AZDI6ZMOxxx [C/R]) in Acuazone e Innobus Pro32 (v.4.4.0 or lower) systems (when configured as a zoning system or mixed system).

**Important:** To guarantee the optimization of the production temperature of the aerothermal units, these device combinations do not generate demand to the production control board:

- Zoning module for Electrical Heating Element (AZDI6MZSRE [C/R]) in Acuazone and Innobus Pro32 systems regardless of the Main control board configuration.

#### **SW1**

Once all the main control boards have been addressed, you must save the configuration of the installation in the production control board. To do that, press SW1. If you make any changes in the installation, remember to save the new configuration.

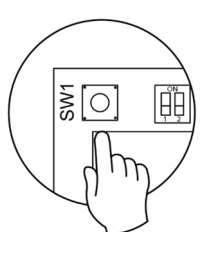

#### **SW2**

The microswitch SW2 sets the type of installation to control by the central production control. The operation logic of the microswitch is as follows:

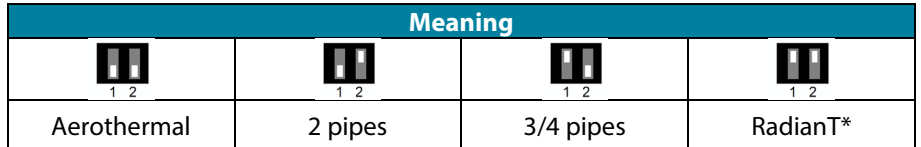

*\*Only for Airzone RadianT365 system (AZRA6).*

**Important:** The control relays operation logic can be configured from SW2 or from the Production Parameters section on the advanced configuration menu. Configuration from the menú always has priority over SW2.

## <span id="page-20-0"></span>RESET THE PRODUCTION CONTROL BOARD

<span id="page-20-1"></span>Press and hold on SW1 until the LED D3 is off to return to factory settings.

**EN**

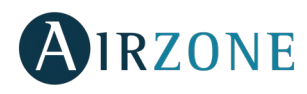

# **CONFIGURATION**

# <span id="page-21-0"></span>OPERATION LOGIC CONFIGURATION

Choose the configuration that best suits your needs.

*Remember: In order to make changes in the configuration, it is necessary to disconnect previously the power supply of the production control board.* 

# <span id="page-21-1"></span>POWER OF THE PRODUCTION CONTROL BOARD

Before powering the control board, please check the following aspects:

- 1. Verify the systems are powered and configured. If there is more that one system connected, they must have different addresses.
- 2. Check that the polarity and the interconnect cabling between main boards and systems is correct. Remember that for a main control board-main control board intercommunication it is recommended to connect only the A and B communication poles.

SW1

 $\cap$ 

lĚ

3. Check the elements are correctly connected to the relays.

Follow carefully the steps. Then, power the control board and check that the status LEDs are properly working.

# <span id="page-21-2"></span>SYSTEM DETECTION

Once the operation of the control board is verified, it is time to seek systems associated with it. Press on the SW1 to start the seeking process. Verify that both the LED D1 and D2 flash.

In case of adding new systems or making any changes, please remember to repeat the process.

# <span id="page-21-3"></span>PRODUCTION SETTINGS

The Production control board settings are only available in the master Blueface thermostat of the system nº1:

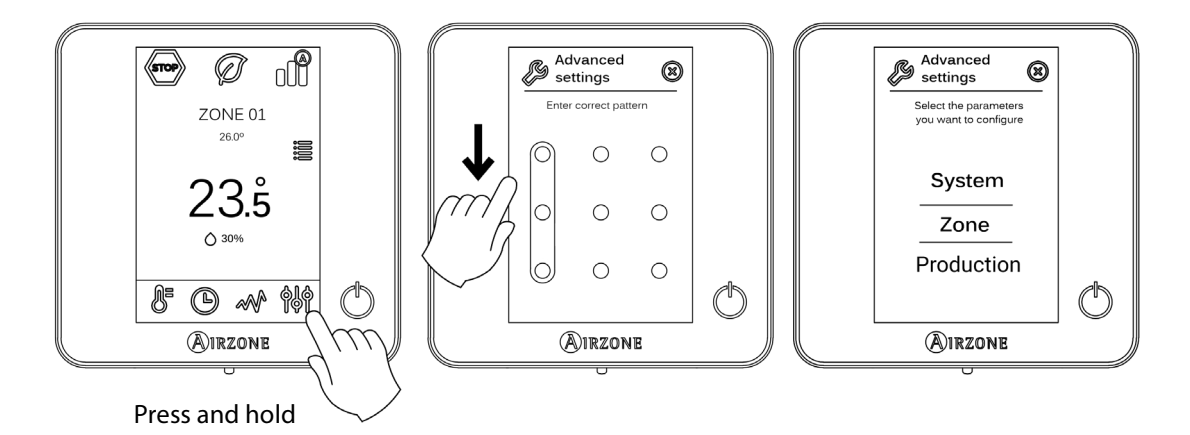

- **Operation logic.** It allows to configure the operation logic for the control relays of the production control board:
	- Aerothermal unit (Default preset)
	- 2 pipes
	- 4 pipes
	- RadianT *(Recommended for RadianT365 systems)*

*Note: See section control relays to check the operation logic in each configuration.*

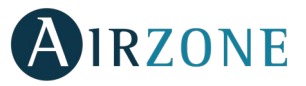

- **Activation delay.** It allows to set a delay time in the power on of the production unit, configurable in minutes, from 0 to 7. (Default preset to 3 minuts).
- **LWT temperatures.** *(Only available in installations with gateway AZX6GAW[XXX] provided that the aerothermal unit is not configured to work automatically, allowing the imposition of working temperatures).* It allows to set the LWT temperaturas for the heatting and cooling modes of the aerothermal unit. Selectable values depends on each particular aerothermal unit. Default presets are:
	- Air in cooling mode: 10 °C
	- Radiant in cooling mode: 18 ˚C
	- Air in heating mode: 50 ˚C
	- Radiant in heating mode: 35 °C
- **DHW function.** *(Only available in installations with AZX6GAW XXX control gateways)* It allows to turn on/off the Domestic Heat Water (DHW) function in the systems connected to the CCP. Activated by default.
- **Cooling mixing valve** (only available in installations with aerothermal gateway). It allows you to configure the operation of your installation depending on whether or not you have a cooling mixing valve.

Select Manual in the case of having cooling mixing valves in your installation, in which case they must be set at 18°C. If the installation does not have a cooling mixing valve, select Auto so that the installation works automatically with the temperature read by the system. By default it is set as Manual.

# <span id="page-22-0"></span>**SELF-DIAGNOSE**

Airzone production control boards have LEDS integrated in order to detect malfunctions.

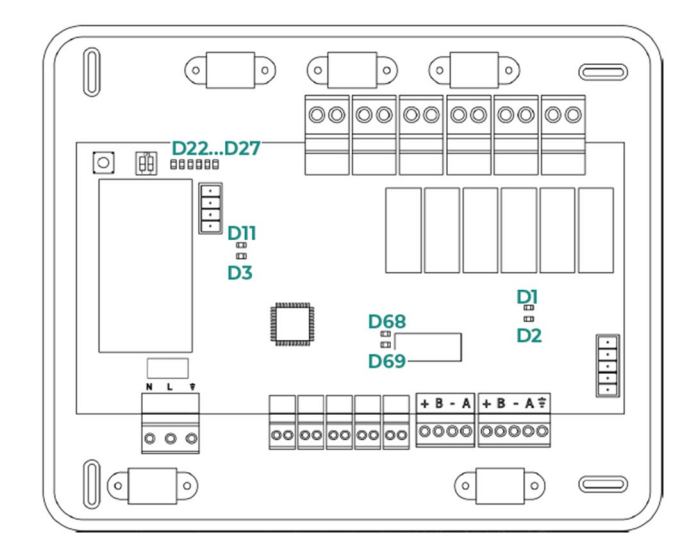

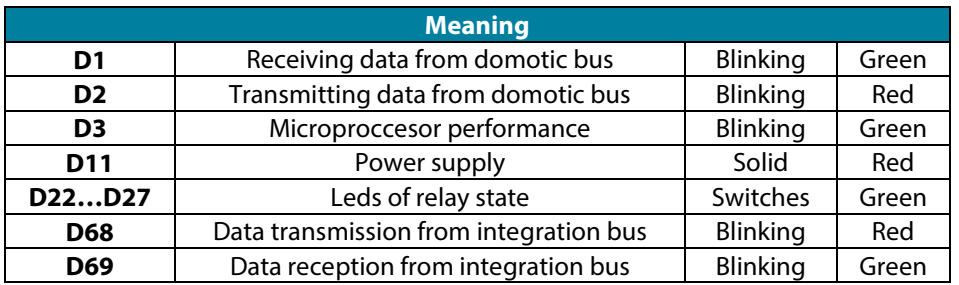

<span id="page-23-0"></span>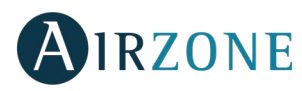

# **SOMMAIRE**

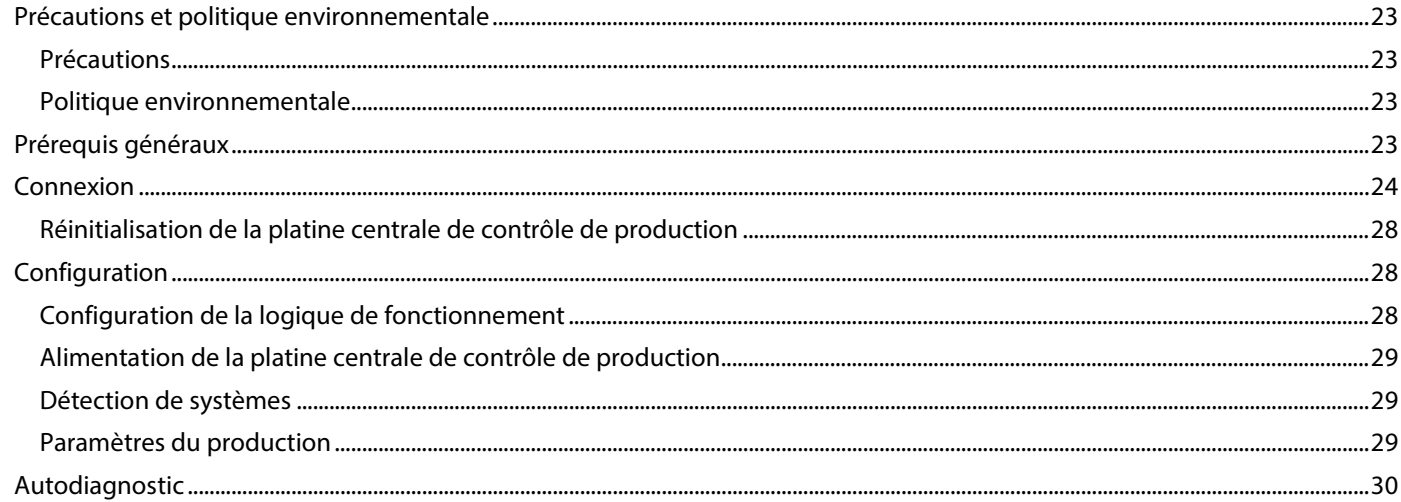

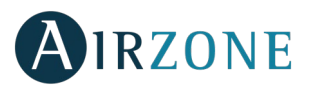

# <span id="page-24-0"></span>**PRECAUTIONS ET POLITIQUE ENVIRONNEMENTALE**

# <span id="page-24-1"></span>PRECAUTIONS

Pour votre sécurité et celle des dispositifs, veuillez respecter les instructions suivantes :

- Ne manipulez pas le système avec les mains mouillées ou humides.
- Réalisez toutes les connexions ou déconnexions sans alimenter le système de climatisation.
- Faites attention de ne pas causer de court-circuit sur les connexions du système.

# <span id="page-24-2"></span>POLITIQUE ENVIRONNEMENTALE

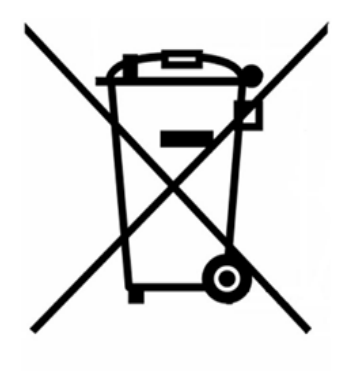

Ne jetez jamais cet équipement avec les ordures ménagères. Les produits électriques et électroniques contiennent des substances qui peuvent nuire à l'environnement si elles ne reçoivent pas de traitement correct. Le symbole du conteneur d'ordures barré signifie qu'à cet équipement lui correspond le ramassage sélectif d'appareils électroniques et qu'il se différencie du reste des déchets urbains. Pour une gestion environnementale correcte, il devra être déposé à la fin de sa vie utile dans les centres de ramassage prévus à cet effet.

Les pièces qui forment l'équipement peuvent être recyclées. Par conséquent, respectez la règlementation en vigueur concernant la protection environnementale.

Si vous le remplacez par un autre, vous devrez le remettre à votre distributeur ou bien le déposer dans un centre de ramassage spécialisé.

Les infracteurs seront soumis à des sanctions et aux mesures établies par la Loi pour la protection de l'environnement.

# <span id="page-24-3"></span>**PREREQUIS GENERAUX**

Les utilisateurs sont tenus de se conformer strictement aux indications de cette notice :

- Le système doit être installé par un technicien qualifié.
- Coupez l'alimentation pour effectuer tout branchement.
- Placez et branchez les éléments conformément à la réglementation électronique en vigueur.
- Connectez les éléments du système à l'aide du câble Airzone : câble blindé et torsadé, de 4 fils  $(2 \times 0.22 \text{ mm}^2 + 2 \times 0.5 \text{ mm}^2).$
- Ne pas connecter le pôle « » à la borne « + ». Ceci peut endommager le dispositif.
- Pour les éléments avec alimentation externe à 110/230 VCA, il suffit de connecter les pôles « A » et « B » du bus de communication. Il est conseillé de ne pas connecter les pôles « + » et « - » de l'alimentation.
- Veillez à respecter le code couleur pour tous les éléments du système.
- Évitez de placer le bus du système à proximité de lignes de force, tubes fluorescents, moteurs, etc. Ceux-ci sont susceptibles de provoquer des interférences dans les communications.

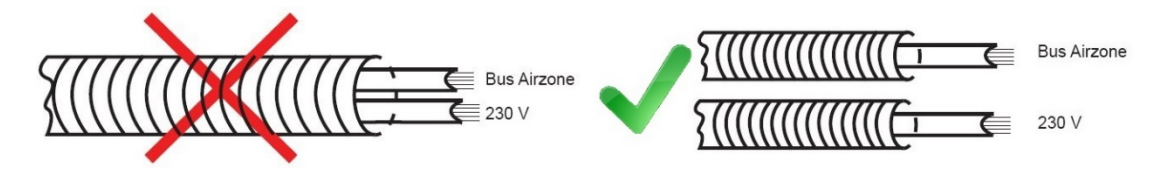

**Attention :** Conformément à la réglementation locale et nationale pertinente, le câblage d'alimentation externe du système devra comprendre un interrupteur principal ou autre moyen de déconnexion avec une séparation constante de tous les pôles. Si l'alimentation principale est coupée, le système redémarrera automatiquement.

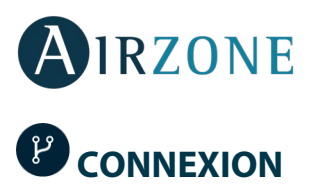

<span id="page-25-0"></span>La platine centrale de contrôle de production Airzone (AZX6CCPGAWI) permet de gérer en toute simplicité l'unité de production (d'eau principalement) qui se trouve sur notre installation. Cette platine centrale déterminera le mode de fonctionnement et l'état de la demande de chaque système connecté, ce qui va nous permettre d'agir en conséquence sur l'unité de production.

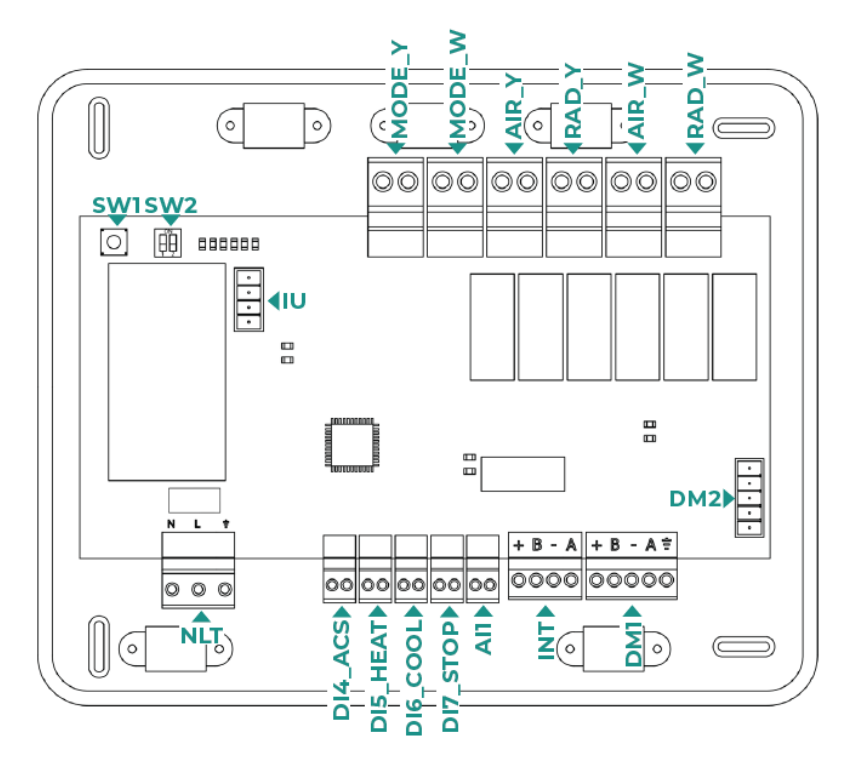

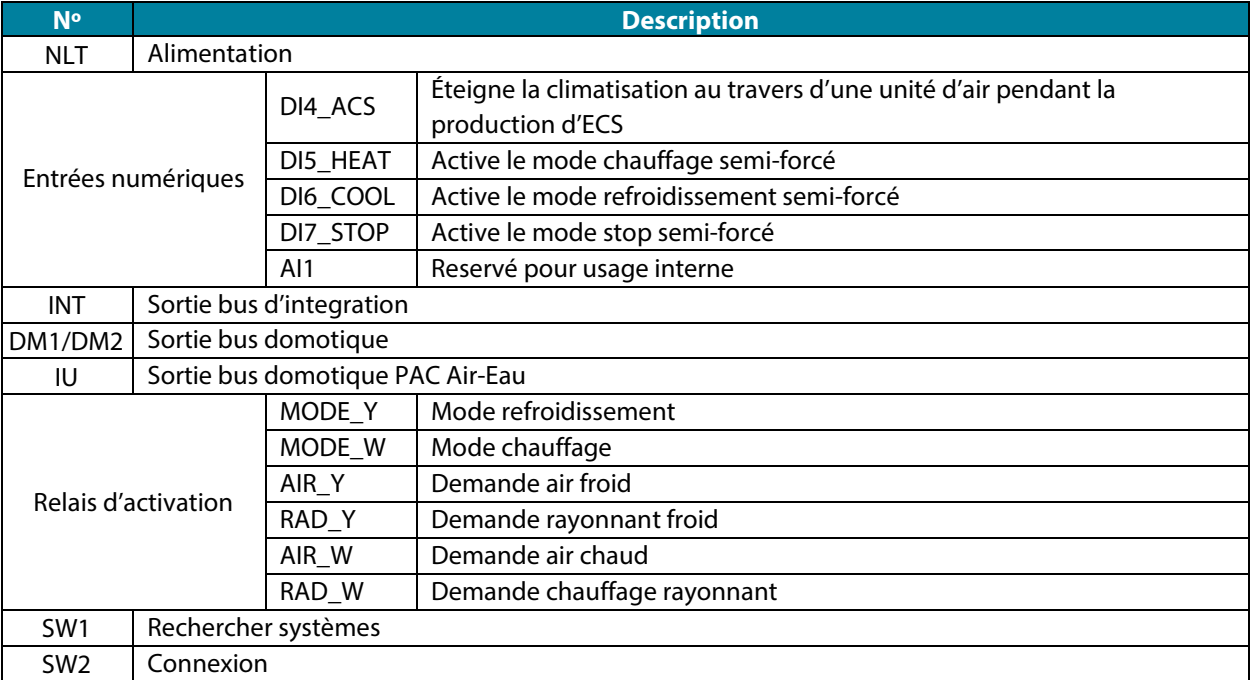

## **Connecteur alimentation**

Ce connecteur permet d'alimenter la platine centrale de contrôle de production et, par conséquent, les éléments qui y sont raccordés. Alimentation externe à 110/230 Vac. La connexion se fait par une borne à 3 broches. Fixez les câbles à l'aide des vis de la borne, en respectant le code couleur.

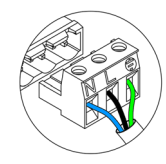

N Neutre | Neutro | Neutralleiter Phase I Fase I Phase  $\mathbb{L}%$ هَ Terre I Terra I Schutzleiter

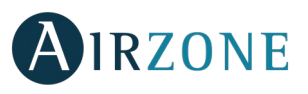

Fixez les câbles sur l'embase de la platine centrale pour plus de sécurité.

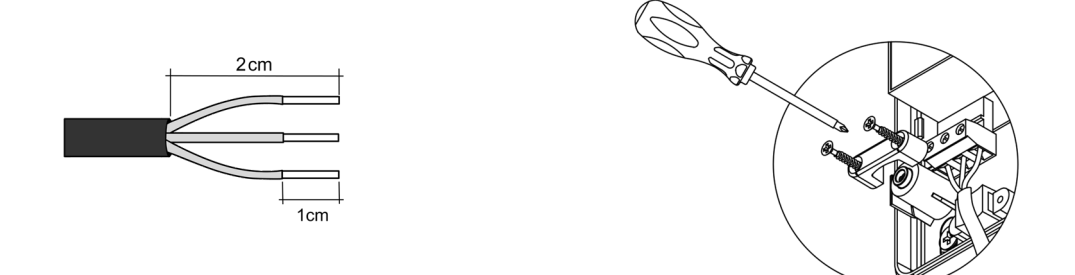

**Attention :** Conformément à la réglementation locale et nationale pertinente, le câblage d'alimentation externe du système devra comprendre un interrupteur principal ou autre moyen de déconnexion avec une séparation constante de tous les pôles. Si l'alimentation principale est coupée, le système redémarrera automatiquement. **Utilisez un circuit indépendant de l'unité à contrôler pour assurer l'alimentation du système.**

**Remarque :** Une fois toutes les connexions effectuées, assurez-vous de poser correctement le cache de la platine centrale.

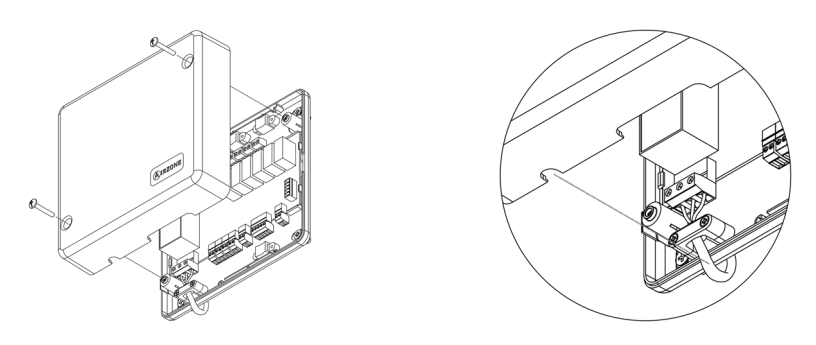

### **Entrées numériques**

La platine centrale de contrôle de production est équipée de 4 entrées numériques pour procéder à des contrôles externes aux systèmes d'Airzone. Ces entrées sont configurées, normalement, comme ouvertes. Pour les connecter, il est conseillé d'utiliser un câble blindé.

- DI4 ACS : Cette entrée active le mode ECS par lequel tous les systèmes Acuazone/Innobus Pro32 en mode Chauffage air s'arrêteront et afficheront le message ECS dans les thermostats des zones. Cette fonction est conseillée dans les installations d'aérothermie lorsque l'unité d'aérothermie commence à produire de l'ECS pour la production de climatisation.
- DI5\_HEAT : Cette entrée active le mode Chauffage semi-forcé dans tous les systèmes de l'installation. Ceci permet de sélectionner les modes : Arrêt, Chauffage et Ventilation.
- DI6 COOL : Cette entrée active le mode Refroidissement semi-forcé dans tous les systèmes de l'installation. Ceci permet de sélectionner les modes : Arrêt, Refroidissement, Déshumidification et Ventilation.
- DI7\_STOP : Cette entrée active le mode Arrêt dans tous les systèmes de l'installation.
- AI1 : Reservé pour usage interne

#### **Connecteur bus domotique DM1**

Le bus domotique DM1 permet l'interconnexion entre la platine centrale de contrôle de production et la ou les platines centrales du système et permet la connexion d'un Webserver HUB Airzone Cloud Dual (AZX6WSPHUB).

Pour la connexion du bus domotique DM1, vous disposez de 1 borne à 5 broches. La connexion de ce système se fait uniquement par bus. N'oubliez pas que l'alimentation doit être fournie par ce port. Fixez les câbles à l'aide des vis de la borne, en respectant le code couleur.

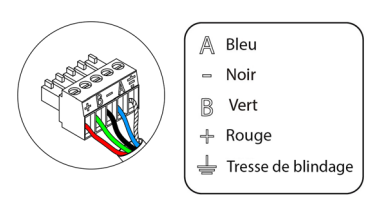

*Note : Nous vous rappelons que pour le bon fonctionnement de cette platine centrale, il est indispensable de configurer l'adresse de toutes les platines centrales de l'installation (jusqu'à 32 zones systèmes).*

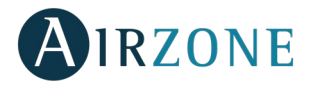

## **Connecteurs bus domotique DM2**

Le bus domotique DM2 permet de connecter des périphériques de contrôle d'Airzone, pour la gestion des systèmes connectés à la platine centrale de production. Les éléments à connecter sont les suivants :

- Webserver Airzone Cloud Wi-Fi Dual 2.4-5G (AZX6WSC5GER)

*Note : Ne pas alimenter les ports DM2 et IU. Pour les éléments avec alimentation externe à 110/230 VCA, il suffit de connecter les pôles « A » et « B » du bus domotique.*

Dans le cas de la connexion du Webserver Cloud (AZX6WSC5GER), retirez la platine de fixation du Webserver et enfichez le connecteur dans le bus domotique extérieur 1.

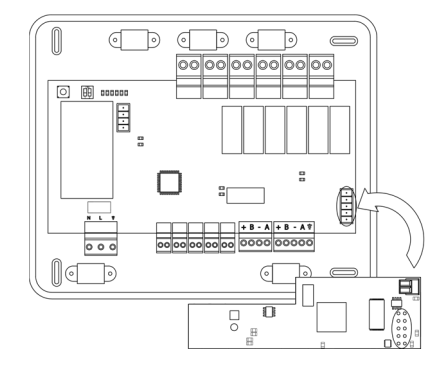

## **Connecteur bus UI passerelle d'aérothermie**

Le bus UI permet de connecter différentes passerelles de contrôle de l'unité de production pour l'unité d'air-eau installée. Les éléments à connecter sont les suivants :

Passerelle pac air-eau Airzone (AZX6GAW xxx).

Pour la connexion de ces passerelles intégrées, déconnectez la borne du bus unité et enfichez le connecteur et la platine de fixation de la passerelle.

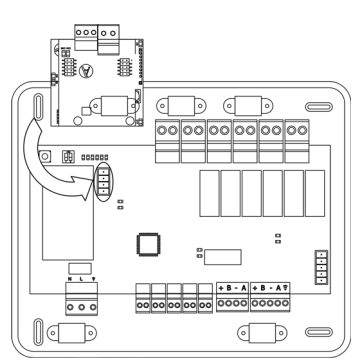

#### **Connecteur bus d'intégration INT**

Le bus domotique DM2 permet de connecter des périphériques de contrôle d'Airzone, pour la gestion des systèmes connectés à la platine centrale de production. Les éléments à connecter sont les suivants :

- Supermaître Airzone encastré / en saille (AZX6CSMASTER E/S B/G)
- Passerelle d'intégration KNX-Airzone (AZX6KNXGTWAY)

Pour la connexion du bus d'intégration INT, vous disposez de 1 bornes à 5 broches. La connexion de ce système se fait uniquement par bus. Fixez les câbles à l'aide des vis de la borne, en respectant le code couleur.

*Note : Le connecteur d'intégration INT ne peut pas être utilisé dans des installations avec Webserver HUB Airzone Cloud Dual AZX6WSPHUB.*

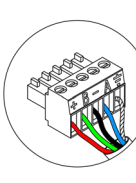

Bleu A Noir Vert R

-l-Rouge Tresse de blindage

**FR**

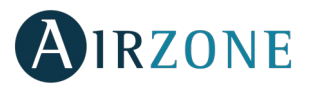

## **Relais de contrôle**

Ce dispositif dispose de 6 relais pour le contrôle de l'installation. Les caractéristiques des relais de contrôle sont I<sub>max</sub> : de 10 A à 110/230 VCA hors tension. Pour le contrôle des éléments de puissance supérieure, il est recommandé d'utiliser des contacteurs de puissance à contrôler.

*Attention : N'oubliez pas de connecter le neutre directement depuis le circuit jusqu'à l'élément à contrôler.*

En fonction du type d'installation configurée, les relais de contrôle suivront une logique adaptée à l'installation :

### Aérothermie

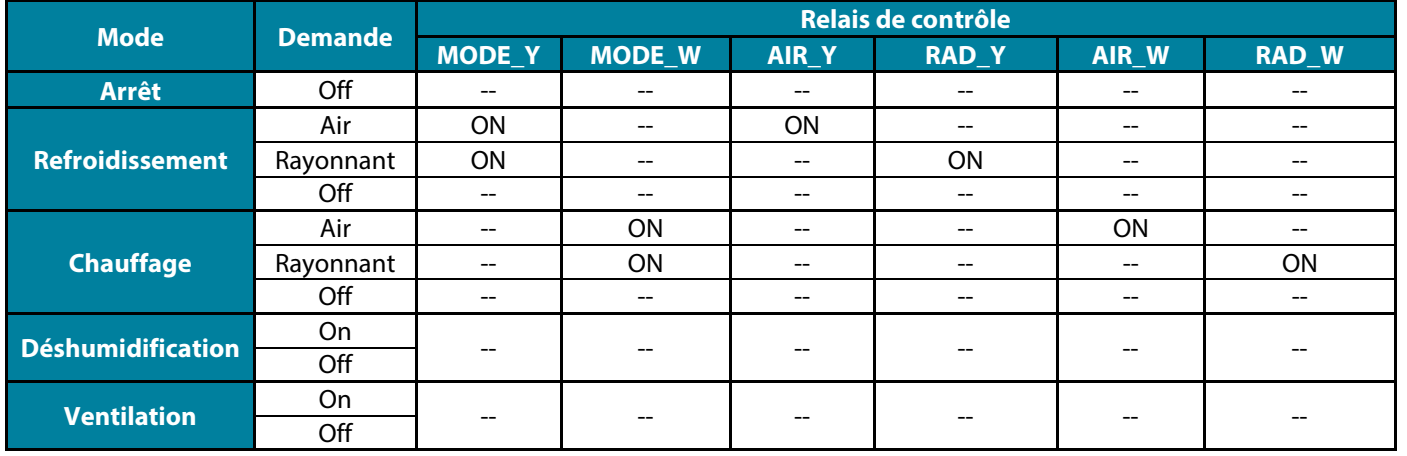

#### 2 tubes/ 3/4 tubes

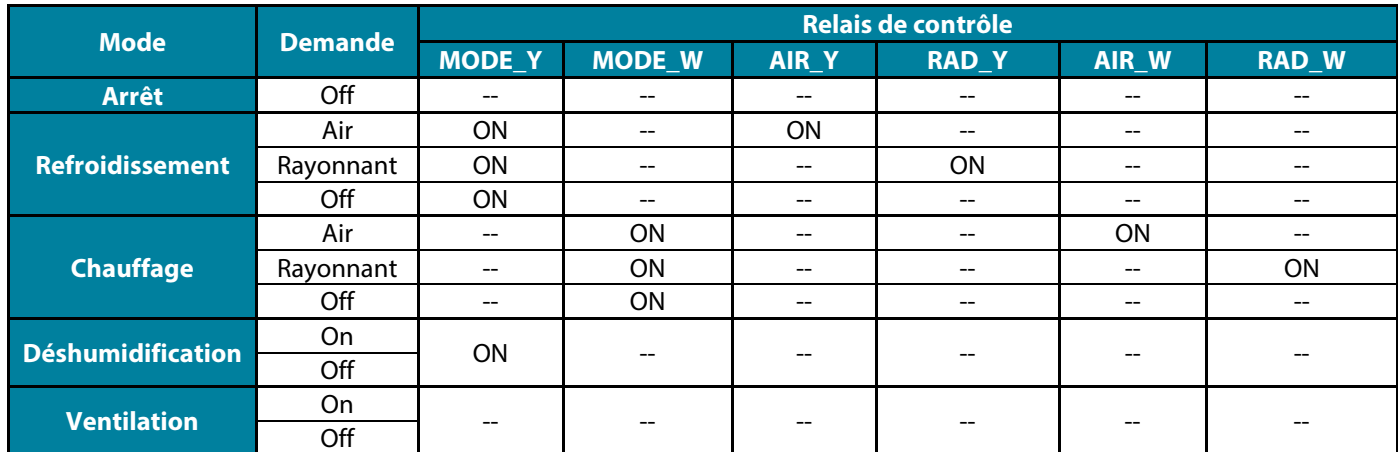

#### RadianT

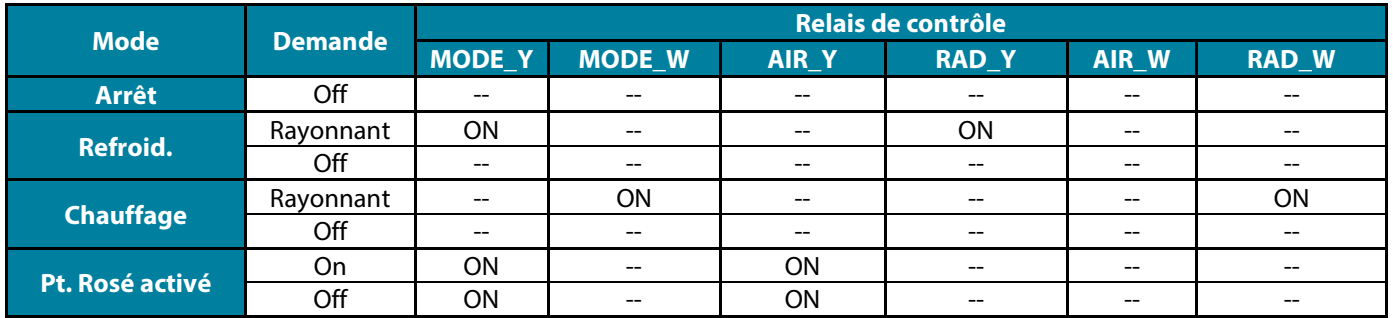

**Pour les versions v.4.4.1 ou ultérieures du système Innobus Pro 32 :** pour toutes les configurations du système où les zones ayant l'étape air configurée comme DX « Détente Directe », ne génèreront pas de demande dans la centrale de contrôle de production. Rappel ! Pour une configuration multizone ou mixte, si vous changez l'étape d'air d'une zone appartenant à une unité multizone, les autres zones de ce groupe reprennent la même configuration.

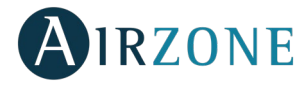

**Attention :** Les combinaisons suivantes ne génèreront pas de demande d'air dans la platine centrale de contrôle de production :

- Passerelle de communication (AZX6QADAPTxxx / AZX6QADAPT3xxx / AZX6GTC xxx / AZX6ELECTROMEC) dans les platines centrales de système Innobus Pro6 et Innobus Pro32 (version v4.4.0 ou antérieures).
- Module passerelle Airzone (AZDI6MCIFR [C/R] / AZDI6MCxxx [C/R] / AZDI6ZMOxxx [C/R]) dans les systèmes Innobus Pro32 (version v4.4.0 ou antérieures) configurés en tant que système régulé ou mixte.

**Attention :** Afin d'optimiser la température de production des unités d'aérothermie, les combinaisons suivantes ne génèreront pas de demande dans la platine centrale de contrôle de production :

- Module de zonage pour élément rayonnant électrique (AZDI6MZSRE [C/R]) dans les systèmes Acuazone et Innobus Pro32, quelle que soit la configuration de la platine centrale.

#### **SW1**

Une fois que toutes les adresses des platines centrales de l'installation seront configurées, vous devrez sauvegarder la configuration de l'installation dans la platine centrale de contrôle de production. Pour ce faire, appuyez brièvement sur SW1. En cas de modification de l'installation, veillez à sauvegarder la nouvelle configuration.

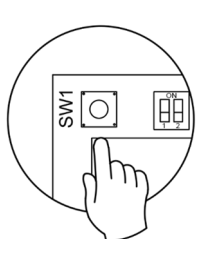

#### **SW2**

Le minirupteur SW2 permet de configurer le type d'installation à contrôler via la platine centrale de contrôle de production. La logique de fonctionnement du minirupteur est la suivante :

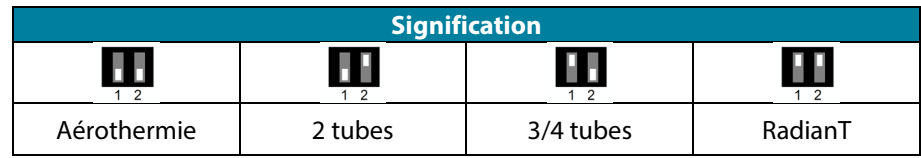

*\*Seulement pour systèmes Airzone RadianT (AZRA6).*

*Important : la configuration de la logique de fonctionnement du relais de contrôle peut être effectuée à partir de SW2 ou dans le menu de Paramètres de production de la section de configuration avancé. La configuration à partir du menu est toujours prioritaire sur SW2.*

# <span id="page-29-0"></span>RÉINITIALISATION DE LA PLATINE CENTRALE DE CONTRÔLE DE PRODUCTION

Pour réinitialiser aux paramètres d'usine, appuyez longuement sur SW1 jusqu'à ce que la LED D3 s'éteigne.

# <span id="page-29-1"></span>**CONFIGURATION**

# <span id="page-29-2"></span>CONFIGURATION DE LA LOGIQUE DE FONCTIONNEMENT

Choisissez la configuration de la platine centrale de contrôle de production la mieux adaptée à vos besoins.

<span id="page-29-3"></span>*Remarque : En cas de modification de la configuration, il faudra couper au préalable l'alimentation de la platine centrale de contrôle de production.*

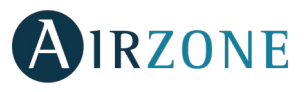

# ALIMENTATION DE LA PLATINE CENTRALE DE CONTRÔLE DE PRODUCTION

Avant d'alimenter la platine centrale, vérifiez les points suivants :

- 1. Vérifiez que les systèmes soient alimentés et configurés. S'il existe plus d'un système connecté, ceux-ci doivent avoir chacun une adresse de système différente.
- 2. Vérifiez que la polarité et que le câblage d'interconnexion entre platines centrales et systèmes sont corrects. Nous vous rappelons que pour la connexion entre platines centrales, il est recommandé de connecter uniquement les pôles A et B de communication.
- 3. Vérifiez que le branchement des éléments connectés aux relais est correct.

Après examen de tous ces points, branchez l'alimentation de la platine centrale et vérifiez que les LED d'état fonctionnent correctement.

# <span id="page-30-0"></span>DETECTION DE SYSTEMES

Après vérification du bon fonctionnement de la platine centrale, nous allons procéder à la recherche des systèmes qui y sont connectés. Pour ce faire, appuyez sur SW1 pour lancer la recherche de systèmes. Vérifiez que les LED D1 et D2 clignotent.

En cas d'ajout de nouveaux systèmes ou de modifications, n'oubliez pas de recommencer cette opération.

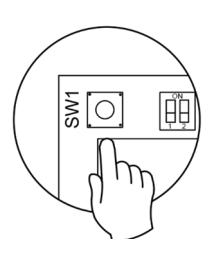

**FR**

# <span id="page-30-1"></span>PARAMÈTRES DU PRODUCTION

Les paramètres de configuration de la centrale de contrôle de production cloud sont disponibles uniquement pour le thermostat Blueface principal du système nº 1 :

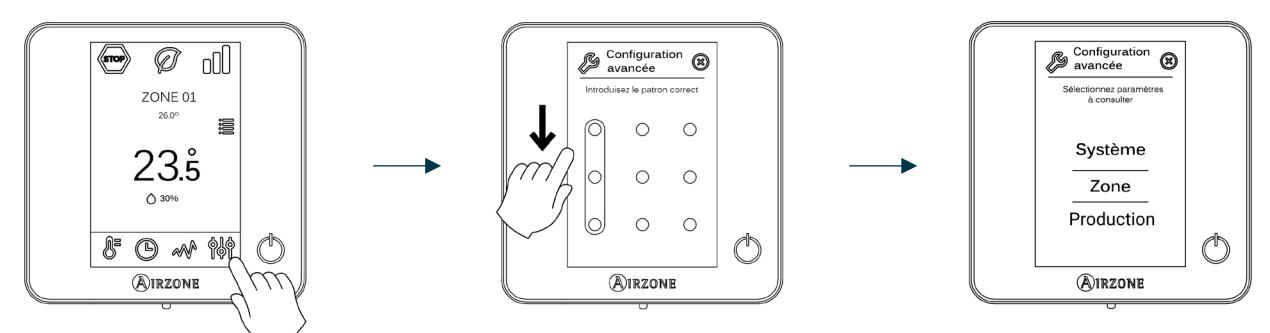

Appuyez longuement

- **Logique de fonctionnement.** Permet de configurer la logique de fonctionnement des relais du contrôle de la centrale de contrôle de production :
	- PAC air-eau (Configuration par défaut)
	- 2 tubes
	- 4 tubes
	- RadianT *(Recommandé pour les systèmes RadianT365)*

*Remarque : Voir section relais de contrôle pour la logique de fonctionnement dans chaque configuration.*

• **Délai d'activation.** Permet de selectioner un délai de démarrage de l'unité de production, configurable en minutes, du 0 à 7. (Configurait par défaut à 3 min)

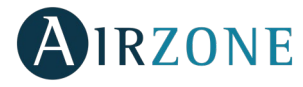

- **Température de l'eau en sortie.** *(Disponible uniquement sur les installations à passerelle AZX6GAW[XXX] sous réserve que l'unité de PAC air-eau ne soit pas configurée pour un fonctionnement automatique, permettant d'imposer des températures de travail).* Permet de selectioner les températures de l'eau en sortie pour les modes de refroidissement et chauffage au l'unité PAC air-eau. La plage de températures est définie par l'unité. Configuration par défaut :
	- Air en mode refroidissement : 10 ˚C
	- Rayonnement en mode refroidissement : 18 ˚C
	- Air en mode chauffage : 50 ˚C
	- Rayonnement en mode chauffage : 35 °C
- - **Fonction ECS.** *(Disponible uniquement dans les installations avec pasarelle AZX6GAW XXX)* Permet d'activer / désactiver (On/Off) la fonction d'Eau chaude sanitaire (ECS) sur les systèmes connectés à la CCP. Activeé par défaut.
	- **Mitigeur thermostatique** (disponible uniquement sur les installations à passerelle de PAC air-eau). Permet de configurer le fonctionnement de votre installation selon l'existence ou non d'un mitigeur thermostatique.

Sélectionnez Manuel si vous disposez de mitigeurs thermostatiques dans votre installation, auquel cas ils devront être réglés à 18 °C. Si l'installation ne dispose pas de mitigeurs thermostatiques, sélectionnez Auto pour que l'installation fonctionne automatiquement avec la température lue par le système. La configuration par défaut est Manuel.

# <span id="page-31-0"></span>**AUTODIAGNOSTIC**

La platine centrale de contrôle de production d'Airzone est munie de LED intégrées qui permettent de détecter des dysfonctionnements.

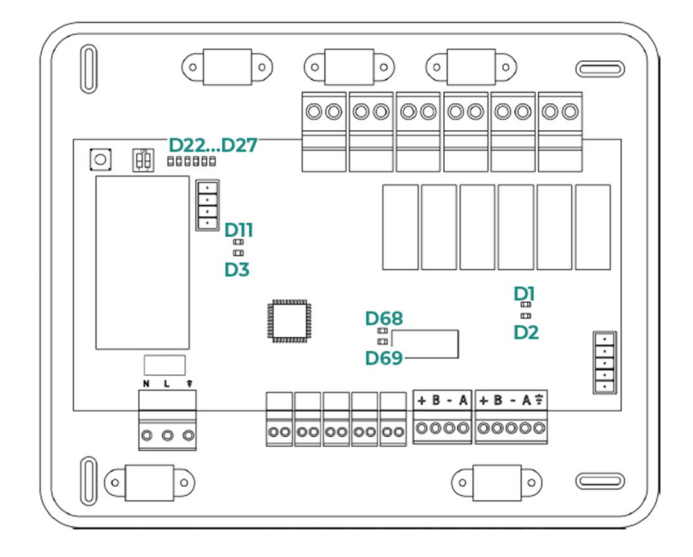

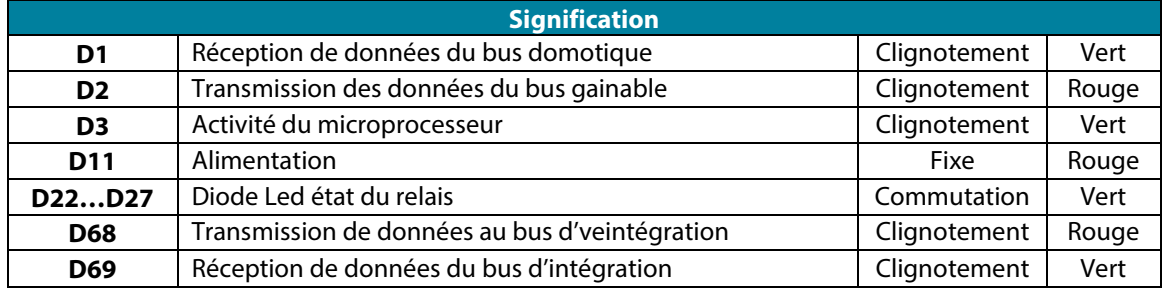

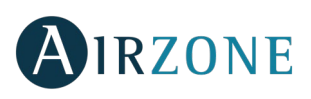

# <span id="page-32-0"></span>**INDICE**

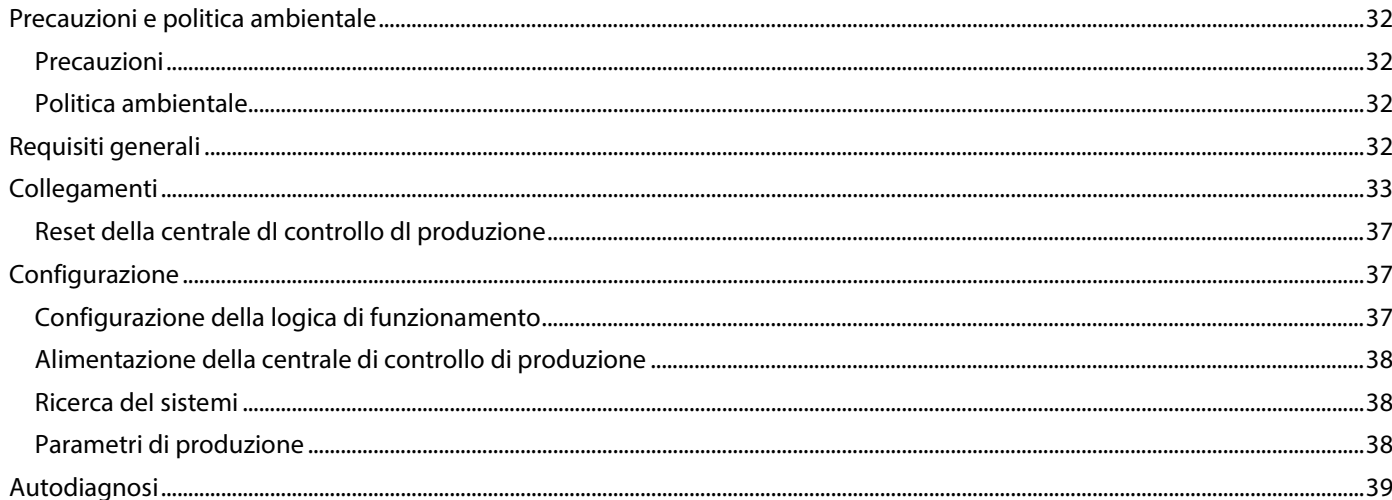

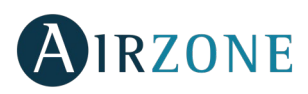

# <span id="page-33-0"></span>**PRECAUZIONI E POLITICA AMBIENTALE**

# <span id="page-33-1"></span>PRECAUZIONI

Per la sicurezza dell'utente e dei dispositivi, si prega di rispettare le seguenti istruzioni:

- Non maneggiare il sistema con le mani bagnate o umide.
- Effettuare tutti i collegamenti o scollegamenti con il sistema di climatizzazione non connesso alla rete elettrica.
- Prestare particolare attenzione per non provocare nessun cortocircuito in nessun collegamento del sistema.

# <span id="page-33-2"></span>POLITICA AMBIENTALE

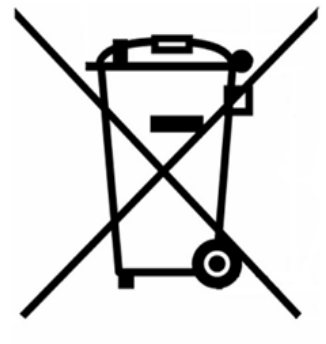

Non smaltire mai questa unità insieme agli altri rifiuti domestici. I prodotti elettrici ed elettronici contengono sostanze che possono essere dannose per l'ambiente in assenza di un adeguato trattamento. Il simbolo del cassonetto contrassegnato da una croce indica la raccolta separata delle apparecchiature elettriche, differente dal resto dei rifiuti urbani. Per una corretta gestione ambientale l'apparecchiatura dovrà essere portata negli appositi centri di raccolta alla fine del loro ciclo di vita.

Le parti che fanno parte di questa unità possono essere riciclate. Si prega quindi di rispettare la regolamentazione in vigore sulla tutela dell'ambiente.

È necessario consegnare l'articolo al relativo distributore in caso di sostituzione con un'altra unità nuova o depositarlo in un centro di raccolta specializzato.

I trasgressori saranno soggetti alle sanzioni e alle misure stabilite dalle normative in materia di tutela dell'ambiente.

# <span id="page-33-3"></span>**REQUISITI GENERALI**

Seguire attentamente le indicazioni elencate di seguito

- Il sistema deve essere installato da un tecnico qualificato.
- Realizzare tutte le connessioni e i collegamenti in assenza di tensione.
- Ubicare e realizzare le connessioni degli elementi rispettando la conformità alla regolamentazione elettrotecnica in vigore.
- Per la connessione degli elementi del sistema utilizzare il cavo Airzone: cavo schermato a 4 fili, 2 di sezione 0,22 mm<sup>2</sup> e 2 di sezione 0.5 mm $^2$ .
- Non collegare il polo "–" nel connettore "+" con il modulo alimentato. Potrebbe danneggiare i dispositivi.
- Per gli elementi con alimentazione diretta a 110/230 Vac sarà necessario collegare solamente i poli "A" e "B" del bus per la comunicazione. Non è raccomandabile collegare i poli "+" e "-" della alimentazione.
- Rispettare i colori sul cavo e sui morsetti di collegamento presenti sulle schede elettroniche.
- Non installare i bus del sistema insieme alle linee di forza, dei motori o delle lampade a fluorescenza ecc.. in quanto possono generare interferenze nella comunicazione.

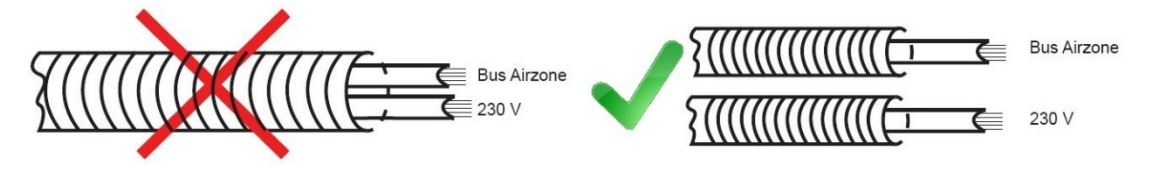

**Importante:** nel cablaggio esterno di alimentazione del sistema dovrà essere inserito un interruttore principale o un altro mezzo di scollegamento dotato di una separazione costante in tutti i poli, secondo la regolamentazione locale o nazionale pertinente. Se l'alimentazione principale si spegne, il sistema si riavvierà automaticamente.

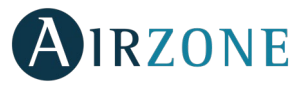

# <span id="page-34-0"></span> $\mathcal{C}$ **COLLEGAMENTI**

La scheda centrale di controllo produzione Airzone (AZX6CCPGAWI) permette di gestire in modo semplice gli organi di produzione e distribuzione dei fluidi vettori, principalmente (ma non necessariamente) del tipo ad acqua, presenti nella nostra installazione. Attraverso questa scheda riceveremo il modo di funzionamento e lo stato delle richieste di ciascun sistema ad essa collegato, agendo di conseguenza sul sistema di produzione/distribuzione.

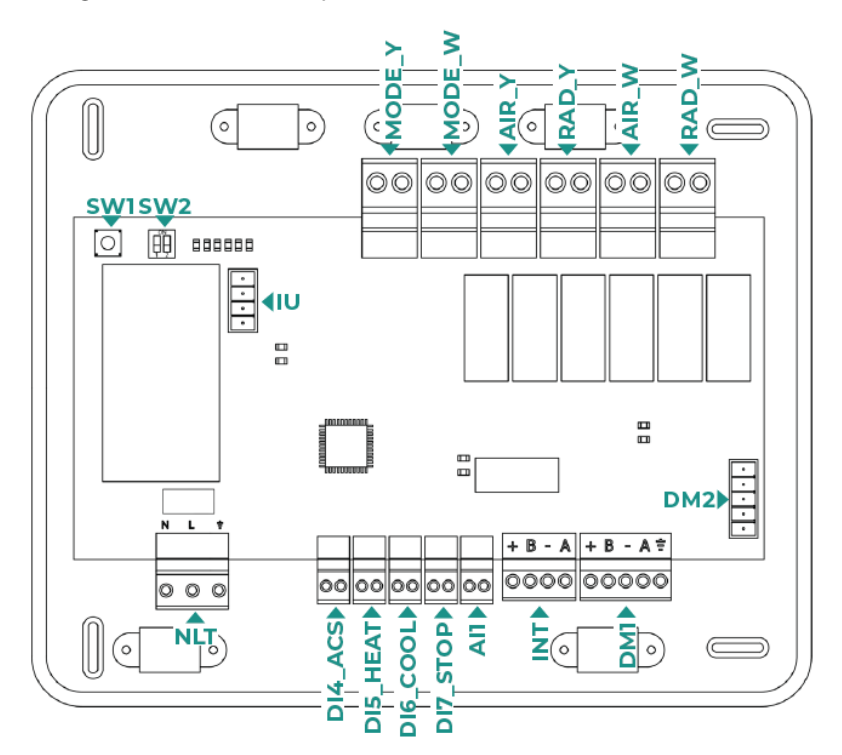

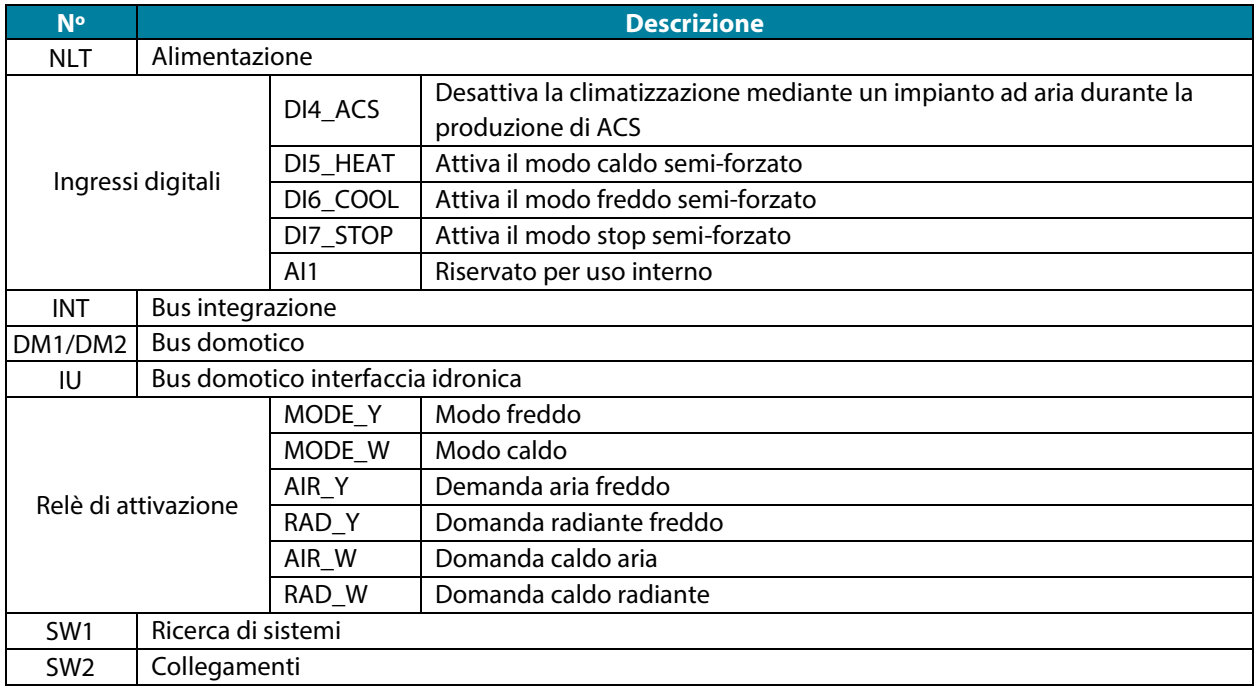

## **Connettore dell'alimentazione elettrica**

Attraverso questo connettore si alimenta elettricamente la scheda e tutti gli elementi su di essa installati. Alimentazione a 110/230 Vac. Il collegamento si realizza mediante un connettore a tre poli. Fissare i cavi con le viti e rispettare i codici dei colori.

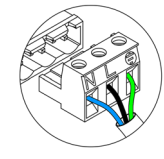

Neutre | Neutro | Neutralleiter  $\overline{\mathbb{N}}$ Phase I Fase I Phase  $\begin{array}{c} \hline \end{array}$ Terre | Terra | Schutzleiter

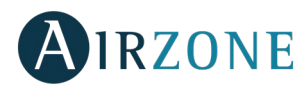

Fissare i cavi nella torretta della scheda centrale per una maggiore sicurezza.

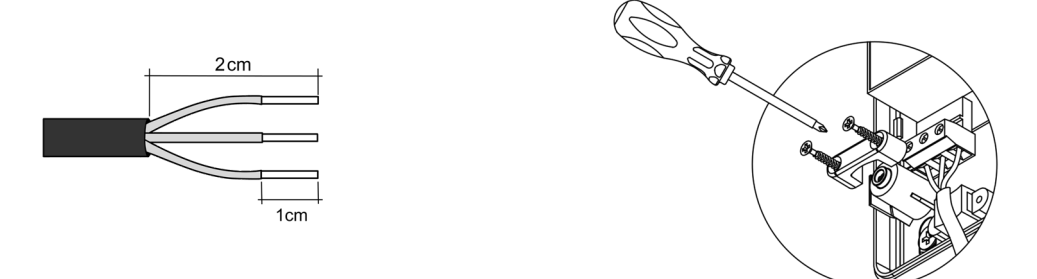

**Importante:** nel cablaggio esterno di alimentazione del sistema dovrà essere inserito un interruttore principale o un altro mezzo di scollegamento dotato di una separazione costante in tutti i poli, secondo la regolamentazione locale o nazionale pertinente. Se l'alimentazione principale si spegne, il sistema si riavvierà automaticamente. **Utilizzare un circuito indipendente dell'unità da controllare per l'alimentazione del sistema.**

**Ricordare:** collocare correttamente il coperchio della scheda centrale una volta realizzati tutti i collegamenti.

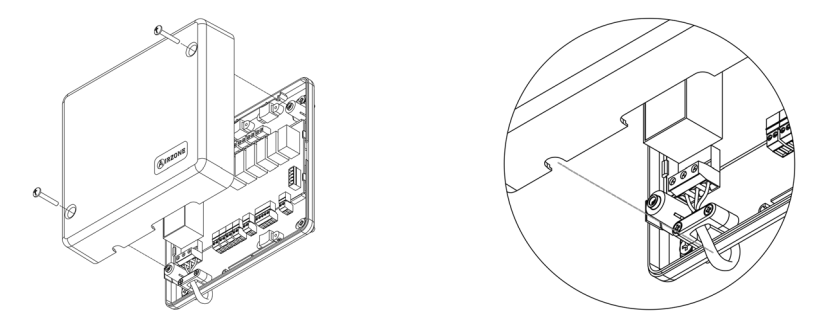

### **Entrate digitali**

La centrale di controllo produzione è provvista di 4 entrate digitali per realizzare controlli da elementi esterni ai sistemi Airzone. Queste entrate sono configurate come contatti normalmente aperti. Si raccomanda l'utilizzo di un cavo schermato.

- DI4\_ACS: Questa entrata attiva il modo ACS, nel quale tutti i sistemi Acuazone/Innobus Pro32 che lavorano in caldo fermano. Si potrà leggere nelle scherme dei termostati "ACS". Questa funzione è raccomandabile per una installazione di aria quando la macchina comincia a produrre ACS per la produzione di climatizzazione.
- DI5\_HEAT: Questa entrata attiva il modo caldo semiforzato in tutti i sistemi della installazione. Permette la selezione dei seguenti modi: Stop, caldo (aria, radiante, combinato), ventilazione.
- DI6 COOL: Questa entrata attiva il modo freddo semiforzato in tutti i sistemi della installazione. Permette la selezione dei seguenti modi: Stop, freddo (aria, radiante, combinato), ventilazione.
- DI7\_STOP: Questa entrata attiva il modo Stop in tutti i sistemi dell'installazione.
- AI1: Riservato per uso interno

#### **Connettore bus domotico DM1**

Il bus domotico DM1 permette di interconnettere la CCP con le altre schede centrali dell'installazione e a un Webserver HUB Airzone Cloud Dual (AZX6WSPHUB).

Il collegamento del bus domotico DM1 si realizza mediante l'apposito connettore a 5 poli. Ricordate che l'alimentazione deve essere fornita attraverso questa porta. Fissare il cavo di collegamento al connettore mediante le apposite viti, rispettando il codice dei colori associato alle serigrafie.

*Nota: Ricordarsi che per il corretto funzionamento del sistema tutte le schede centrali devono essere già indirizzate (Fino a 32 sistemi).*

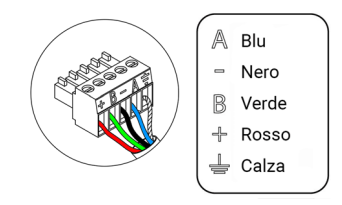

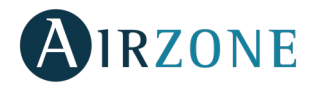

## **Connettori bus domotico DM2**

Attraverso il bus domotico esterno si possono collegare periferiche di controllo Airzone per la gestione dei sistemi collegati alla centrale di controllo di produzione. Si può collegare il:

- Webserver Airzone Cloud Wi-Fi Dual 2.4-5G (AZX6WSC5GER)

*Nota: Non alimentare le porte DM2 e IU. Per gli elementi con alimentazione diretta a 110/230 Vac sarà necessario collegare solamente i poli "A" e "B" del bus domotico.*

In caso di connessione del Webserver Cloud (AZX6WSC5GER), rimuovere il supporto del Webserver e incassare il connettore nel bus domotico DM2.

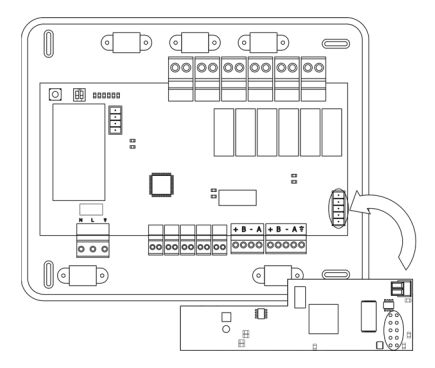

### **Connettore bus UI interfaccia di aerotermia**

Il bus UI permette di collegare diverse interfacce di controllo di unità di produzione per l'unità aria-acqua installata. Gli elementi da collegare sono i seguenti:

Interfaccia idronica Airzone (AZX6GAW xxx).

Per il collegamento di queste interfacce integrate scollegare il morsetto del bus unità e inserire il connettore e il supporto dell'interfaccia.

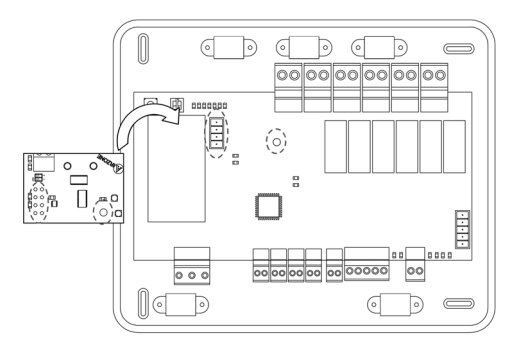

#### **Connettori bus di integrazione INT**

Attraverso il bus di integrazione si possono collegare periferiche di controllo Airzone per la gestione dei sistemi collegati alla centrale di controllo di produzione. Si può collegare il:

- Supermaestro Airzone ad incasso / superficie (AZX6CSMASTER E/S B/G)
- Interfaccia di integrazione KNX-Airzone (AZX6KNXGTWAY)

Il collegamento del bus di integrazione si realizza mediante l'apposito connettore a 5 poli. Fissare il cavo di collegamento al connettore mediante le apposite viti, rispettando il codice dei colori associato alle serigrafie.

*Nota: Il bus di integrazione non può essere utilizzato in installazioni con Webserver Hub Airzone Cloud Dual AZX6WSPHUB.*

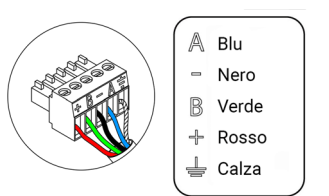

IRZONE

## **Relè di controllo**

Questo dispositivo ha disponibile 6 relè per il controllo dell'installazione. Le caratteristiche dei relè di controllo sono I<sub>max</sub>: da 10 A a 110/230 VAC senza alimentazione. Per il controllo di elementi di elevata potenza si raccomanda l'utilizzo di relè di potenza.

*Importante: Si ricorda di collegare il neutro direttamente all'elemento da controllare.*

In funzione del tipo di installazione configurata (vedi paragrafo seguente SW2) i relé di controllo avranno una logica adattata alla installazione:

#### Aerotermia

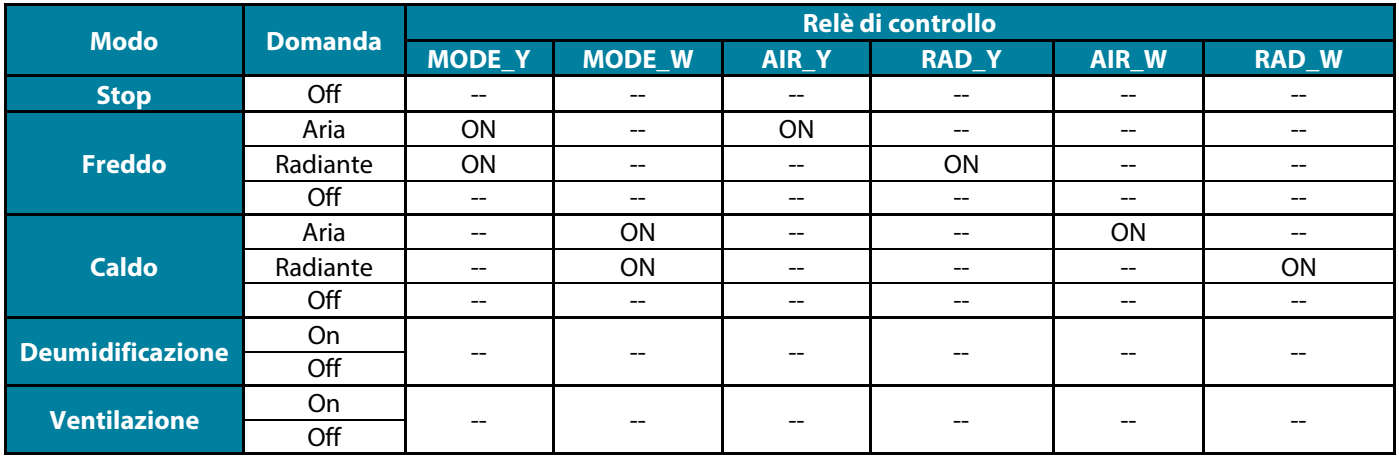

#### 2 tubi / 3/4 tubi

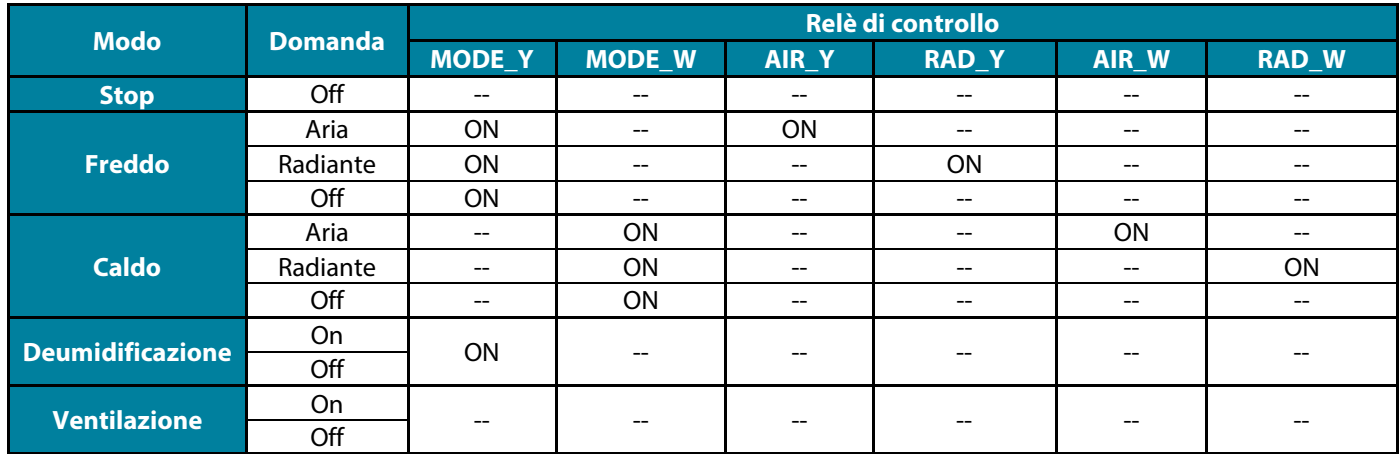

#### RadianT

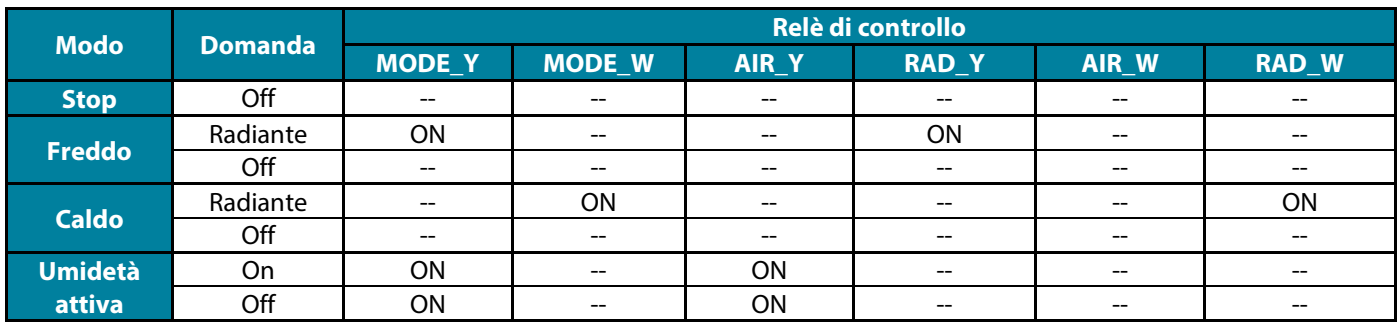

36 **Per le versioni del sistema Acuazone e Innobus Pro32 v.4.4.1 o superiori:** In una qualsiasi delle possibili configurazioni della logica di funzionamento dell'impianto, le zone in cui il modo aria è configurato come DX non genereranno una domanda d'aria nella scheda di controllo di produzione. Ricordi che, in configurazione zonificata o mista, se si modifica il modo aria in una zona, che sia parte della zonificazione, questa si rifletterà su tutte le altre zone servite dalla stessa macchina zonificata.

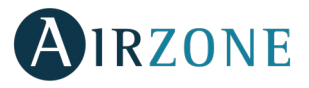

**Importante:** Le seguenti combinazioni non entreranno in regime di domanda di aria nella centrale di controllo produzione:

- Interfaccia di comunicazione (AZX6QADAPTxxx / AZX6QADAPT3xxx / AZX6GTCxxx / AZX6ELECTROMEC) nelle schede centrali del sistema Flexa 3.0, Innobus Pro6, Acuazone e Innobus Pro32 (v.4.4.0 o inferiore).
- Modulo interfaccia (AZDI6MCIFR [C/R] / AZDI6MCxxx [C/R] / AZDI6ZMOxxx [C/R]) nei sistemi Acuazone e Innobus Pro32 (v.4.4.0 o inferiore) configurati come sistemi zonificati o misti.

**Importante:** Per ottimizzare la temperatura di produzione delle unità di aerotermia, le seguenti combinazioni non entreranno in regime di domanda nella centrale di controllo produzione:

- Modulo di zonificazione per elemento radiante elettrico (AZDI6MZSRE [C/R]) nei sistemi Acuazone e Innobus Pro32 indipendentemente dalla configurazione della scheda centrale del sistema.

### **SW1**

Una volta direzionate tutte le schede centrali della installazione, dobbiamo salvare la configurazione della installazione nella scheda centrale. Per fare questo, premere una volta il pulsante SW1. Se si opera qualche modifica nella installazione, ricordare di salvare di nuovo la configurazione.

## **SW2**

Tramite il microswitch SW2 si configura il tipo di installazione da controllare. La logica di funzionamento del microswitch è la seguente:

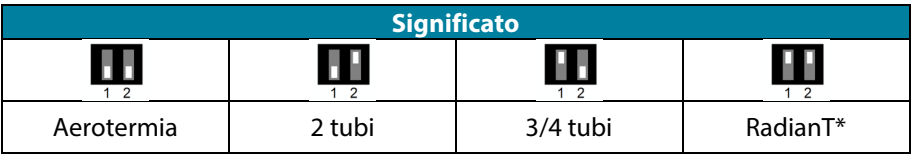

#### *\*Solo per il sistema Airzone RadianT365 (AZRA6).*

**Importante:** La configurazione della logica di funzionamento di relè di controllo può essere fatta da SW2 o dalla sezione di configurazione avanzata Parametri di produzione. La configurazione dal menu ha sempre la priorità su SW2.

# <span id="page-38-0"></span>RESET DELLA CENTRALE DI CONTROLLO DI PRODUZIONE

Tenere premuto SW1 finchè il LED D3 non si spegne. In questo modo la scheda torna alle impostazioni di fabbrica.

# <span id="page-38-1"></span>**CONFIGURAZIONE**

# <span id="page-38-2"></span>CONFIGURAZIONE DELLA LOGICA DI FUNZIONAMENTO

Scegliere la configurazione di funzionamento che meglio si adatta alle sue necessità.

*Ricorda: In caso di cambio di configurazione, è necessario togliere e ridare alimentazione elettrica alla scheda.*

**IT**

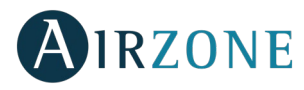

# <span id="page-39-0"></span>ALIMENTAZIONE DELLA CENTRALE DI CONTROLLO DI PRODUZIONE

Antes de alimentar la scheda centrale compruebe los siguientes puntos:

- 1. Verificare che i sistemi siano alimentati e configurati. In caso siano presenti più sistemi collegati, si ricorda di assegnare indirizzi diversi a ciascuno di essi.
- 2. Verificare che le polarità dei cavi di interconnessione tra i sistemi sia corretta. Ricordarsi di collegare SOLO i cavi A e B del bus.
- 3. Verificare il corretto cablaggio degli elementi collegati ai relè.

Una volta controllato quanto sopra, alimentare la scheda centrale e verificare che i LED di stato stiano funzionando correttamente (vedi sotto).

 $\geq$ 

lďť

# <span id="page-39-1"></span>RICERCA DEI SISTEMI

Una volta verificato il corretto funzionamento della scheda, occorre avviare la procedura di riconoscimento dei sistemi ad essa collegati. Premere una volta brevemente lo switch SW1 e verificare che i led D1 e D2 lampeggino.

Nel caso vengano aggiunti nuovi sistemi o si operi una modifica, ricordarsi di ripetere questa procedura.

# <span id="page-39-2"></span>PARAMETRI DI PRODUZIONE

I parametri di configurazione della centrale di controllo di produzione sono disponibili solo per il termostato Blueface maestro del sistema nº1.

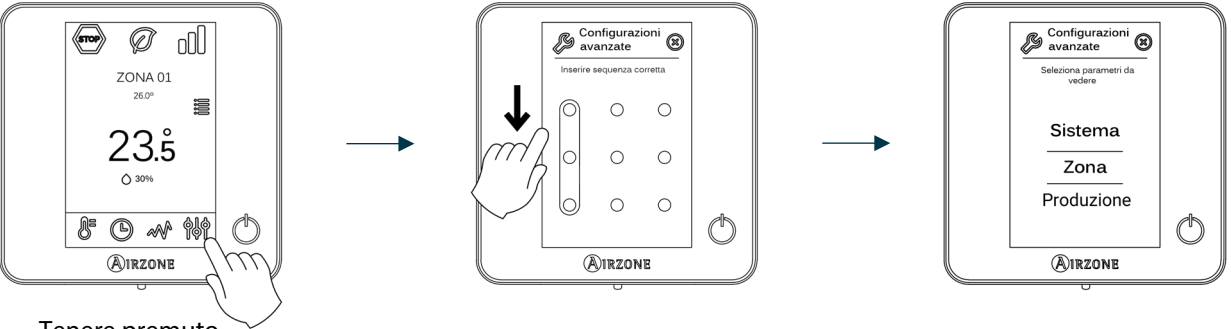

- Tenere premuto
- **Logica di funzionamento.** Permette di configurare la logica di funzionamento per i relè de controllo della centrale di controllo di produzione:
	- Aerotermia (Per difetto)
	- 2 tubi
	- 4 tubi
	- RadianT (*Raccomandato per sistemi RadianT365)*
- **Ritardo di attivazione.** Permette di selezionare un tempo di ritardo nell'accensione dell'unità di produzione, configurabile in minuti, da 0 a 7. (Per difetto 3 min)
- **Temperatura acqua in uscita.** *(Disponibile solo negli impianti con interfaccia AZX6GAW[XXX], purché l'unità di aerotermia non sia configurata per lavorare in modo automatico, permettendo l'imposizione delle temperature di lavoro).*  Permette di configurare la temperatura acqua in uscita in mode freddo e caldo dell'unitè di aerotermia. L'intervallo di temperatura è definita dall'unitè. Valore per difetto:
	- Aria in modo freddo: 10 ˚C
	- Radiante in modo freddo: 18 °C
	- Aria in modo caldo: 50 ˚C
	- Radiante in modo caldo: 35 ˚C

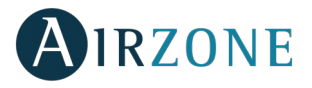

- **Funzione ACS.** *(Disponibile solo nelle installazioni con interfaccia di controllo AZX6GAW XXX)***.** Permette di attivare / deattivare (On/Off) la funzione di Acqua Calda Sanitaria (ACS) nei sistemi collegati alla CCP. Funzione attivata per difetto.
- **Valv. miscelatrice freddo** (disponibile solo negli impianti con interfaccia di aerotermia). Permette di configurare il funzionamento dell'impianto in base alla presenza o meno della valvola miscelatrice freddo.

Selezionare Manuale se si dispone di valvole miscelatrici freddo nell'impianto; in tal caso, dovranno essere tarate a 18 °C. Se l'impianto non dispone di valvola miscelatrice freddo, selezionare Auto, affinché l'impianto funzioni in modo automatico con la temperatura letta dal sistema. È configurata come Manuale per difetto.

# <span id="page-40-0"></span>**AUTODIAGNOSI**

La centrale di controllo è dotata di Led integrati che permettono di individuare funzionamenti non regolari.

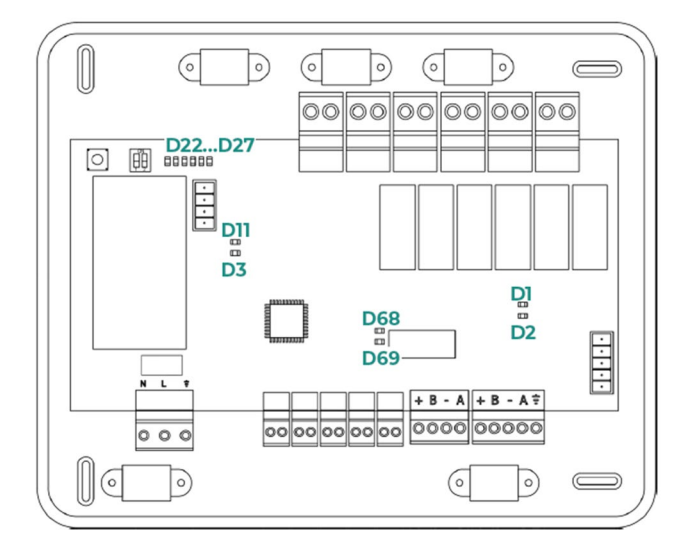

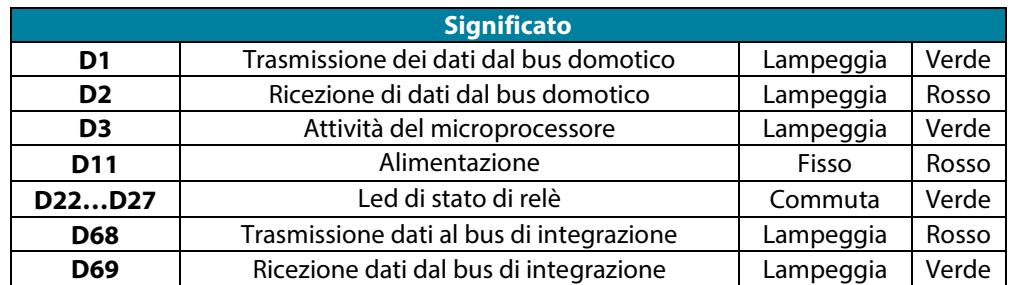

<span id="page-41-0"></span>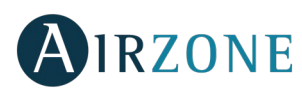

# **ÍNDICE**

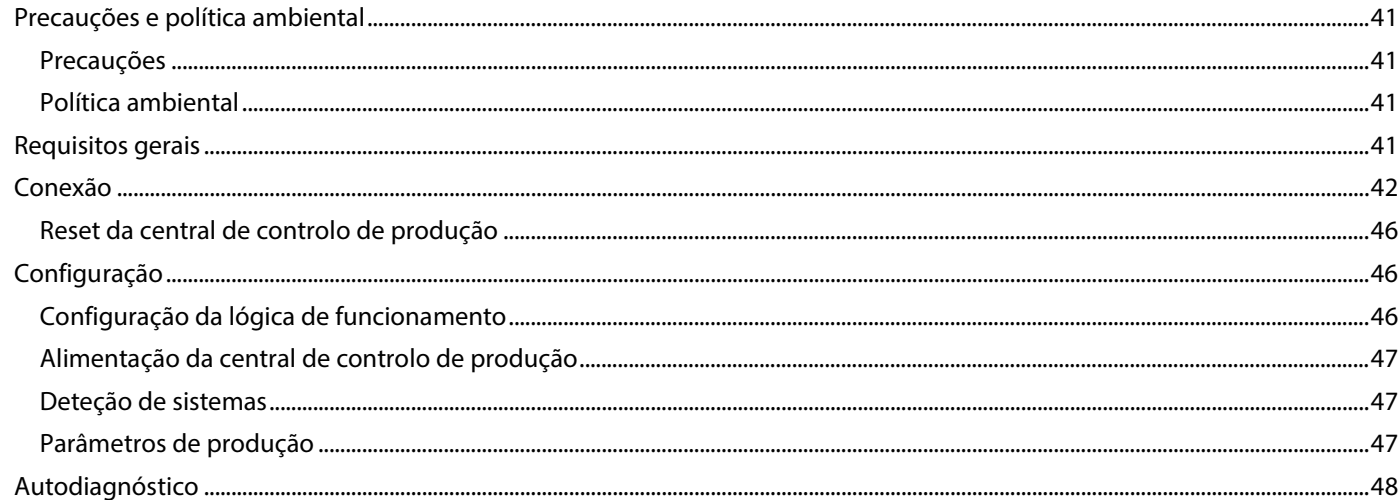

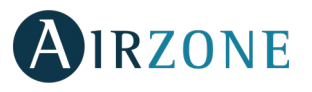

# <span id="page-42-0"></span>**PRECAUÇÕES E POLÍTICA AMBIENTAL**

# <span id="page-42-1"></span>**PRECAUÇÕES**

Para sua segurança e de seus dispositivos, siga as seguintes instruções:

- Não manipule o sistema com as mãos molhadas ou húmidas.
- Faça todas as conexões ou desconexões com o sistema de climatização sem alimentá-lo.
- Tenha o cuidado de não fazer nenhum curto-circuito nas conexões do sistema.

# <span id="page-42-2"></span>POLÍTICA AMBIENTAL

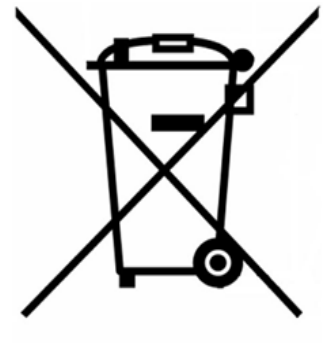

Nunca deite fora esse equipamento com o lixo doméstico. Caso não sejam tratados adequadamente, os produtos elétricos e eletrônicos podem liberar substâncias que causam danos ao meio ambiente. A imagem de um recipiente riscado ao meio indica coleta seletiva de dispositivos elétricos, que são tratados de maneira diferente do lixo urbano. Para uma gestão ambiental correta, no final de sua vida útil, os equipamentos elétricos deverão ser levados a centros de coleta.

As peças desses equipamentos poderão ser recicladas. Portanto, respeite a regulamentação em vigor sobre proteção ambiental.

Entregue o equipamento que não será mais utilizado ao seu distribuidor ou a um centro de coleta especializado.

Os infratores estarão sujeitos às sanções e medidas estabelecidas pela Lei de proteção do meio ambiente.

# <span id="page-42-3"></span>**REQUISITOS GERAIS**

Siga rigorosamente as indicações deste manual:

- O sistema deve ser instalado por um técnico qualificado.
- Faça todas as conexões sem alimentação.
- Localize e conecte os elementos conforme a regulamentação eletrônica vigente.
- Para a conexão de elementos do sistema, utilize o cabo Airzone: cabo blindado e trançado, formado por 4 fios  $(2x0, 22 \text{ mm}^2 + 2x0, 5 \text{ mm}^2).$
- Não conecte o polo "-" no terminal "+". Isso pode danificar o dispositivo.
- Para elementos com alimentação externa a 110/230 Vac, é necessário apenas conectar os polos "A" e "B" do barramento para comunicação. Não é recomendável conectar os polos "+" e "-" da alimentação.
- Respeite o código de cores para todos os elementos do sistema.
- Não coloque o barramento do sistema próximo a linhas de força, iluminação fluorescente, motores, etc., para que não haja interferência na comunicação.

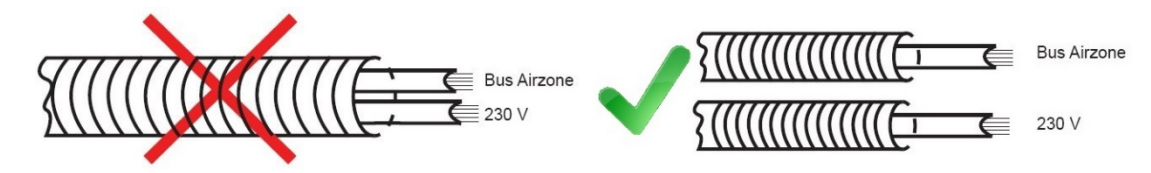

**Importante:** Um interruptor principal ou outro meio de desconexão que tenha uma separação constante em todos os polos deverá ser incorporado aos cabos de alimentação externa do sistema, de acordo com a regulamentação local e nacional pertinente. O sistema será reiniciado automaticamente caso a alimentação principal seja desligada.

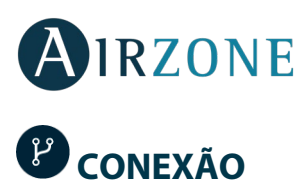

<span id="page-43-0"></span>A central de controlo de produção Airzone (AZX6CCPGAWI) facilita a gestão do equipamento de produção que se encontra na nossa instalação, principalmente da água. A partir desta central, recebemos o modo de funcionamento e o estado da demanda de cada sistema conectado para atuar sobre o equipamento de produção.

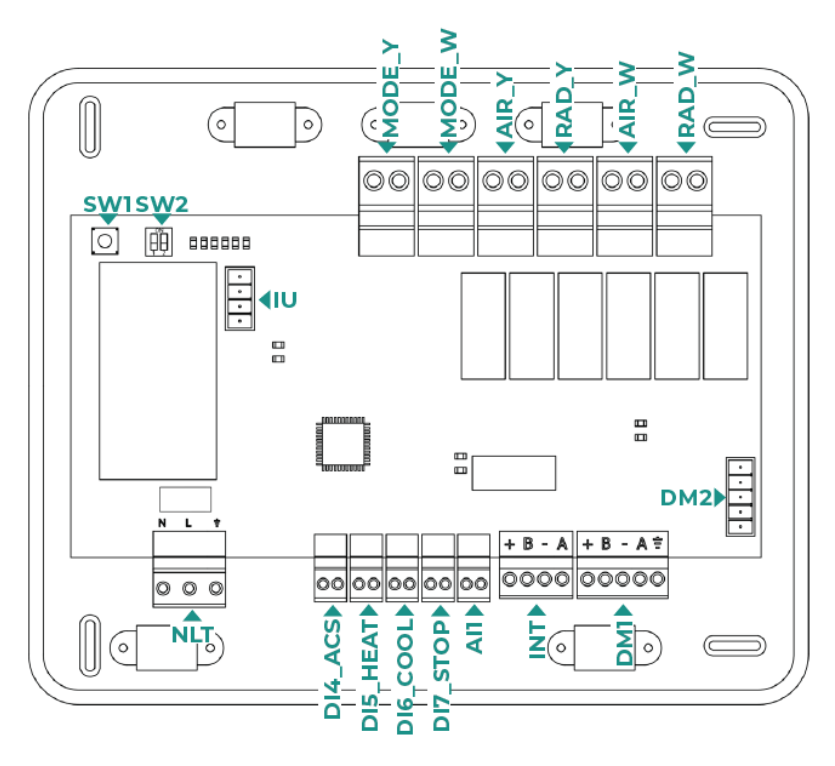

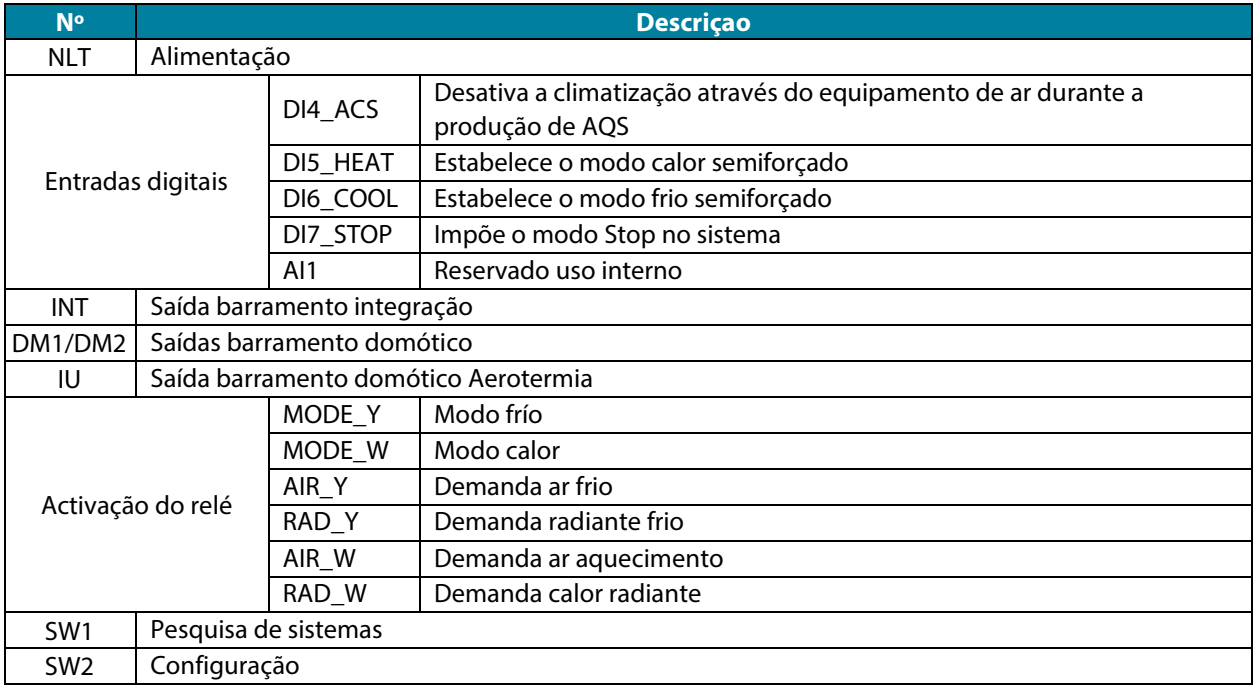

## **Conector alimentação**

A alimentação da central de controlo de produção e, consequentemente, dos elementos a ela ligados, é realizada através deste conector. Alimentação externa a 110/230 Vac. A conexão é feita por um terminal de 3 pinos. Fixe os cabos com os parafusos do terminal respeitando o código de cores.

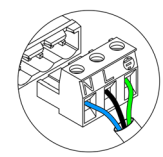

Neutro | Neutral | Neutro Ñ Fase I Phase I Fase  $\mathbb{L}%$ Tierra I Ground I Terra

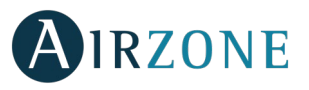

Fixe os cabos na torre da central para maior segurança.

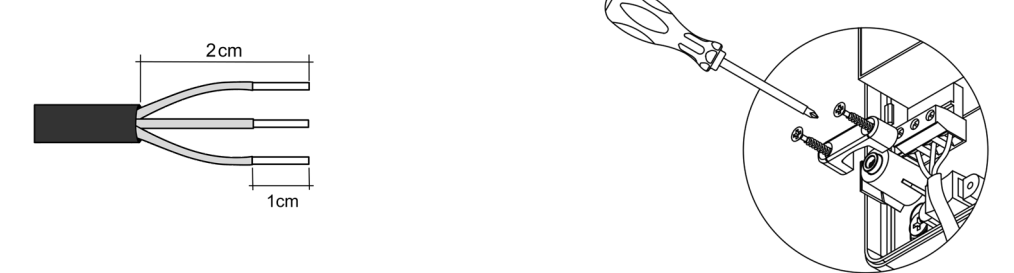

**Importante:** Um interruptor principal ou outro meio de desconexão que tenha uma separação constante em todos os polos deverá ser incorporado aos cabos de alimentação externa do sistema, de acordo com a regulamentação local e nacional pertinente. O sistema será reiniciado automaticamente caso a alimentação principal seja desligada. **Utilize um circuito independente do equipamento a controlar para alimentar o sistema.**

**Lembre-se:** Quando todas as conexões tiverem sido realizadas, posicione a tampa da central corretamente.

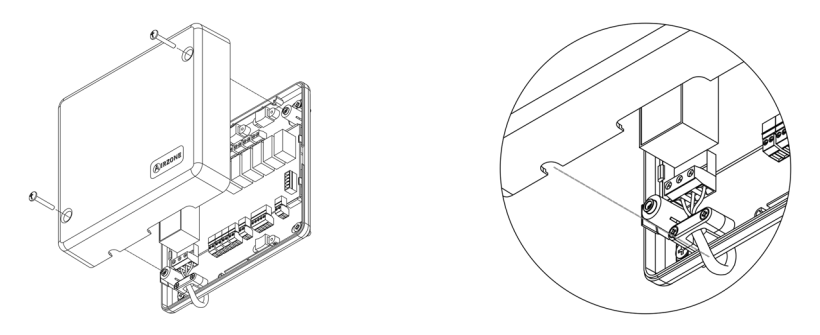

#### **Entradas digitais**

A central de controlo de produção possui 4 entradas digitais para realizar controlos externos aos sistemas Airzone. Estas entradas estão configuradas como normalmente abertas. Para conexão, recomenda-se a utilização de cabo blindado.

- DI4 ACS: Esta entrada ativa o modo AQS. Neste modo, todos os sistemas Acuazone/Innobus Pro32 que funcionam em modo calor com etapa Ar ativa pararão e exibirão a mensagem AQS nos termostatos das zonas. Esta função é recomendada para as instalações de Aerotermia, quando o equipamento de Aerotermia começa a produzir AQS para a produção de climatização.
- DI5 HEAT: Esta entrada ativa o modo calor semiforçado em todos os sistemas da instalação. Permite a seleção dos modos: Stop, Calor e Ventilação.
- DI6\_COOL: Esta entrada ativa o modo frio semiforçado em todos os sistemas da instalação. Permite a seleção dos modos: Stop, Frio, Seco e Ventilação.
- DI7\_STOP: Esta entrada ativa o modo Stop em todos os sistemas da instalação.
- AI1: Entrada analógica reservada para uso interno.

#### **Conector barramento domótico DM1**

O barramento domótico DM1 permite interconectar a central de controlo de produção com a(s) central(is) de sistema e com um Webserver HUB Airzone Cloud Dual (AZX6WSPHUB)..

Para conexão do barramento domótico interior, possui 1 terminal de 5 pinos. A conexão deste sistema é apenas com barramento. Lembre-se de que a energia deve ser fornecida através deste porto. Fixe os cabos com os parafusos do terminal respeitando o código de cores.

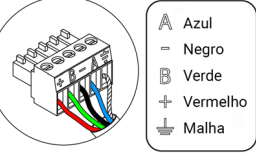

*Nota: Lembre-se que, para o funcionamento correto desta central, todas as centrais da instalação deverão estar direcionadas (até 32 sistemas).*

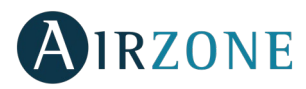

### **Conectores barramento domótico DM2**

O barramento domótico DM2 permite conectar os periféricos de controlo da Airzone para gestão dos sistemas conectados à central de controlo de produção. Os elementos a serem conectados são:

- Webserver Airzone Cloud Wi-Fi Dual 2.4-5G (AZX6WSC5GER)

*Nota: Não fornecer energia aos portos DM2 e IU. Para elementos com alimentação externa a 110/230 Vac, é necessário apenas conectar os polos "A" e "B" do barramento domótico.*

No caso da conexão do Webserver Cloud (AZX6WSC5GER), retire o poste de fixação do Webserver e encaixe o conector no barramento domótico DM2.

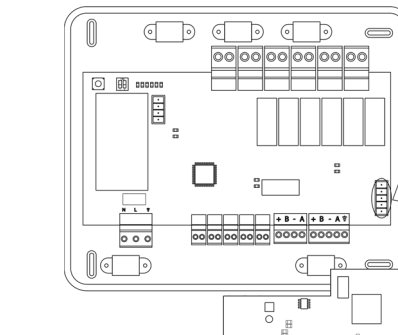

#### **Conector UI barramento gateway de aerotermia**

O barramento UI permite conectar diferentes gateways de controlo de equipamento de produção para o equipamento de arágua instalado. Os elementos a serem conectados são:

Gateway Aerotermia Airzone (AZX6GAW xxx).

Para conectar esses gateways integrados, desconecte o terminal do barramento máquina e encaixe o conector e o poste de fixação do gateway.

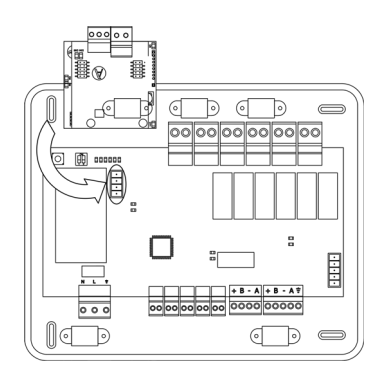

#### **Conector bus integração INT**

O barramento de integração permite conectar os periféricos de controlo da Airzone para gestão dos sistemas conectados à central de controlo de produção. Os elementos a serem conectados são:

- Controlador supermaestre Airzone embutido / superficie (AZX6CSMASTER E/S B/G)
- Gateway de integração Airzone-KNX (AZX6KNXGTWAY).

Para conexão de bus de integração INT, possui 1 terminais de 5 pinos. A conexão deste sistema é apenas com barramento. Fixe os cabos com os parafusos do terminal respeitando o código de cores.

*Nota: O barramento de integração não pode ser utilizado em instalações com Webserver HUB Airzone Cloud Dual AZX6WSPHUB.*

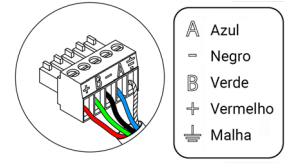

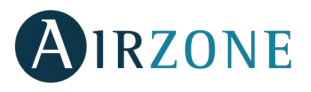

## **Relés de controlo**

Este dispositivo possui 6 relés para controlo da instalação. As características dos relés de controlo são Imax: de 10 A a 110/230 Vac livre de tensão. Para controlo de elementos de maior potência, recomenda-se o uso de contactores.

*Importante: Lembre-se de conectar o neutro diretamente, do circuito até o elemento a ser controlado.*

Em função do tipo de instalação configurada, os relés de controlo terão uma lógica adaptada à instalação:

### Aerotermia

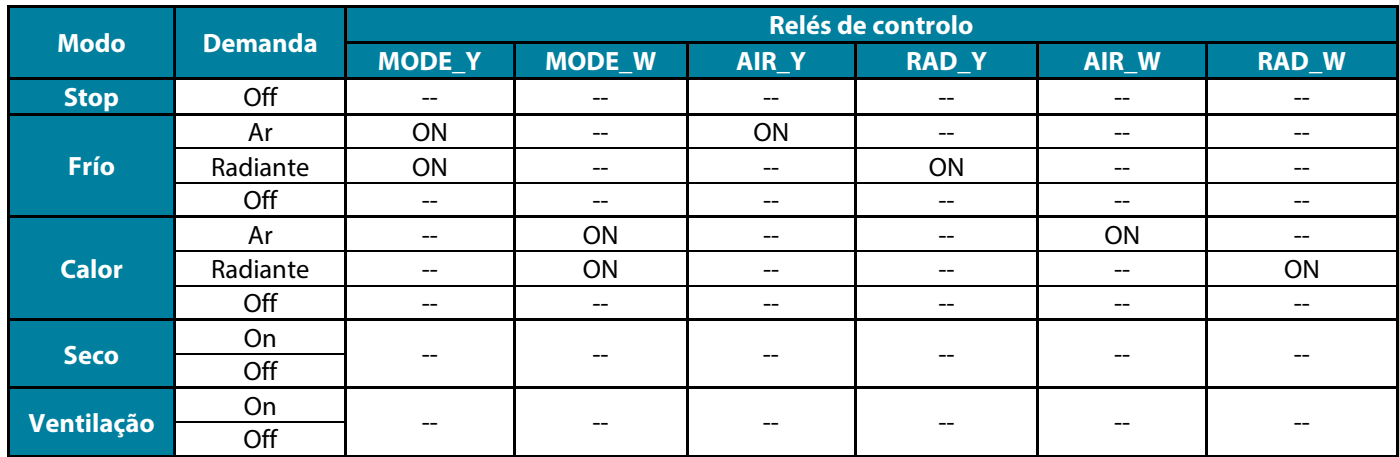

### 2 tubos/ 3/4 tubos

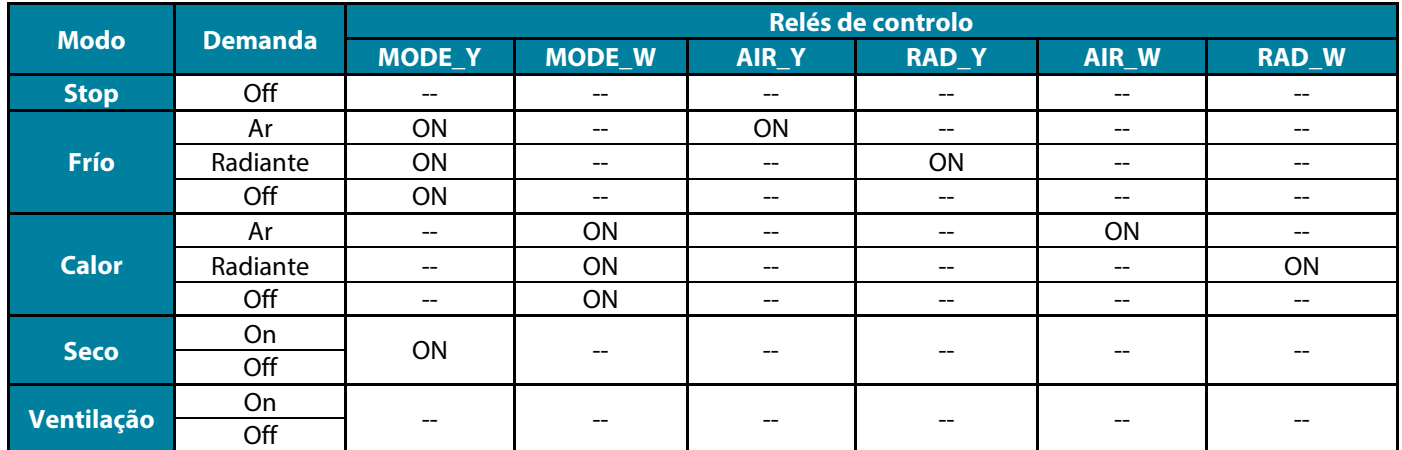

### RadianT

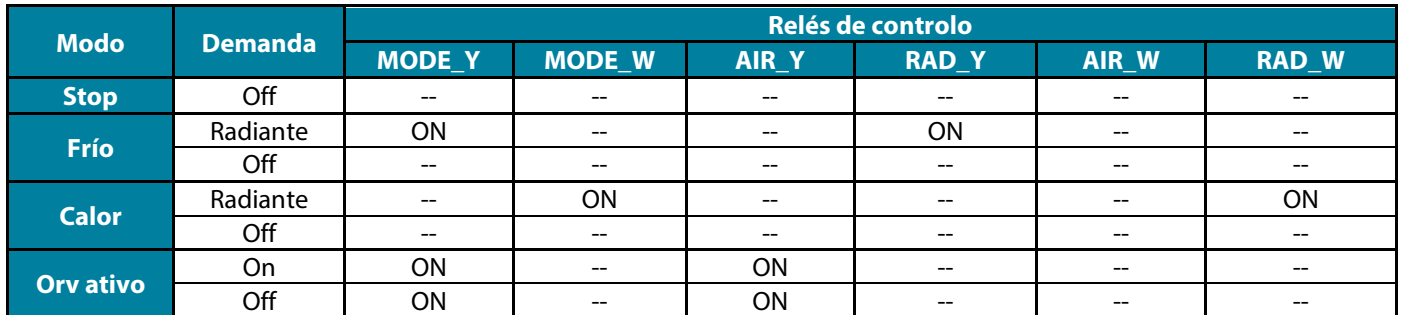

**Em versões do sistema Acuazone e Innobus Pro32 v.4.4.1 ou superior:** Em qualquer uma das possíveis configurações da lógica de funcionamento da central, as zonas com etapa d'ar configurada como DX não produzem demanda de ar na central de controlo de produção. Lembre -se que, na configuração de controlo por zonas ou mista, se a etapa de ar de uma zona pertenecente ao controlo por zonas fora modificada, o resto das zonas desse grupo assumem a mesma configuração.

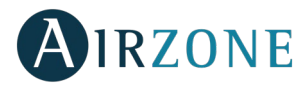

**Importante:** As seguintes combinações não gerarão demanda de ar na central de controlo de produção:

- Gateway de comunicação (AZX6QADAPTxxx / AZX6QADAPT3xxx / AZX6GTC xxx / AZX6ELECTROMEC) nas centrais de sistema Flexa 3.0, Innobus Pro6, Acuazone e Innobus Pro32 (v.4.4.0 ou inferior).
- Módulo gateway (AZDI6MCIFR [C/R] / AZDI6MCxxx [C/R] / AZDI6ZMOxxx [C/R]) nos sistemas Acuazone e Innobus Pro32 (v.4.4.0 ou inferior) configurados como sistema distribuído por zonas ou misto.

**Importante:** Com o objetivo de otimizar a temperatura de produção dos equipamentos de aerotermia, as seguintes combinações não gerarão demanda de na central de controlo de produção:

- Módulo de zoneamento para elemento radiante elétrico (AZDI6MZSRE [C/R]) nos sistemas Acuazone e Innobus Pro32 independentemente da configuração da central de sistema.

#### **SW1**

Quando todas as centrais da instalação tiverem sido direcionadas, deve-se guardar a configuração da instalação na central de controlo de produção. Para isso, pressione SW1 rapidamente. Se a instalação for modificada de alguma maneira, lembre-se de registar a configuração nova.

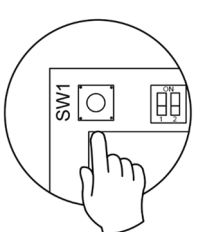

### **SW2**

O microswitch SW2 configura o tipo de instalação a ser controlada pela central de controlo de produção. A lógica de funcionamento do microswitch é a seguinte:

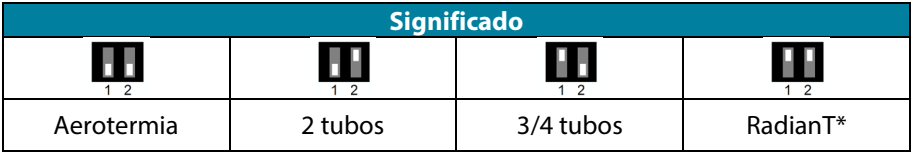

*\* Apenas para o sistema Airzone RadianT365 (AZRA6).*

**Importante:** A configuração da lógica de funcionamento do relés de controlo pode ser feita a partir do SW2 ou da secção de configuração avançada Parâmetros de Produção. A configuração a partir do menu tem sempre prioridade sobre a configuração via SW2.

# <span id="page-47-0"></span>RESET DA CENTRAL DE CONTROLO DE PRODUÇÃO

Mantenha SW1 pressionado até que o LED D3 se apague para voltar aos valores de fábrica.

# <span id="page-47-1"></span>**CONFIGURAÇÃO**

# <span id="page-47-2"></span>CONFIGURAÇÃO DA LÓGICA DE FUNCIONAMENTO

Selecione a configuração da central de controlo de produção que melhor se adapte às suas necessidades.

<span id="page-47-3"></span>*Lembre-se: Caso a configuração seja alterada, é necessário desconectar previamente a alimentação da central de controlo de produção.*

Antes de alimentar o central:

- 1. Verifique se os sistemas estão alimentados e configurados. Caso haja mais de um sistema conectado, eles devem ter endereços de sistema diferentes.
- 2. Verifique se a polaridade e os cabos de interconexão entre centrais e sistemas estão corretos. Lembre-se de que, entre centrais, é recomendado conectar apenas os polos A e B de comunicação.
- 3. Verifique se os elementos estão conectados aos relés corretamente.

Quando todos estes pontos tiverem sido comprovados, alimente o central e verifique se os LEDs de estado funcionam corretamente.

# <span id="page-48-0"></span>DETEÇÃO DE SISTEMAS

Quando o funcionamento correto da central tiver sido observado, realizamos a pesquisa dos sistemas a ele conectados. Para isso, pressione SW1 para começar a pesquisa de sistema. Verifique se os LEDs D1 e D2 piscam.

Caso adicione novos sistemas ou faça modificações, lembre-se de realizar este processo novamente.

# <span id="page-48-1"></span>PARÂMETROS DE PRODUÇÃO

 $\langle \widehat{\mathsf{stop}} \rangle$  $\overline{\textcircled{\it o}}$ 

Os parâmetros de configuração da central de controlo de produção cloud só estão disponíveis para o termostato Blueface mestre do sistema nº1.

Configuração

 $\mathbb{Q}$ 

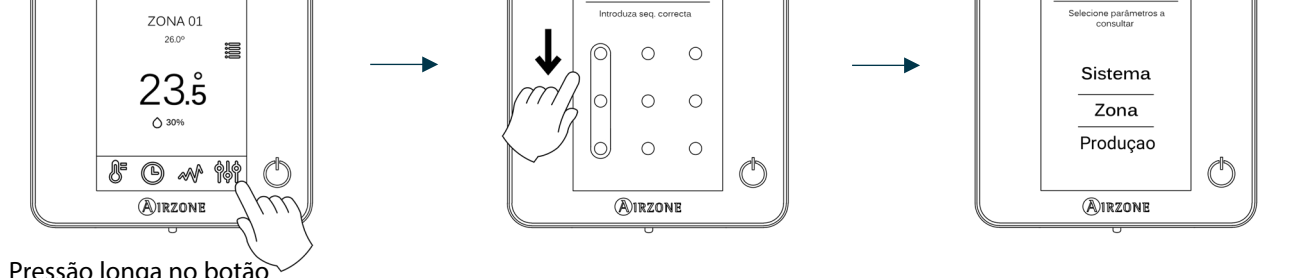

Pressão longa no botão

- **Lógica de funcionamento.** Permite configurar a lógica de funcionamento com a qual trabalharão os relés de controlo da central de controlo de *produção*:
	- Aerotermia (Por padrão)

nN

- 2 tubos
- 4 tubos
- RadianT *(Recomendado para sistemas RadianT365)*
- **Atraso activação.** Permite selecionar um tempo de atraso na activação do equipo de produção, configuravél em minutos, de 0 a 7. (Por padrão 3 min)
- **Temperaturas TSA.** *(Disponível apenas em instalações com gateway AZX6GAW[XXX], desde que a unidade de aerotermia não esteja configurada para trabalhar de forma automática, permitindo a imposição de temperaturas de trabalho).*  Permite selecionar, para os modos frio e calor, astemperaturas TSA da unidade de aerotermia. A gama de temperaturas é definida pela unidade. Valores por padrão:
	- Aire en modo frio: 10 ˚C
	- Radiante en modo frio: 18 ˚C
	- Aire en modo calor: 50 ˚C
	- Radiante en modo calor: 35 ˚C

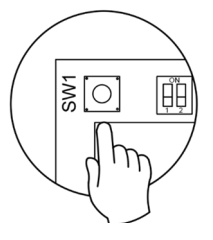

Configuração (B

**PT**

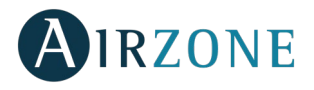

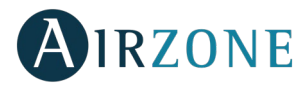

- **Função AQS.** *(Disponível apenas em instalações com gateway de controlo AZX6GAW XXX)* Permite ativar ou desativar (On/Off) a função de Água Quente Sanitária (AQS) nos sistemas ligados à CCP. Função ativada por padrão.
- **Válv. misturadora frio** (disponível apenas em instalações com gateway de aerotermia). Permite-lhe configurar o funcionamento da sua instalação dependendo de ter ou não uma válvula misturadora de frio.

Selecione Manual caso possua válvulas misturadoras de frio na instalação, caso em que devem ser ajustadas a 18 °C. Se o sistema não tiver uma válvula misturadora de frio, selecione Auto para que o sistema funcione automaticamente à temperatura lida pelo sistema. Por padrão, está configurada como Manual.

# <span id="page-49-0"></span>**AUTODIAGNÓSTICO**

As centrais de controlo de produção Airzone possuem LEDs integrados, que permitem detetar funcionamento adequado.

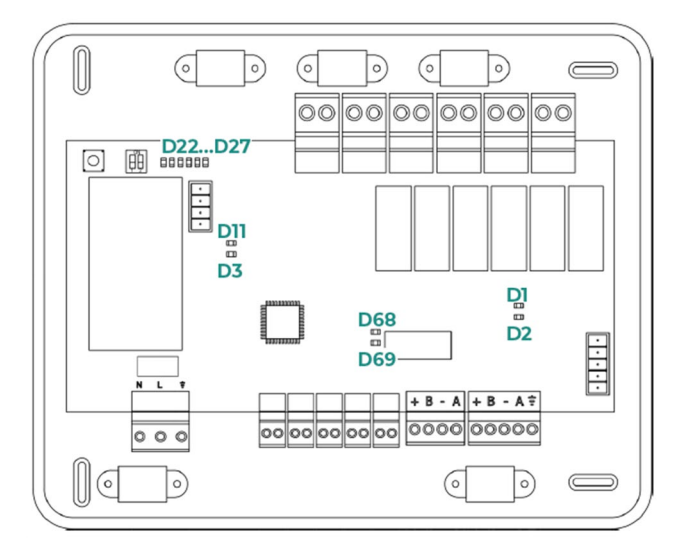

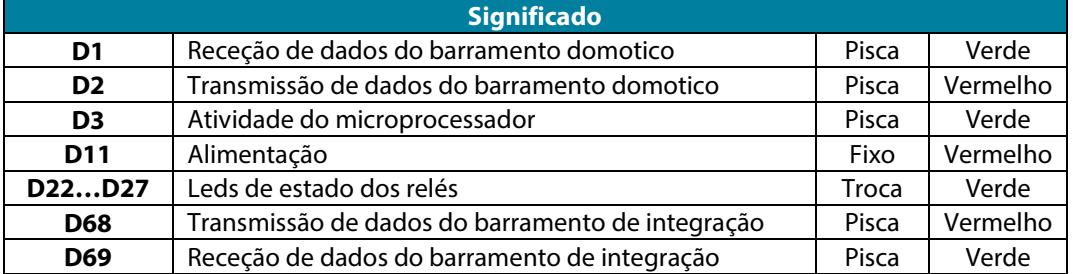

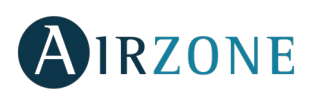

# <span id="page-50-0"></span>**INDEX**

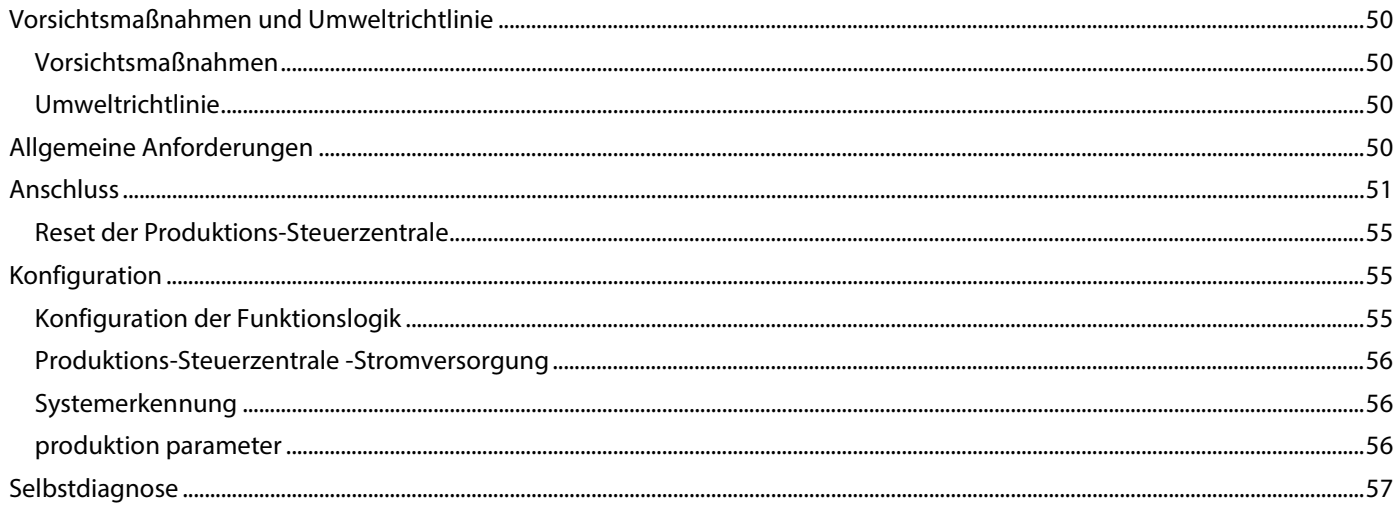

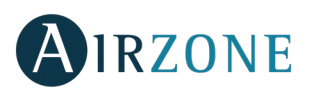

# <span id="page-51-0"></span>**VORSICHTSMAßNAHMEN UND UMWELTRICHTLINIE**

# <span id="page-51-1"></span>VORSICHTSMAßNAHMEN

Für Ihre eigene Sicherheit und die der Geräte beachten Sie bitte die folgenden Anweisungen:

- Bedienen Sie das System nicht mit nassen oder feuchten Händen.
- Führen Sie alle Anschluss- oder Trennarbeiten am Klimatisierungssystem ohne Stromversorgung durch.
- Achten Sie darauf, dass Sie keinen Kurzschluss an einem Systemanschluss herstellen.

# <span id="page-51-2"></span>UMWELTRICHTLINIE

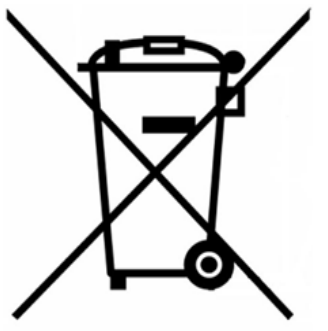

Diese Anlage darf nicht mit dem Hausmüll entsorgt werden. Elektro- und Elektronikprodukte enthalten Stoffe, die umweltschädlich sein können, wenn sie nicht sachgemäß behandelt werden. Das Symbol der durchgestrichenen Mülltonne weist auf getrennte Abholung von Elektrogeräten hin und unterscheidet sich vom übrigen Siedlungsabfall. Im Sinne eines ordnungsgemäßen Abfallmanagements müssen sie am Ende ihrer Nutzungsdauer zu den vorgesehen Sammelstellen gebracht werden.

Die Bestandteile sind recyclingfähig. Beachten Sie deshalb die geltenden Bestimmungen zum Umweltschutz.

Bei Ersatz müssen Sie die Anlage an Ihren Händler zurückgeben, oder an einer speziellen Sammelstelle abliefern.

Zuwiderhandlungen unterliegen Sanktionen und Maßnahmen, die im Umweltschutzrecht festgelegt sind.

# <span id="page-51-3"></span>**ALLGEMEINE ANFORDERUNGEN**

Befolgen Sie genau die in dieser Anleitung angegebenen Hinweise:

- Das System muss durch einen zugelassenen Techniker installiert werden.
- Führen Sie alle Anschlussarbeiten ohne jegliche Stromversorgung durch.
- Verlegen Sie und schließen Sie die Elemente gemäß den geltenden Vorschriften für elektronische Einrichtungen an.
- Verwenden Sie das Airzone-Kabel für den Anschluss der Verbindung mit Systemelementen: Abgeschirmtes, umflochtenes, vierdrähtiges Kabel (2x0,22 mm $^2$  + 2x0,5 mm $^2$ ).
- Den Minuspol ("-") nicht an die Plusklemme ("+") anschließen. Dadurch kann das Gerät beschädigt werden.
- Für die Elemente mit externer 110/230-V-Versorgung müssen lediglich die Pole "A" und "B" am Verbindungsbus angeschlossen werden. Von der Verbindung der Plus- und Minus-Pole der Stromversorgung wird abgeraten.
- Halten Sie sich an den Farbcode für alle Systemelemente.
- Legen Sie den Systembus nicht neben Stromleitungen, Leuchtstoffröhren, Motoren etc., welche die Verbindungen stören können.

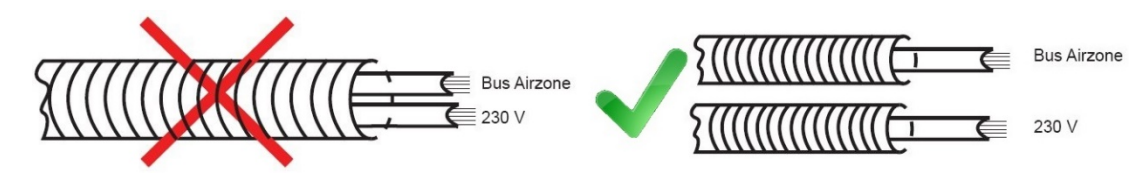

**Wichtig:** In die Verkabelung der externen Stromversorgung des Systems muss gemäß den entsprechenden lokalen und nationalen Vorschriften ein Hauptschalter oder sonstige Abschaltvorrichtung eingebunden werden, die eine konstante Trennung aller Pole aufweisen. Das System wird automatisch neu gestartet, wenn der Hauptstrom ausgeschaltet ist.

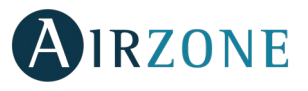

# <span id="page-52-0"></span> $\mathcal{C}$ **ANSCHLUSS**

Die Steuerzentrale Produktion Airzone (AZX6CCPGAWI) ermöglicht die einfache Verwaltung der Produktionsanlage, hauptsächlich Wasser, in unserer Installation. Über diese Zentrale erhalten wir den Betriebsmodus und den Status der Abfrage eines jeden angeschlossenen Systems, um die Produktionsanlage entsprechend einzustellen.

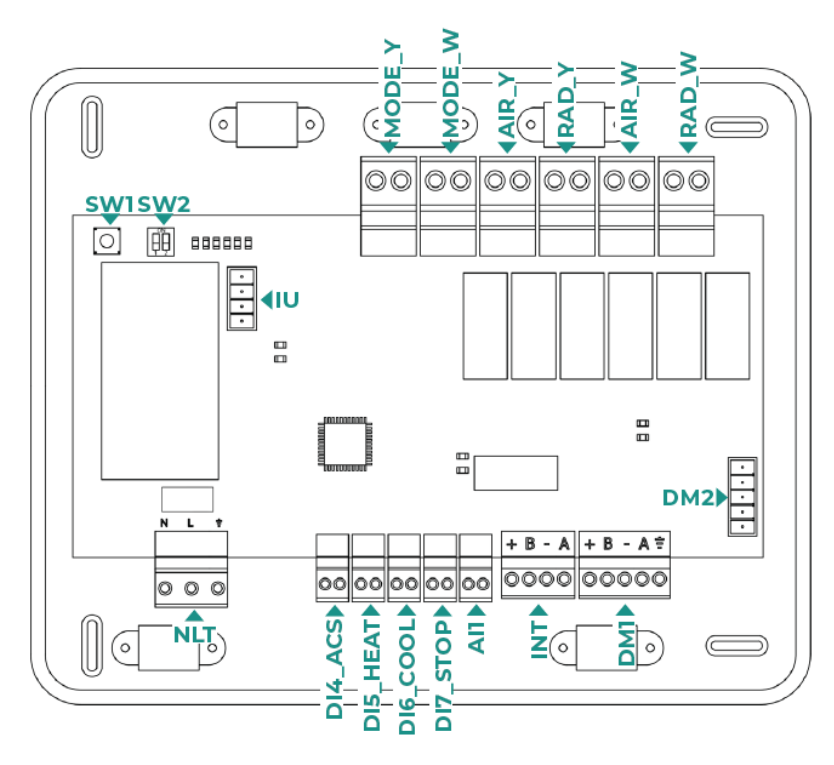

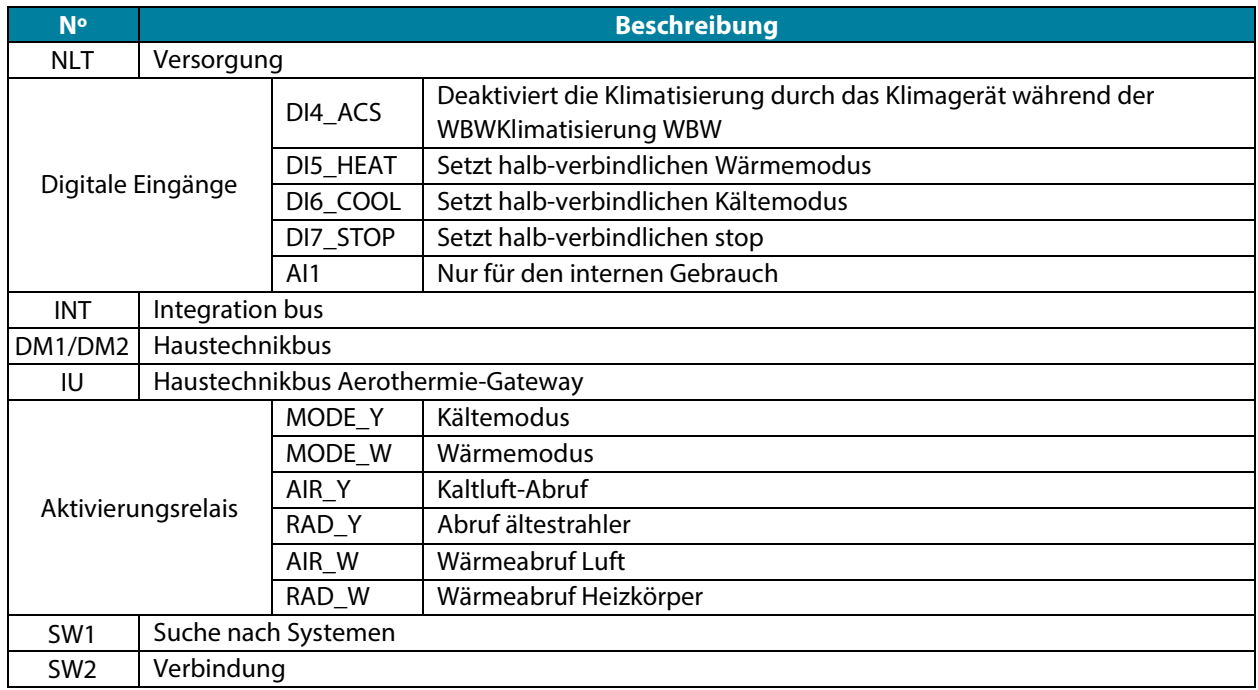

## **Versorgungskontakt**

Über diesen Kontakt erfolgt die Versorgung der Produktions-Steuerzentrale und folglich der an sie angeschlossenen Elemente. Externe Stromversorgung 110/230 Vac. Der Anschluss erfolgt über eine 3-Pin-Klemme. Befestigen Sie die Kabel mithilfe der Klemmenschrauben und achten Sie auf den Farbcode.

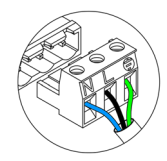

Neutre | Neutro | Neutralleiter  $\overline{\mathbb{N}}$ Phase I Fase I Phase  $\mathbb{I}$ Terre | Terra | Schutzleiter

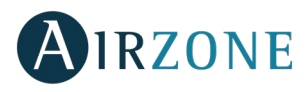

Befestigen Sie die Kabel zur Sicherheit am Halter der Zentrale.

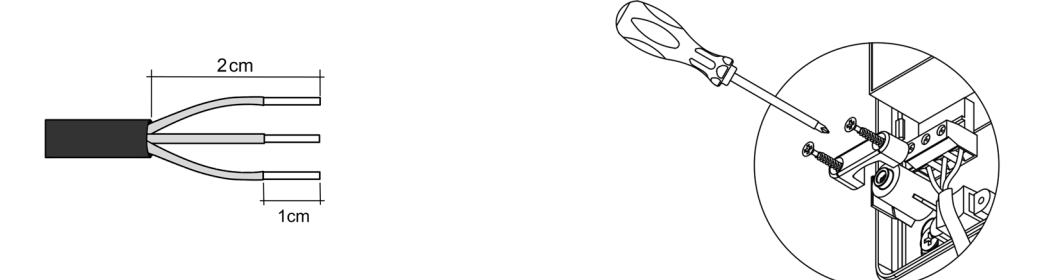

**Wichtig:** In die Verkabelung der externen Stromversorgung des Systems muss gemäß den entsprechenden lokalen und nationalen Vorschriften ein Hauptschalter oder sonstige Abschaltvorrichtung eingebunden werden, die eine konstante Trennung aller Pole aufweisen. Das System wird automatisch neu gestartet, wenn der Hauptstrom ausgeschaltet ist. **Für die Stromversorgung des Systems nutzen Sie einen unabhängigen Stromkreis der zu steuernden Anlage.**

**Beachten Sie:** Nach Durchführung aller Anschlussarbeiten prüfen Sie, dass die Abdeckung der zentrale wieder ordnungsgemäß angebracht ist.

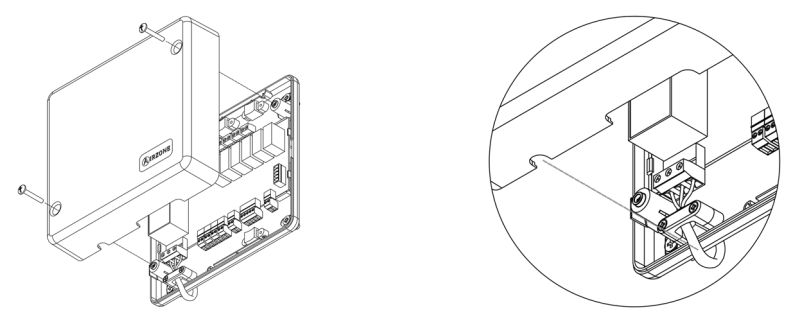

## **Digitale Eingänge**

Die Produktions-Steuerzentrale verfügt über 4 digitale Eingänge für die Durchführung der externen Steuerungen an den Airzone-Systemen. Diese Eingänge sind als normal-offen konfiguriert. Für ihren Anschluss wird ein abgeschirmtes Kabel empfohlen.

- DI4\_ACS: Dieser Eingang aktiviert den WBW-Modus, durch den alle Acuazone/Innobus Pro32 Systeme, die im Luft-Wärme-Modus laufen, anhalten und die WBW-Meldung an den Thermostaten der Zonen anzeigen werden. Diese Funktion empfiehlt sich für Aerothermie-Installationen, wenn die Aerothermie-Anlage beginnt, WBW für die Klimatisierungsproduktion zu produzieren.
- DI5\_HEAT: Dieser Eingang aktiviert den halb-verbindlichen Wärmemodusin allen Systemen der Installation. Folgende Modi können ausgewählt werden: Stopp, Wärme und Lüftung.
- DI6\_COOL: Dieser Eingang aktiviert den halb-verbindlichen Kältemodus in allen Systemen der Installation. Folgende Modi können ausgewählt werden: Stopp, Kälte, Trocken und Lüftung.
- DI7 STOP: Dieser Eingang aktiviert den Stoppmodus in allen Systemen der Installation.
- AI1: Nur für den internen Gebrauch

Die Zentrale verfügt über einen analogen Eingang für den Anschluss einer Temperatursonde für den Kesselschutz.

## **DM1 Haustechnikbus-Kontakt**

Der DM1 Haustechnikbus ermöglicht den Zusammenschluss der Produktions-Steuerzentrale mit der bzw. den Systemzentrale(n) und Webserver HUB Airzone Cloud Dual (AZX6WSPHUB).

Er verfügt über 1 Klemme mit 5 Pins für den Anschluss des Innen-Haustechnikbus. Der Anschluss dieses Systems erfolgt nur über Bus. Denken Sie daran, dass die Stromversorgung über diesen Anschluss erfolgen muss. Befestigen Sie die Kabel mithilfe der Klemmenschrauben und achten Sie auf den Farbcode.

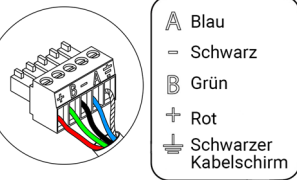

*Hinweis: Beachten Sie, dass für die ordnungsgemäße Funktion dieser Zentrale alle Zentralen der Installation adressiert sein müssen (bis zu 32 systems).*

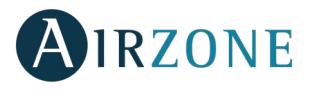

### **DM2 Haustechnikbus-Kontakte**

Der DM2 Haustechnikbus ermöglicht den Anschluss der Airzone-Peripheriesteuergeräte für die Verwaltung der an die Produktions-Steuerzentrale angeschlossenen Systeme. Folgende Elemente müssen angeschlossen werden:

- Webserver Airzone Cloud Wi-Fi Dual 2.4-5G (AZX6WSC5GER)

*Hinweis: Nicht über die Anschlüsse DM2 und IU einspeisen. Für die Elemente mit externer110/ 230-V-Versorgung müssen lediglich die Pole "A" und "B" am Verbindungsbus angeschlossen werden.*

Falls die Webserver-Cloud ((AZX6WSC5GER) angeschlossen wird, Entfernen Sie den Befestigungsstab des Webserver und lassen Sie bitte den Kontakt im DM2 Haustechnikbus.

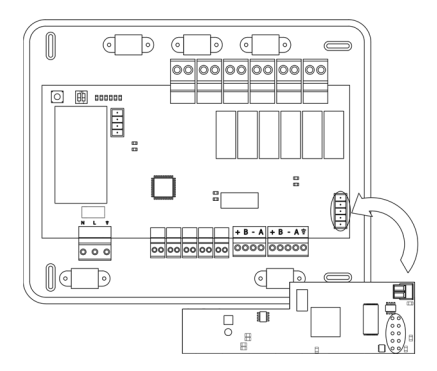

### **Aerothermie-Gatewaybus-Kontakt UI**

Der Maschinenbus ermöglicht den Anschluss verschiedener Steuer-Gateways der Produktionsanlage für die Luft-Wasser-Geräten installiert ist. Folgende Elemente müssen angeschlossen werden:

Aerothermie-Gateway Airzone (AZX6GAW xxx).

Für den Anschluss dieser integrierten Gateways trennen Sie bitte die Maschinenbusklemme und lassen Sie den Kontakt und den Befestigungsstab des Gateways einrasten.

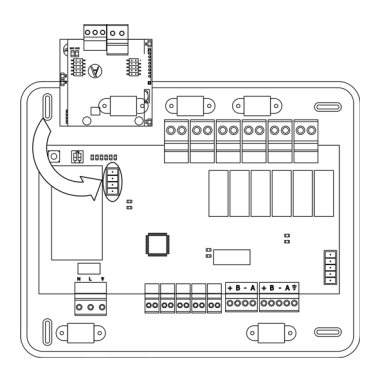

#### **INT Integrationbus-Kontakte**

Der INT Integrationbus ermöglicht den Anschluss der Airzone-Peripheriesteuergeräte für die Verwaltung der an die Produktions-Steuerzentrale angeschlossenen Systeme. Folgende Elemente müssen angeschlossen werden:

- Oberflächen-supermaster-controller (AZX6CSMASTER E/S B/G)
- Integrations-gateway KNX-Airzone (AZX6KNXGTWAY)

Er verfügt über 1 Klemmen mit 5 Pins für den Anschluss des Außen-Integrationbus Der Anschluss dieses Systems erfolgt nur über Bus. Befestigen Sie die Kabel mithilfe der Klemmenschrauben und achten Sie auf den Farbcode.

*Hinweis: Der Integrationbus-Kontakte darf nicht in Anlagen verwendet werden die Webserver Hub Airzone Cloud Dual.*

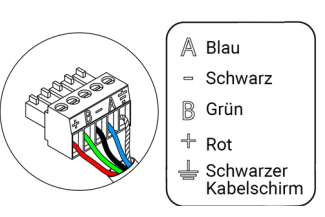

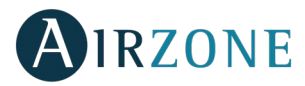

### **Steuerungsrelais**

Dieses Gerät ist mit 6 Relais für die Steuerung der Installation ausgestattet. Die Merkmale der Steuerrelais sind I<sub>max</sub>: von 10 A bis 110/230 VAC spannungsfrei. Für die Steuerung der Elemente mit höherer Leistung wird die Verwendung von Kontakten mit der zu steuernden Leistung empfohlen.

*Wichtig: Achten Sie darauf, den Nullleiter direkt vom Stromkreis bis zum gesteuerten Element anzuschließen.*

Je nachdem, wie die Installation konfiguriert ist, haben die Steuerrelais eine an die Installation angepasste Logik:

#### Aerothermie

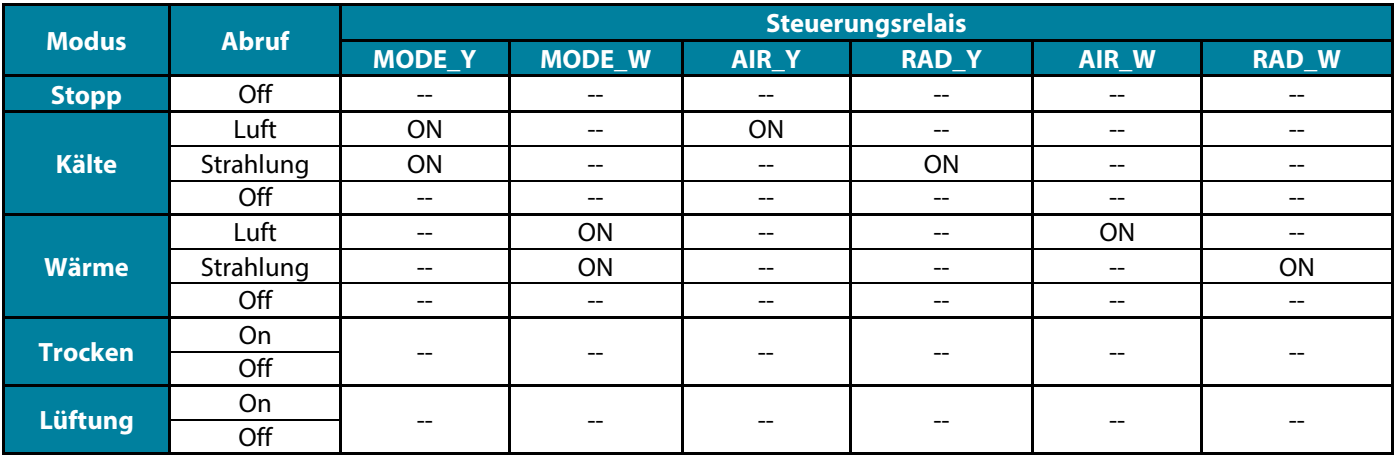

#### 2 Rohre / 3/4 Rohre

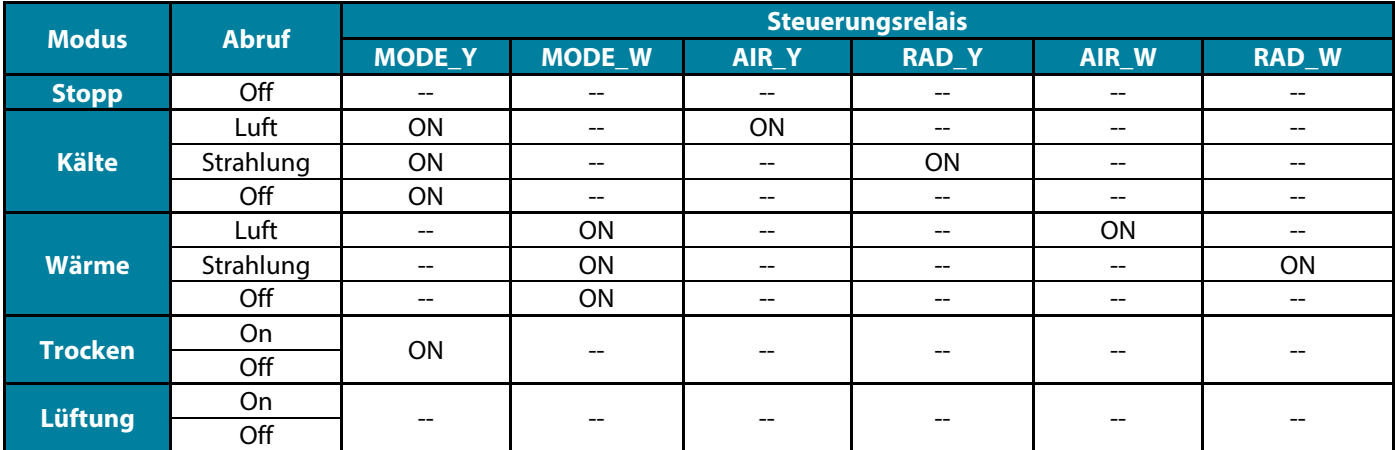

### RadianT

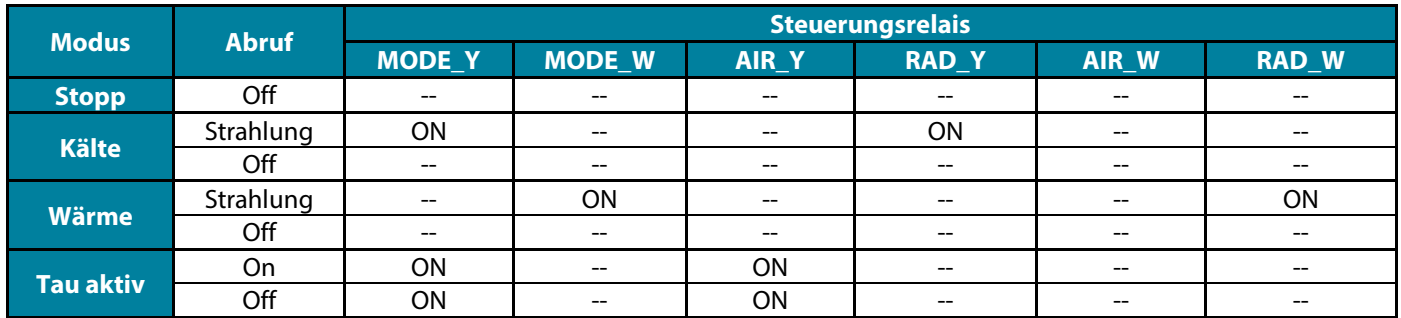

54 **In Acuazone und Innobus Pro32 Systemversionen v.4.4.1 oder höher:** In jeder der möglichen Konfigurationen der Betriebslogik der Anlage, erzeugen die Zonen mit der als DX konfigurierten Luftstufe keinen Luftbedarf in der Produktionssteuerungsanlage. Denken Si e daran, dass in einer zonierten oder gemischten Konfiguration beim Ändern der Luftstufe einer Zone, die zu der zonierten gehört, die übrigen Zonen in dieser Gruppe dieselbe Konfiguration annehmen.

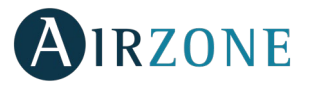

**Wichtig:** Zur Optimierung der Produktionstemperatur aerothermischer Anlagen erzeugen die folgenden Kombinationen keinen Luftbedarf in der Produktionssteuerzentrale:

- Kommunikations-Gateway (AZX6QADAPTxxx / AZX6QADAPT3xxx / AZX6GTC xxx / AZX6ELECTROMEC) in den Systemzentralen Flexa 3.0, Innobus Pro6, Acuazone und Innobus Pro32 (v.4.4.0 oder darunter).
- Gateway-Modul (AZDI6MCIFR [C/R] / AZDI6MCxxx [C/R] / AZDI6ZMOxxx [C/R]) in den Systemen Acuazone und Innobus Pro32, die als in Zonen eingeteiltes oder Misch-System konfiguriert sind.

**Wichtig:** Zur Optimierung der Produktionstemperatur aerothermischer Anlagen erzeugen die folgenden Kombinationen keinen Luftbedarf in der Produktionssteuerzentrale:

- Modul zur Zoneneinteilung für elektrisches Strahlerelement (AZDI6MZSRE [C/R]) in den Systemen Acuazone und Innobus Pro32, unabhängig von der Konfiguration der Systemzentrale.

### **SW1**

Nachdem alle Zentralen der Installation adressiert sind, müssen Sie die Konfiguration der Installation in der Produktions-Steuerzentrale speichern. Drücken Sie dafür kurz auf SW1. Wenn Sie eine Änderung an der Installation vornehmen, denken sie daran, die neue Konfiguration zu speichern.

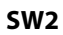

Der Mikroswitch SW2 konfiguriert die durch die Produktions-Steuerzentrale zu steuernde Installationsart. Die Funktionslogik des Mikroswitch ist wie folgt:

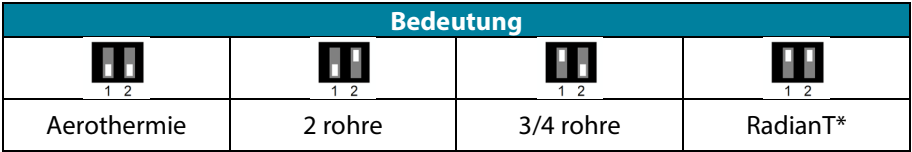

#### *\*Nur für Airzone RadianT365 system (AZRA6).*

**Wichtig:** Die Konfiguration der Steuerungsrelais kann über SW2 oder über den Abschnitt Produktion Parameter der erweiterten Konfiguration erfolgen. Die Konfiguration über das Menü hat immer Vorrang vor SW2.

# <span id="page-56-0"></span>RESET DER PRODUKTIONS-STEUERZENTRALE

Um die Werkeinstellungen wieder herzustellen, halten Sie SW1 gedrückt, bis die LED D3 erlischt.

<span id="page-56-1"></span>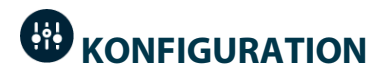

# <span id="page-56-2"></span>KONFIGURATION DER FUNKTIONSLOGIK

Wählen Sie die Konfiguration Ihrer Produktions-Steuerzentrale, die ihren Bedürfnissen am besten entspricht.

<span id="page-56-3"></span>*Beachten Sie: Falls die Konfiguration geändert werden soll, muss vorher die Stromversorgung der Produktions-Steuerzentrale getrennt werden.*

 $\bigcap$ 

**DE**

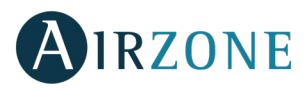

# PRODUKTIONS-STEUERZENTRALE -STROMVERSORGUNG

Vor Anschluss des Produktions-Steuerzentrale an die Stromversorgung sind die folgenden Punkte zu kontrollieren:

- 1. Kontrollieren Sie, dass die Systeme mit Strom versorgt und konfiguriert sind. Falls mehr als ein System angeschlossen ist, müssen die Systeme verschiedene Systemadressen haben.
- 2. Kontrollieren Sie, dass die Polarität und Anschlussverkabelung zwischen den Zentralen und Systemen sachgemäß ist. Beachten Sie, dass für die Verbindung zwischen den Zentralen nur die Mitteilungspole A und B empfohlen werden.
- 3. Überprüfen Sie die ordnungsgemäße Verbindung der an die Relais angeschlossenen Elemente.

Nachdem Sie alle diese Punkte überprüft haben, schalten Sie den Strom für Produktions-Steuerzentrale ein und kontrollieren Sie bitte, dass die Status-LEDs ordnungsgemäß funktionieren.

# <span id="page-57-0"></span>SYSTEMERKENNUNG

**DE**

Nachdem die ordnungsgemäße Funktion des Produktions-Steuerzentrale überprüft wurde, suchen wir jetzt die an das Modul angeschlossenen Systeme. Drücken Sie auf SW1, um die Systemsuche zu starten. Kontrollieren Sie, dass die LEDs D1 und D2 blinken.

Falls neue Systeme hinzugefügt oder Änderungen vorgenommen werden, muss dieser Prozess erneut durchgeführt werden.

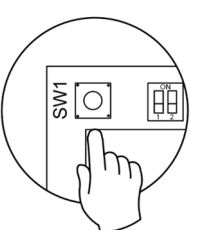

# <span id="page-57-1"></span>PRODUKTION PARAMETER

Die Konfigurationsparameter der Steuerzentrale Produktion (CCP) sind nur für den Blueface-Thermostat, der Master des Systems Nr. 1 ist, verfügbar.

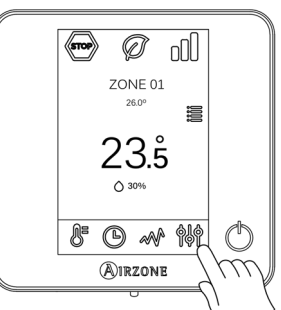

Langes Drücken

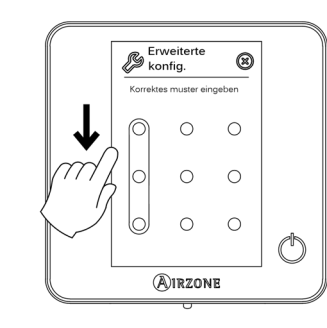

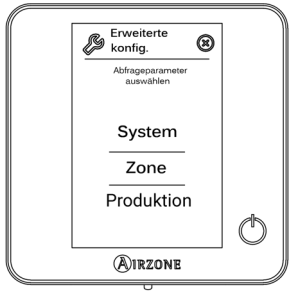

- **Funktionslogik.** Ermöglicht die Konfiguration der Funktionslogik, mit der die Steuerrelais der Steuerzentrale Produktion arbeiten werden:
	- Aerothermie (standardmäßig)
	- 2 Rohre
	- 4 Rohre
	- RadianT *(empfohlen für RadianT365-Systeme)*
- **Aktivierungsverzögerung.** Ermöglicht die Auswahl einer Verzögerungszeit bei der Aktivierung der Produktionsanlage, konfigurierbar in Minuten von 0 bis 7. (standardmäßig 3 Min.).
- **Wasservorlauftemperatur** *(Nur in Anlagen mit Gateway AZX6GAW[XXX] verfügbar, wenn das Luft-Wasser-Wärmepumpengerät nicht für den Automatikbetrieb konfiguriert ist, sodass die Vorgabe der Arbeitstemperaturen möglich ist).* Ermöglicht die Festlegung der Wasservorlauftemperaturen der Aerothermieanlage für die Modi Kälte und Wärme. Der Temperaturbereich ist der von der Anlage zugelassene. Die Standardwerte sind:
	- Luft im Kältemodus: 10 °C
	- Strahlung im Kältemodus: 18 °C
	- Luft im Wärmemodus: 50 °C

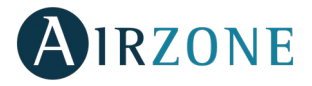

- Strahlung im Wärmemodus: 35 °C
- **WBW-Funktion** *(nur in Anlagen mit AZX6GAW-Gateway XXX verfügbar).* Ermöglicht das Aktivieren oder Deaktivieren (Ein/Aus) der Warmbrauchwasserfunktion (WBW) in den an die CCP angeschlossenen Systemen. Diese Funktion ist standardmäßig aktiviert.
- **Kältemischventil** (nur in Anlagen mit Luft-Wasser-Wärmepumpen-Gateway verfügbar). Ermöglicht die Konfiguration des Betriebs der Anlage in Abhängigkeit davon, ob sie über ein Kältemischventil verfügt.

Wählen Sie Manuell, wenn Ihre Anlage über Kältemischventile verfügt, die in diesem Fall auf 18 °C eingestellt sein müssen. Wenn die Anlage kein Kältemischventil hat, wählen Sie Auto, damit die Anlage automatisch mit der vom System gemessenen Temperatur funktioniert. Die Standardeinstellung ist Manuell.

# <span id="page-58-0"></span>**SELBSTDIAGNOSE**

Die Airzone-Produktionssteuerzentralen sind mit integrierten LEDs ausgestattet. Sie ermöglichen das Erkennen von nichtkonformen Funktionen.

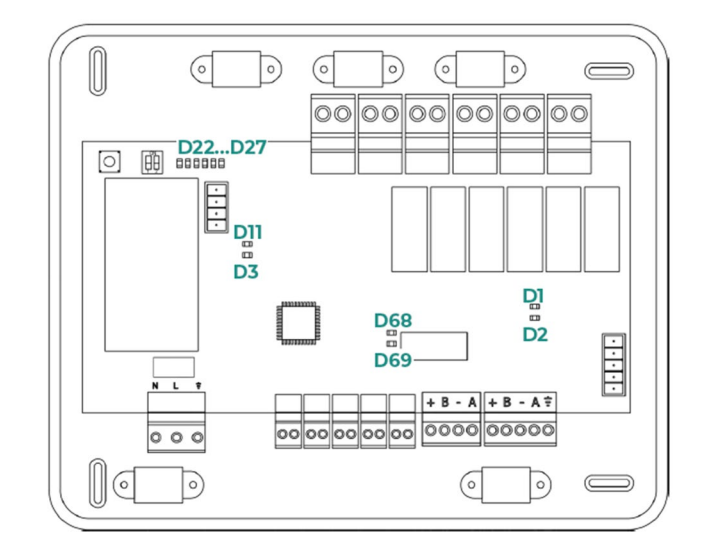

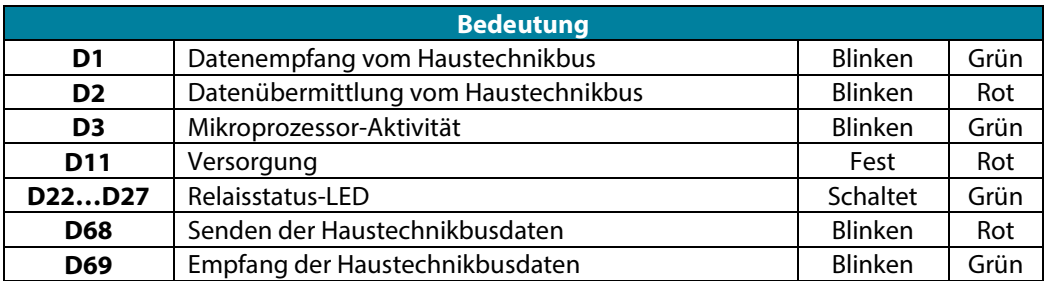

57

![](_page_59_Picture_0.jpeg)

Parque Tecnológico de Andalucía C/ Marie Curie, 21 – 29590 Campanillas – Málaga - España Teléfono: +34 900 400 445 Fax: +34 902 400 446 http://www.myzone.airzone.es

Parc Tertiaire Silic – Inmeuble Panama 45 Rue Villeneuve 94573 Rungis - France Téléphone : +33 184 884 695 Fax : +33 144 042 114 http://www.myzone.airzonefrance.fr

Via Fabio Filzi, 19/E – 20032 Cormano – Milano - Italia Telefono: +39 02 56814756 Fax: +39 02 56816158 http://www.myzone.airzoneitalia.it

![](_page_59_Picture_4.jpeg)